**УТВЕРЖДАЮ** Руководитель ГНИ СИ ФБУ «ГАМЦ Минобороны России» Швыдун 2014 г.

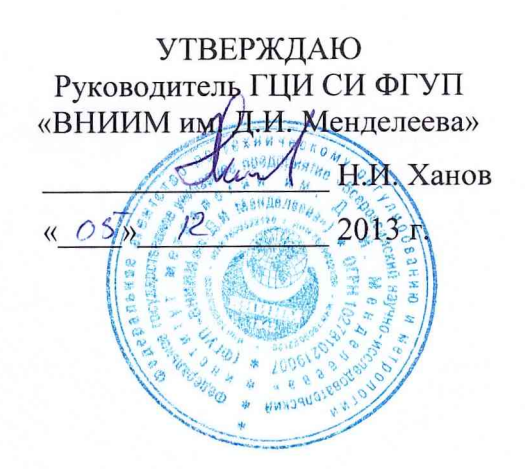

# КОМПЛЕКСЫ КОНТРОЛЬНО-ПРОВЕРОЧНЫЕ КПК-2 Методика поверки

СПАН.441460.102 МП

Заместитель руководителя ГЦИ СИ ФГУП «ВНИИМ им. Д.И. Менделеева»

\_\_\_\_\_(^ у / ' А.Н. Пронин « <sup>p</sup> 5 » / 12 2013 г.

СОГЛАСОВАНО Заместитель руководителя ИЛ СИ ВН «Аналиттест» WO Cop Ю.Г. Солонецкий 2013 г.  $\mathcal{O}$ 

Санкт-Петербург 2013 г.

# Содержание

 $F_{\rm{ho}}$  ,  $\approx$   $\epsilon_{\rm{x}}$ 

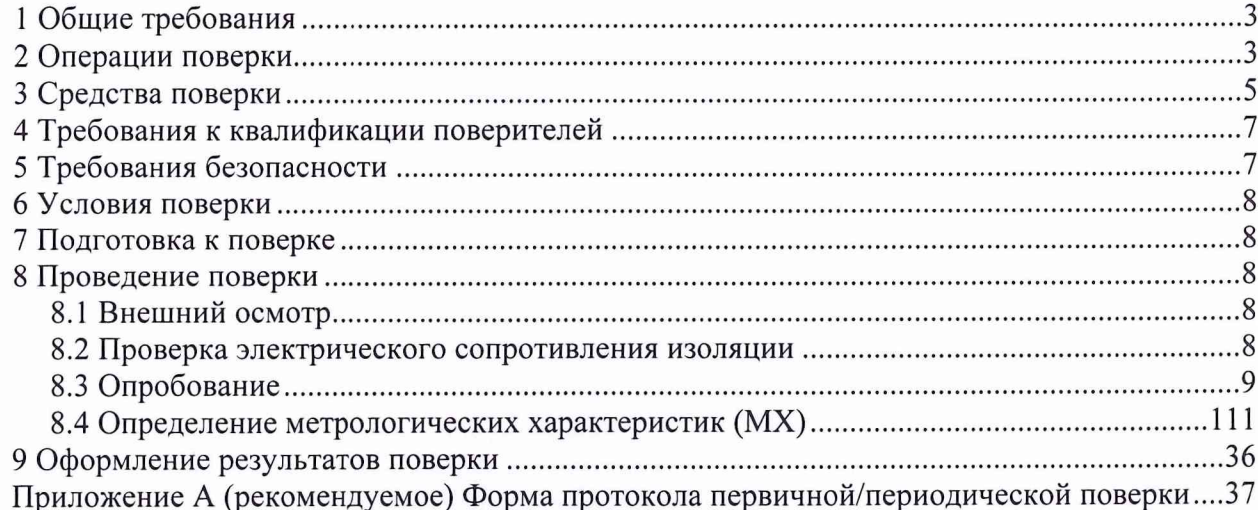

## **1 Общие требования**

<span id="page-2-0"></span>1.1 Настоящая методика поверки (далее - методика) распространяется на комплексы контрольно-проверочные КПК-2 (далее - изделия), изготавливаемые ЗАО «НПО «СПАРК», и устанавливает методы и средства их первичной и периодической поверки.

1.2 Интервал между поверками - 2 года.

1.3 Внеочередная поверка в объёме первичной проводится в случае ремонта изделий.

#### **2 Операции поверки**

<span id="page-2-1"></span>2.1 При первичной и периодической поверке изделия выполнять операции, указанные в таблице 1.

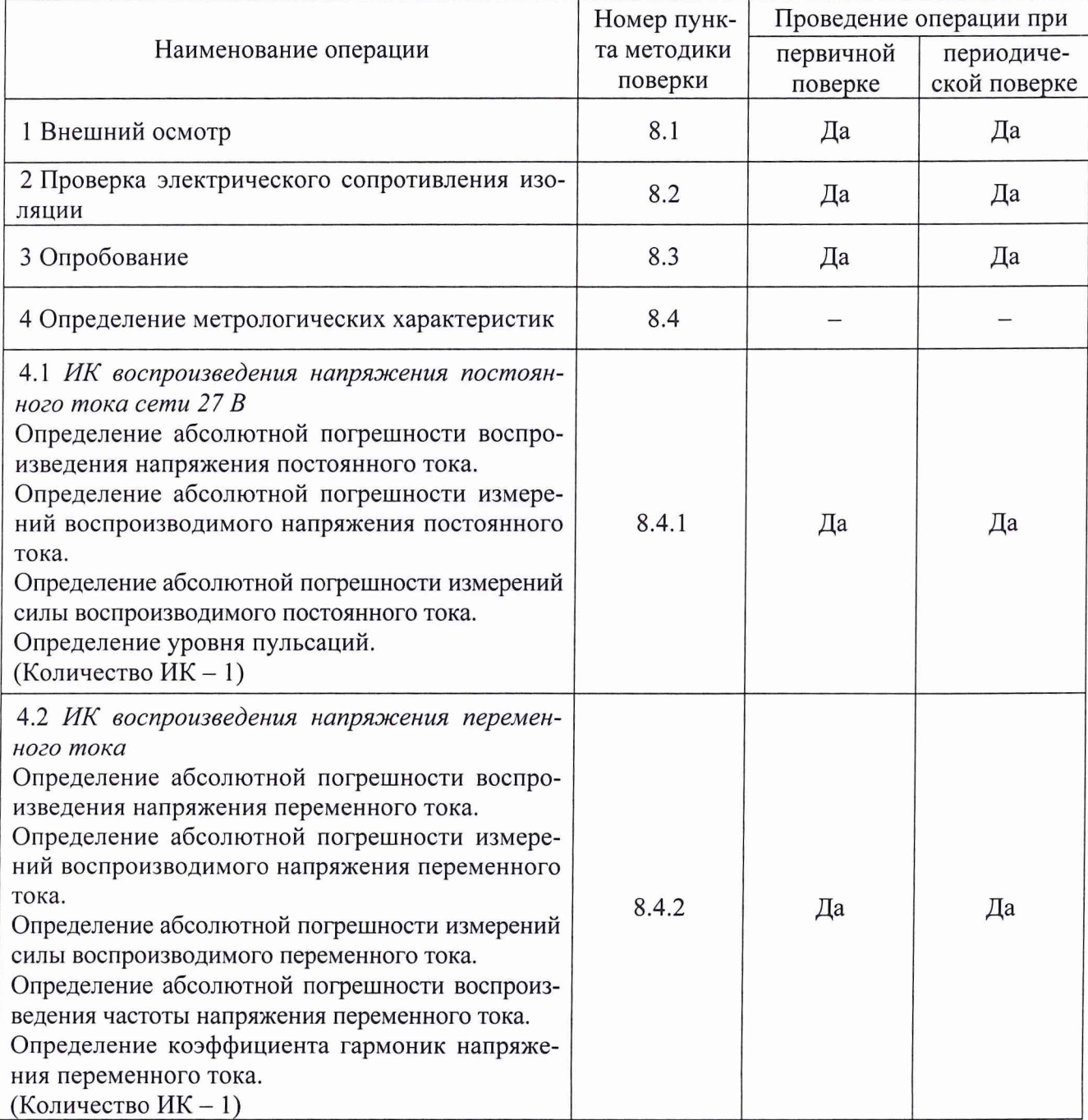

Таблица 1 - Операции поверки

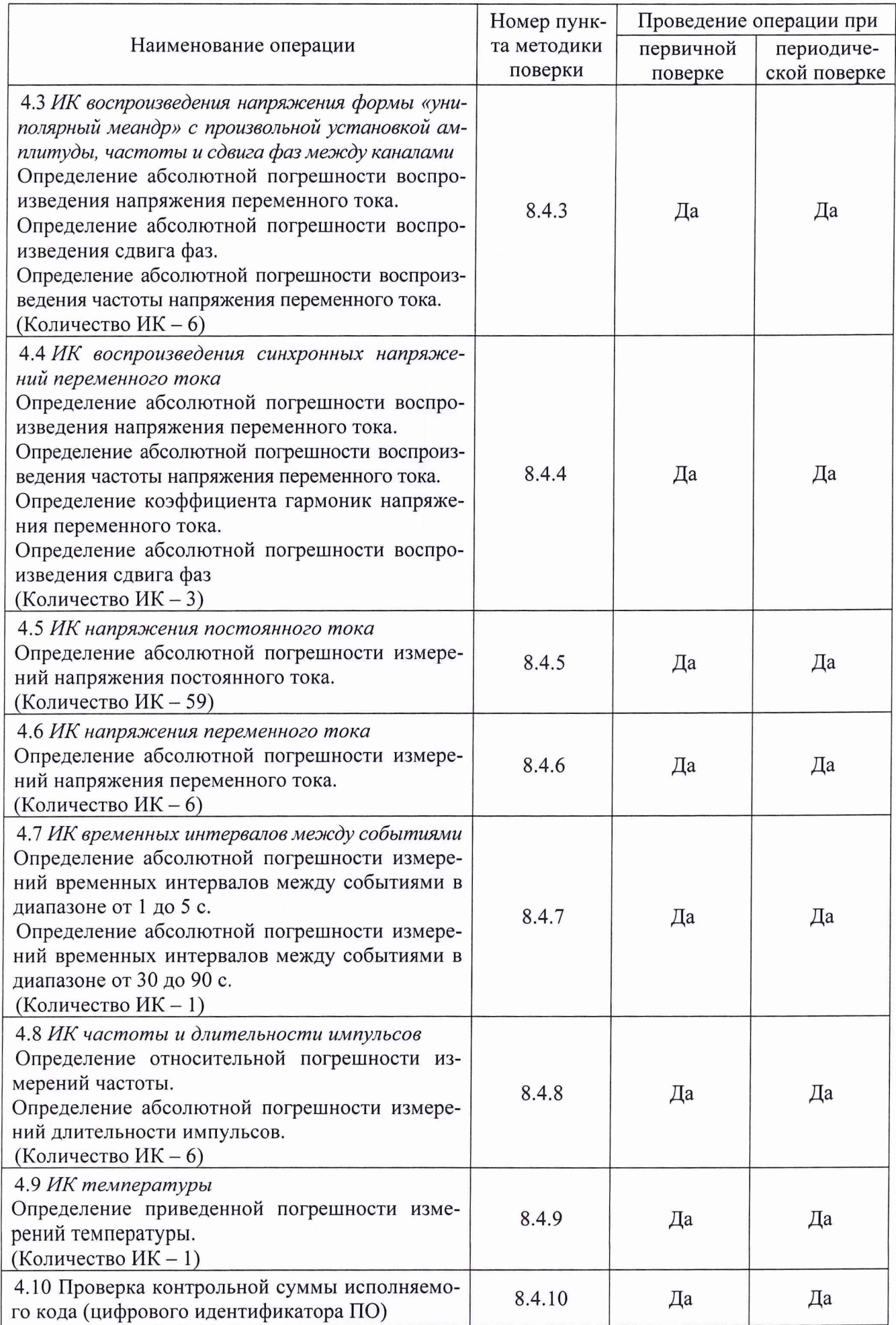

 $\sum_{i=1}^n$ 

2.2 При несоответствии характеристик поверяемого изделия установленным требованиям по любому из пунктов таблицы 1 поверка прекращается и последующие операции не проводятся, за исключением оформления результатов по подразделу 8.3.

## 3 Средства поверки

<span id="page-4-0"></span>3.1 При проведении поверки должны применяться средства поверки (СИ), указанные в таблице 2 и вспомогательное оборудование (ВО), приведённое в таблице 3.

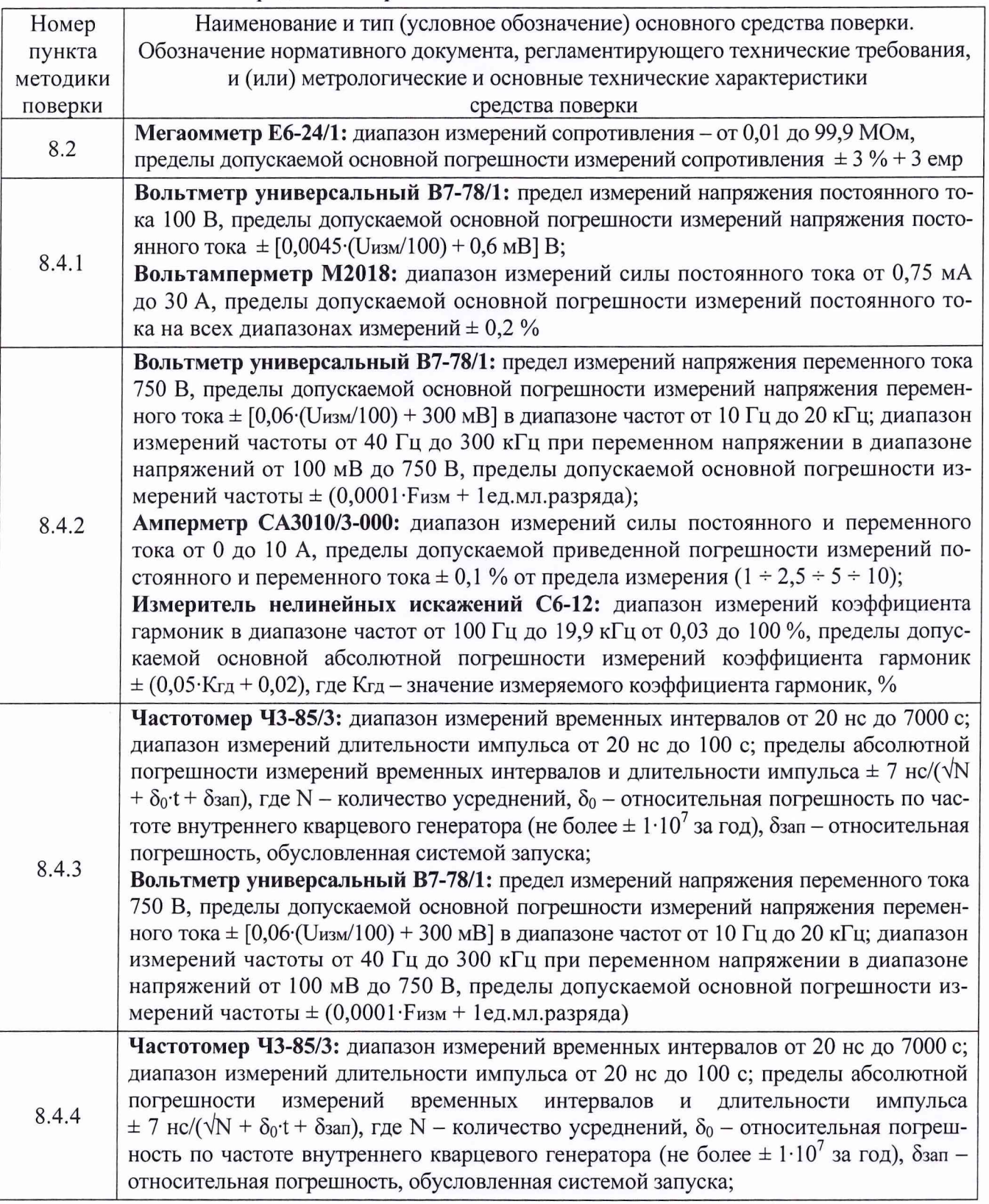

Таблица 2 - Основные средства поверки

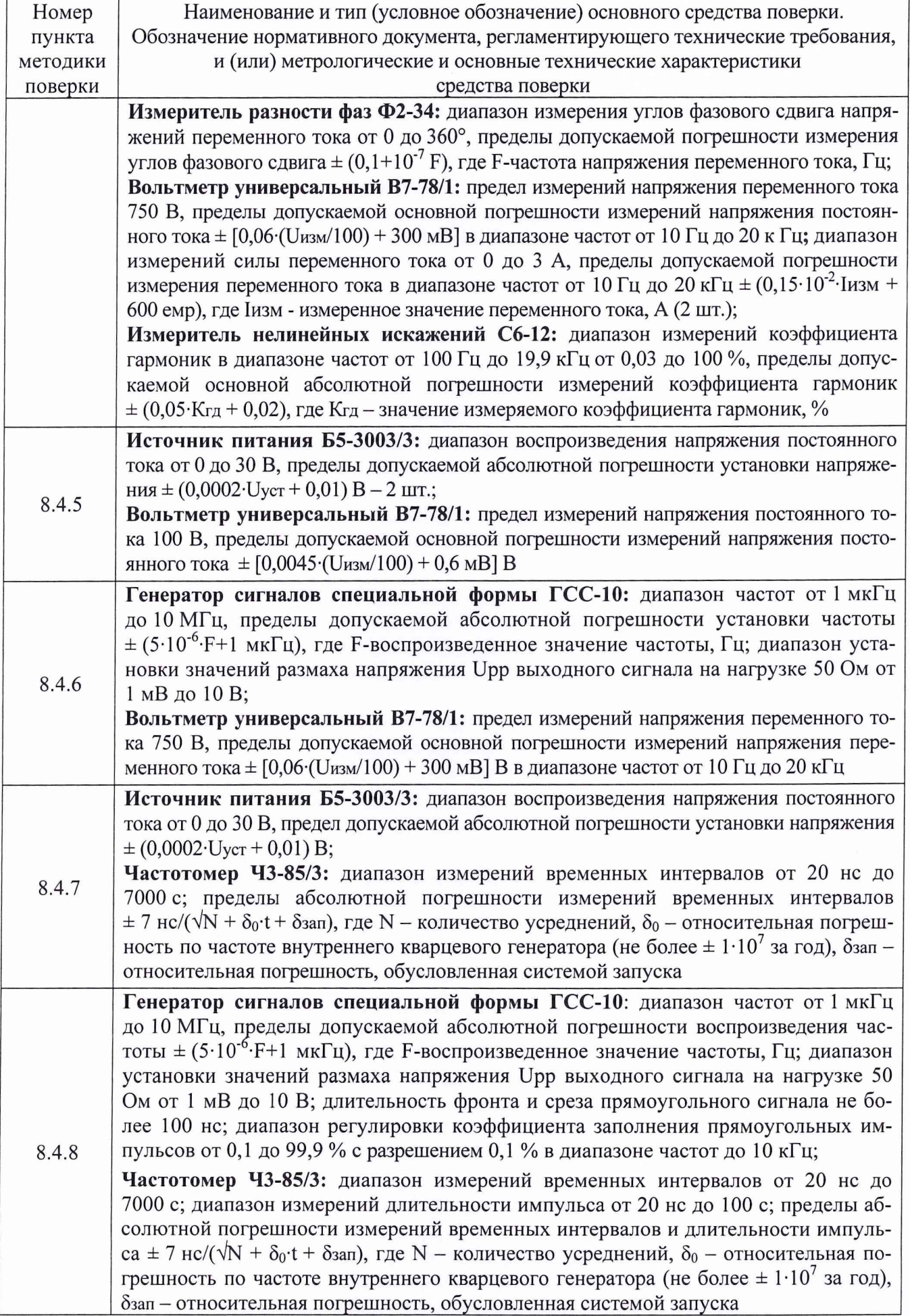

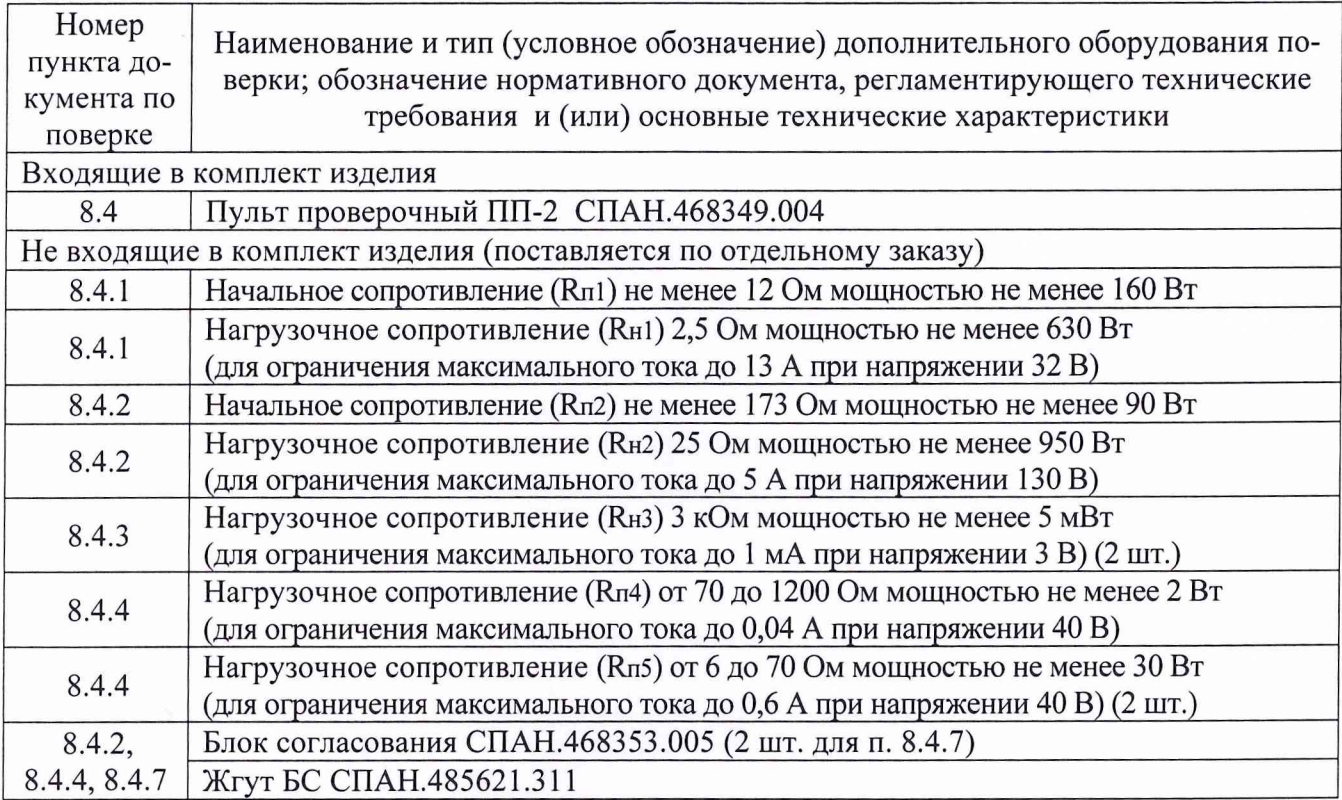

Таблица 3 - Вспомогательное оборудование

3.2 При проведении поверки допускается применять другие средства измерений, удовлетворяющие по точности и диапазону измерений требованиям настоящей методики.

3.3 При поверке должны использоваться средства измерений утвержденных типов.

3.4 Используемые при поверке средства измерений должны быть поверены в соответствии с требованиями ПР 50.2.006-94 и иметь действующие свидетельства о поверке (знак поверки).

<span id="page-6-0"></span>3.5 Средства поверки должны быть внесены в рабочее помещение не менее чем за 12 часов до начала поверки.

#### **4 Требования к квалификации поверителей**

4.1 К поверке допускаются лица, аттестованные на право поверки средств измерений электрических величин, изучившие руководство по эксплуатации на изделие, знающие принцип действия используемых средств измерений, имеющие навыки работы на персональном компьютере.

4.2 К поверке допускаются лица, освоившие работу с приборами и используемыми эталонами, изучившие настоящую рекомендацию, аттестованные в соответствии с ПР 50.2.012- 94 и имеющие достаточную квалификацию.

<span id="page-6-1"></span>4.3 Поверитель должен пройти инструктаж по технике безопасности (первичный и на рабочем месте) в установленном в организации порядке и иметь удостоверение на право работы на электроустановках с напряжением до 1000 В с группой допуска не ниже 3.

#### **5 Требования безопасности**

5.1 При проведении поверки необходимо соблюдать требования техники безопасности, предусмотренные «Правилами технической эксплуатации электроустановок потребителей» и «Правилами техники безопасности при эксплуатации электроустановок потребителей» (изд.З), ГОСТ 12.2.007.0-75, ГОСТ 12.1.019-79, ГОСТ 12.2.091-94, требования безопасности, указанные в технической документации на применяемые средства поверки, а также прочие документы, устанавливающие требования к безопасности работ в месте проведения поверки.

#### 6 Условия поверки

6.1 При проведении поверки должны соблюдаться следующие условия:

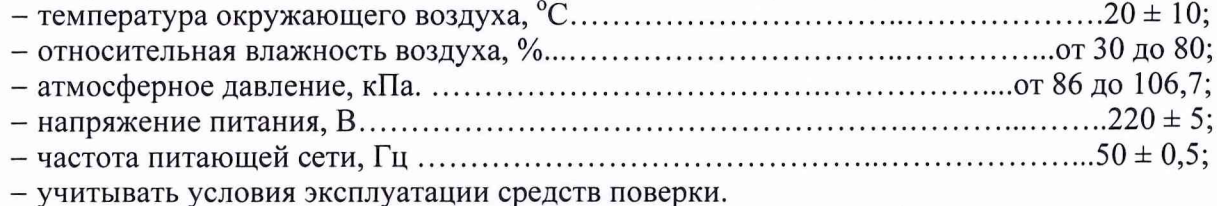

#### <span id="page-7-0"></span>7 Подготовка к поверке

7.1 При подготовке к поверке:

- проверить наличие действующих свидетельств (отметок) о поверке используемых средств поверки;

- проверить соблюдения условий разделов 5 и 6 настоящей инструкции;

- проверить правильность подключения и целостность электрических жгутов;

- перед поверкой подготовить изделие и средства поверки в соответствии с их эксплуатационной документацией;

- приступить к проведению операций поверки по п.8.4 после выдерживания изделия во включенном состоянии не менее 30 минут.

<span id="page-7-1"></span>- проверить наличие свидетельства о поверке терморегулятора-измерителя ТП703 из состава изделии. Срок действия указанного документа должен истекать не ранее 11 месяцев до даты окончания срока поверки изделия.

#### 8 Проведение поверки

#### 8.1 Внешний осмотр

8.1.1 При внешнем осмотре проверить:

- соответствие комплектности изделия эксплуатационной документации;

- отсутствие механических повреждений;

- исправность органов управления (четкость фиксации положения переключателей и кнопок, возможность установки переключателей в любое положение);

- отсутствие нарушений экранировки линий связи;

- отсутствие обугливания и следов разрушения и старения изоляции внешних токоведущих частей изделия;

- отсутствие неудовлетворительного крепления разъемов;

- подключение заземления шкафа системного, пульта проверочного ПП-2 (далее - проверочный пульт) к шине заземления, а также проверить подключение заземления средств поверки;

- наличие товарного знака фирмы-изготовителя, заводского номера изделия и состояние лакокрасочного покрытия.

8.1.2 Результаты внешнего осмотра считать положительными, если выполняются вышеперечисленные требования. В противном случае поверка не проводится до устранения выявленных недостатков.

#### 8.2 Проверка электрического сопротивления изоляции

8.2.1 Проверку сопротивления изоляции провести с помощью мегомметра E6-24/1 с рабочим напряжением 500 В, поочередно подключая один измерительный щуп мегомметра к левому и правому контакту вилки « $\sim$  220 В 50 Гц» (выключатель «220 В 50 Гц» должен быть установлен в положение «I»), а другой к клемме заземления.

8.2.2 Результаты проверки считать положительными, если минимальное измеренное значение сопротивления изоляции не менее 20 МОм.

#### 8.3 Опробование

8.3.1 Опробование проводить с помощью тестового контроля в следующей последовательности:

- соединить системный шкаф изделия с общей шиной заземления медным проводом сечением не менее  $10 \text{ mm}^2$ ;

- подключить проверочный пульт к изделию в соответствии с рисунком 1. Установить переключатели «SA4» и «SA5» в положение «Выкл.». Внешний вид проверочного пульта приведен на рисунке 2.

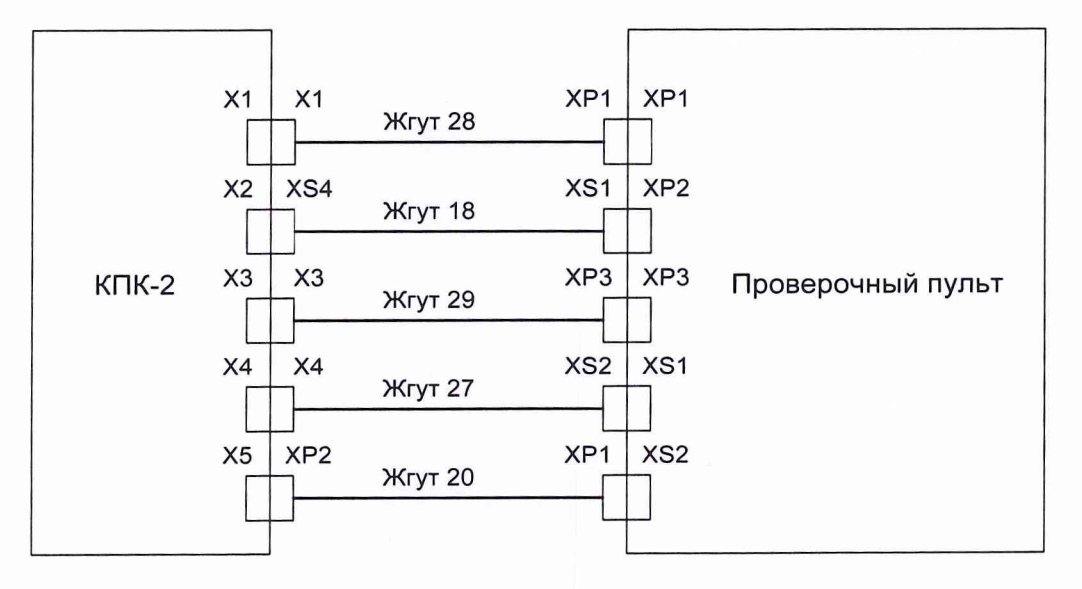

Рисунок 1 - Схема подключения изделия и проверочного пульта

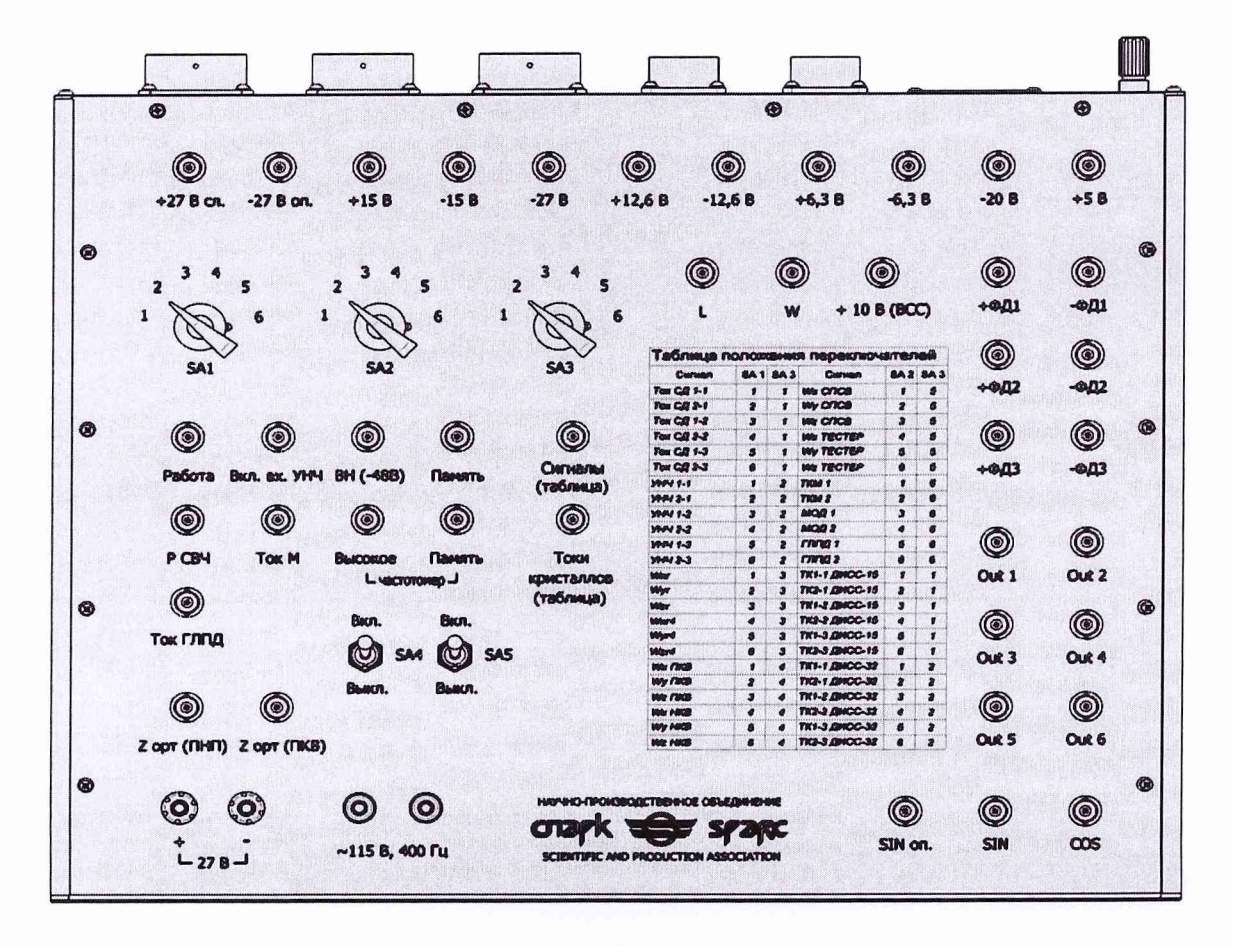

Рисунок 2 - Внешний вид проверочного пульта

- подключить изделие к сети питания 220 В 50 Гц;

- убедиться, что выключатель на блоке питания APS-71102 (~115 В 400 Гц) и выключатель на блоке питания GEN 40-19 (=27 В) находятся в положении «I» (рисунок 3, *а);*

- установить выключатель «220 В 50 Гц» на правой боковой панели системного шкафа (рисунок 3, б) в положение «I» и нажать кнопку «I» (рисунок 3, *в)* на источнике бесперебойного питания (ИБП), при этом автоматически будет загружена операционная система (ОС) Windows ХР, установленная на персональном компьютере промышленного исполнения;

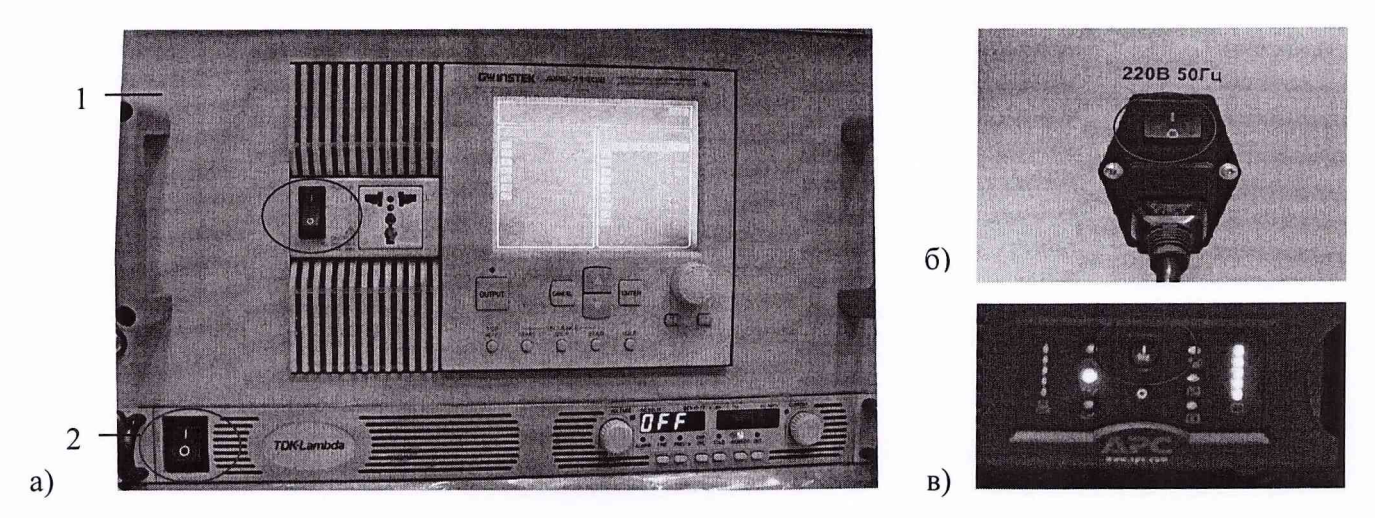

1 Блок питания APS-71102; 2 Блок питания GEN 40-19

Рисунок 3 - Блоки питания изделия и выключатель «220 В 50 Гц» на правой боковой панели системного шкафа

- дождаться появления окна ввода данных пользователя и входа в Windows ХР;

- ввести свой идентификатор в поле «Пользователь», пароль в поле «Пароль» и подтвердить правильность ввода выбором кнопки «ОК»;

- запустить приложение двойным щелчком левой клавиши мыши по ярлыку «КПК2», расположенному на рабочем столе Windows ХР или через исполняемый файл KPK02.exe, находящийся в корневом каталоге приложения;

CHAPK <del>S</del> SPARE

- дождаться появления главной формы приложения (рисунок 4).

Рисунок 4 - Главная форма приложения КПК-2

- выбрать в меню «Утилиты» пункт «Диагностика», убедиться в исправности устройств изделия, дождавшись завершения операций диагностики;

- выбрать в меню «Утилиты» пункт «Поверка», откроется форма «КПК-2 - [Поверка комплекса]».

8.3.2 Результат опробования считать положительным, если отсутствуют сообщения ОС и системы диагностики изделия о неисправностях и выполняется запуск приложения поверки.

#### 8.4 Определение метрологических характеристик (MX)

8.4.1 Определение абсолютной погрешности воспроизведения напряжения постоянного тока.

Определение абсолютной погрешности измерений воспроизводимого напряжения постоянного тока.

Определение абсолютной погрешности измерений силы воспроизводимого постоянного тока

#### Определение уровня пульсаций

<sup>8</sup> .4.1.1 Собрать схему поверки, подключив вольтметр В7-78/1, вольтамперметр М2018 и нагрузочные сопротивления Rн1, Rп1 к двум клеммам «~115 B, 400 Гц» проверочного пульта в соответствии с рисунком 5.

Примечания:

1 При выполнении поверки для напряжений от 5 до 27 В нагрузочные сопротивления RhI, Rnl и амперметр М2018 отсоединить.

2 Измерение параметров проводить не позже, чем через 5-10 с после подачи напряжения. Перед проведением нового измерения дождаться охлаждения нагрузочных сопротивлений **R hI, R nl** до комнатной температуры.

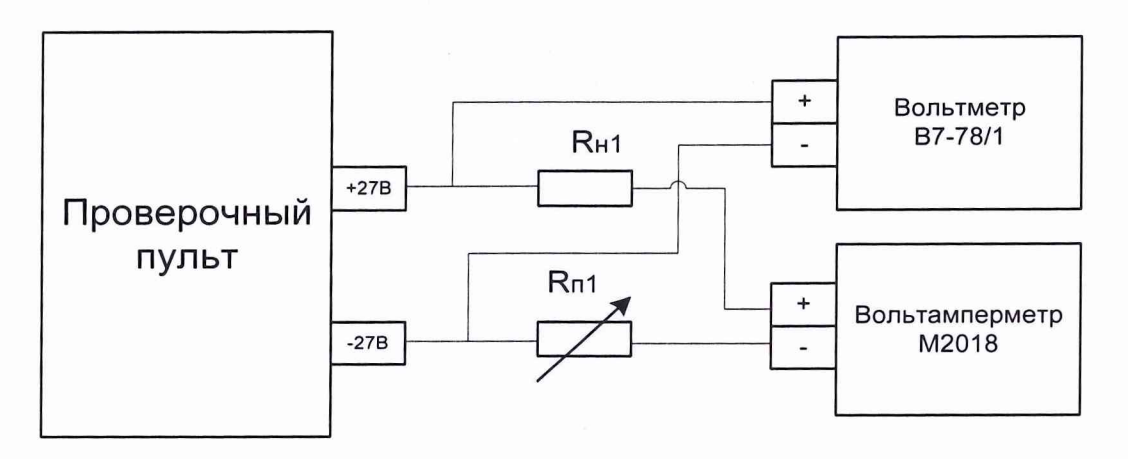

Рисунок 5 - Функциональная схема поверки ИК воспроизведения напряжения постоянного тока

8.4.1.2 Перейти на вкладку «Источники питания» (рисунок 6).

<sup>8</sup> .4.1.3 Выбрать в верхнем выпадающем списке «Стандартные значения напряжений» (блок «Поверка MX ИК воспроизведения напряжения постоянного тока») напряжение 5 В.

<sup>8</sup> .4.1.4 Нажать кнопку «Измерить». Зафиксировать в таблицу 1 протокола значения напряжения, измеренные изделием (Uизм) и вольтметром В7-78/1 (Uэт), и уровень пульсаций (Un), измеренный вольтметром В7-78/1 в режиме измерения переменного напряжения. Отжать кнопку «Измерить».

Форма протокола первичной/периодической метрологической поверки приведена в приложении А.

8.4.1.5 Выполнить операции п. 8.4.1.4 для значений выходного напряжения, указанных в поле «Контрольное значение, Uуст» (от 10 до 27 В) таблицы 1 протокола.

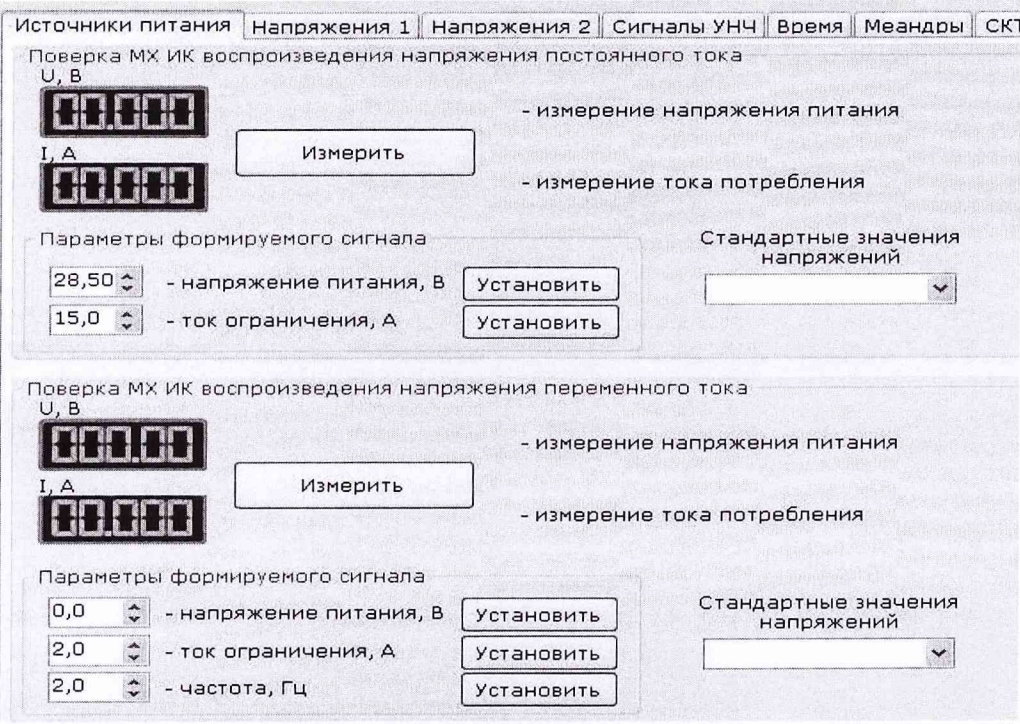

Рисунок 6 - Вкладка «Источники питания» для поверки МХ ИК воспроизведения напряжения постоянного тока

8.4.1.6 Подключить нагрузочные сопротивления Rн1, Rп1 и вольтамперметр М2018 к проверочному пульту (рисунок 5).

8.4.1.7 Выбрать в верхнем выпадающем списке «Стандартные значения напряжений» напряжение 32 В и установить нагрузочными сопротивлениями Rн1, Rп1 значение силы постоянного тока 0,2 А (Іуст, таблица 1 протокола), контролируя его вольтамперметром М2018.

8.4.1.8 Нажать кнопку «Измерить». Зафиксировать в таблицу 1 протокола показания изделия (Іизм) и (Uизм), показания вольтамперметра M2018 (Iэт) и вольтметра B7-78/1 (Uэт), уровень пульсаций (Un) источника питания постоянного тока, измеренный вольтметром В7-78/1 в режиме измерения переменного напряжения. Отжать кнопку «Измерить».

8.4.1.9 Выполнить операции п. 8.4.1.8 для остальных значений силы тока (от 1 до 13 А), указанных в поле «Контрольное значение, Іуст».

Отключить СИ и ВО от проверочного пульта.

8.4.1.10 Определить абсолютную погрешность воспроизведения напряжения постоянного тока  $\Delta$ U<sub>B</sub>, В по формуле

$$
\Delta U_B = U_{3T} - U_{3T},\tag{1}
$$

где Uycr - напряжение постоянного тока, установленное на поверяемом источнике питания, B;

Uэт - напряжение постоянного тока, измеренное вольтметром В7-78/1, В.

8.4.1.11 Зафиксировать в таблицу 1 протокола значение погрешности  $\Delta U$ в.

воспроизводимого 8.4.1.12 Определить абсолютную погрешность измерений напряжения постоянного тока  $\Delta$ Uи, В по формуле

$$
\Delta \mathbf{U} \mathbf{u} = \mathbf{U}_{\mathbf{u} \mathbf{3M}} - \mathbf{U}_{\mathbf{3T}},\tag{2}
$$

где Uизм - напряжение постоянного тока, измеренное изделием, В.

8.4.1.13 Зафиксировать в таблицу 1 протокола значение погрешности  $\Delta$ Uи.

8.4.1.14 Определить абсолютную погрешность измерений силы воспроизводимого постоянного тока  $\Delta I$ и, А по формуле

#### $\Delta I$ и = Іизм - Іэт,

где Іизм - сила постоянного тока, измеренная изделием, А;

Iэт - сила постоянного тока, измеренная вольтамперметром M2018, A.

8.4.1.15 Зафиксировать в таблицу 1 протокола значение погрешности ДІи.

8.4.1.16 Результаты поверки считать положительными, если:

- максимальное значение абсолютной погрешности воспроизведения напряжения постоянного тока находится в допускаемых пределах  $\pm$  1 B;

- уровень пульсаций не превышает 30 мВ;

- максимальное значение абсолютной погрешности измерений воспроизводимого напряжения постоянного тока находится в допускаемых пределах  $\pm$  1 B;

- максимальное значение абсолютной погрешности измерений силы воспроизводимого постоянного тока в диапазоне от 0,2 до 13 А находится в допускаемых пределах  $\pm$  0,1 А.

8.4.2 Определение абсолютной погрешности воспроизведения напряжения переменного тока.

Определение абсолютной погрешности измерений воспроизводимого напряжения переменного тока.

Определение абсолютной погрешности измерений силы воспроизводимого переменного тока.

Определение абсолютной погрешности воспроизведения частоты напряжения переменного тока.

#### Определение коэффициента гармоник напряжения переменного тока

8.4.2.1 Собрать схему поверки, подключив вольтметр В7-78/1 и измеритель нелинейных искажений С6-12 через блок согласования СПАН.468353.005 к двум клеммам «~115 В, 400 Гц» проверочного пульта в соответствии с рисунком 7.

Примечание – Подавать на вход измерителя нелинейных искажений С6-12 напряжение свыше 100 В без блока согласования не допускается.

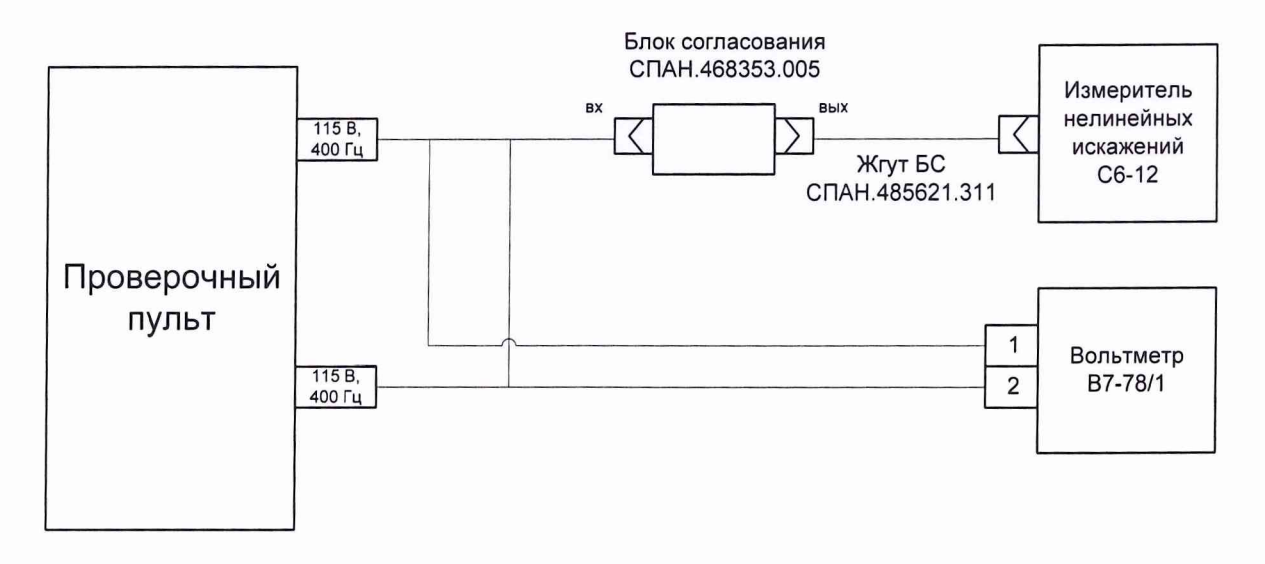

Рисунок 7 - Схема подключения оборудования для проверки источника питания переменного тока на холостом ходу

8.4.2.2 Выбрать в нижнем выпадающем списке «Стандартные значения напряжений» (блок «Поверка МХ ИК воспроизведения напряжения переменного тока») напряжение 5 В, ввести частоту 50 Гц в блоке «Параметры формируемого сигнала» и нажать кнопку «Установить».

 $(3)$ 

<sup>8</sup> .4.2.3 Нажать кнопку «Измерить». Зафиксировать в таблицу 2 протокола значения напряжения, измеренные изделием (Uизм) и вольтметром В7-78/1 (Uэт), показания вольтметра В7-78/1 в режиме измерения частоты (£эт) и измерителя нелинейных искажений С6-12 (Кг). Отжать кнопку «Измерить».

<sup>8</sup> .4.2.4 Выполнить операции п. <sup>8</sup> .4.2.3 для значений выходного напряжения, указанных в поле «Контрольное значение, 11уст» (от 40 до 115В) таблицы 2 протокола.

<sup>8</sup> .4.2.5 Собрать схему поверки, подключив амперметр СА3010/3-000, вольтметр В7-78/1, измеритель нелинейных искажений С6-12 через блок согласования СПАН.468353.005 и нагрузочные сопротивления Rh<sup>2</sup> , Rn2 к двум клеммам «115 В, 400 Гц» проверочного пульта в соответствии с рисунком <sup>8</sup> .

<sup>8</sup> .4.2. 6 Выбрать на вкладке «Источники питания» в верхнем выпадающем списке напряжение 130 В и установить нагрузочными сопротивлениями Rн2, Rп2 значение силы переменного тока 0,2 А (1уст, таблица 2 протокола), контролируя его амперметром СА3010/3-000.

<sup>8</sup> .4.2.7 Нажать кнопку «Измерить». Зафиксировать в таблицу 2 протокола показания изделия (Іизм) и (Uизм), показания амперметра CA3010/3-000 (Іэт) и вольтметра B7-78/1 (Uэт), показания вольтметра В7-78/1 в режиме измерения частоты (Гэт) и измерителя нелинейных искажений С6-12 (Кг). Отжать кнопку «Измерить».

8.4.2. 8 Выполнить операции п. <sup>8</sup> .4.2.7 для остальных значений силы тока (от 0,5 до 5 А), указанных в поле «Контрольное значение, 1уст».

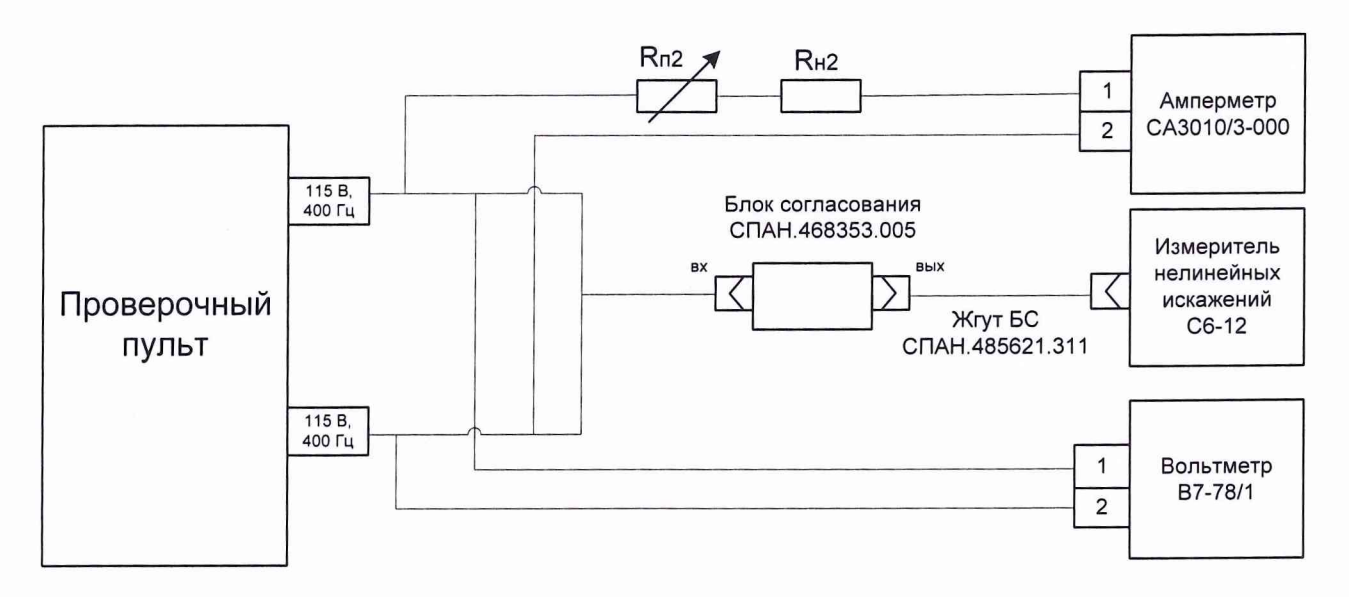

Рисунок 8 - Функциональная схема поверки ИК воспроизведения напряжения переменного тока

<sup>8</sup> .4.2.9 Определить абсолютную погрешность воспроизведения напряжения переменного тока ДШ, В по формуле

$$
\Delta U_B = U_{3T} - U_{ycr},\tag{4}
$$

где Uэт - напряжение переменного тока, измеренное вольтметром В7-78/1, В;

**UycT** - напряжение переменного тока, установленное на поверяемом источнике питания, В. 8.4.2.10 Зафиксировать в таблицу 2 протокола значения погрешности AUb.

8.4.2.11 Определить абсолютную погрешность измерений воспроизводимого напряжения переменного тока  $\Delta$ Uи, В по формуле

$$
\Delta \mathbf{U} \mathbf{u} = \mathbf{U} \mathbf{u} \mathbf{3} \mathbf{M} - \mathbf{U} \mathbf{3} \mathbf{T},\tag{5}
$$

где Шзм - напряжение переменного тока, измеренное изделием, В.

8.4.2.12 Зафиксировать в таблицу 2 протокола значения погрешности ДШ.

8.4.2.13 Определить абсолютную погрешность воспроизведения частоты напряжения переменного тока Afe, Гц по формуле

$$
\Delta \mathbf{f} = \mathbf{f} \mathbf{f} - \mathbf{f} \mathbf{v} \mathbf{c} \mathbf{r},\tag{6}
$$

где fэт - частота переменного тока, измеренная вольтметром В7-78/1, Гц;

fycт - частота переменного тока, установленная на поверяемом источнике питания, Гц.

8.4.2.14 Зафиксировать в таблицу 2 протокола значения погрешности  $\Delta$ fв.

8.4.2.15 Определить абсолютную погрешность измерений силы воспроизводимого переменного тока  $\Delta I$ и, А по формуле

$$
\Delta I_H = I_{H3M} - I_{3T},\tag{7}
$$

где Іизм - сила переменного тока, измеренная изделием, А;

Iэт - сила переменного тока, измеренная амперметром CA3010/3-000, A.

8.4.2.16 Зафиксировать в таблицу 2 протокола значения погрешности  $\Delta I$ и.

8.4.2.17 Повторить п.п. 8.4.2.1 ÷ 8.4.2.16, устанавливая в п. 8.4.2.2 поочередно частоты 100; 250; 400; 500 Гц.

Отключить СИ и ВО от проверочного пульта.

8.4.2.18 Результаты поверки считать положительными, если:

- максимальное значение абсолютной погрешности воспроизведения напряжения переменного тока находится в допускаемых пределах  $\pm$  1 B;

- максимальное значение абсолютной погрешности измерений воспроизводимого напряжения переменного тока находится в допускаемых пределах  $\pm$  1 B;

- максимальное значение абсолютной погрешности измерений силы воспроизводимого переменного тока в диапазоне от 0,2 до 5 А находится в допускаемых пределах  $\pm$  0,1 A;

- максимальное значение абсолютной погрешности воспроизведения частоты напряжения переменного тока находится в допускаемых пределах  $\pm$  1 Гц;

- максимальное значение коэффициента гармоник напряжения переменного тока не превышает 8 %.

8.4.3 Определение абсолютной погрешности воспроизведения напряжения переменного тока.

Определение абсолютной погрешности воспроизведения сдвига фаз.

#### Определение абсолютной погрешности воспроизведения частоты напряжения переменного тока

8.4.3.1 Собрать схему поверки, подключив вольтметр B7-78/1, нагрузочное сопротивление Rн<sub>3</sub> (можно использовать магазин сопротивлений P4831) и канал 1 частотомера Ч3-85/3 к выходу «Out 1», канал 2 частотомера Ч3-85/3 и нагрузочное сопротивление  $R_{H_3}$  – к выходу «Out 2» проверочного пульта в соответствии с рисунком 9, а.

Примечание - Начастотомере Ч3-85/3 должен быть включен внутренний делитель напряжения.

8.4.3.2 Перейти на вкладку «Меандры» (рисунок 10).

8.4.3.3 Нажать кнопку «Запуск КЗ-1».

8.4.3.4 Зафиксировать в таблицу 3 протокола показания частотомера Ч3-85/3 (fэт1, fэт2), вольтметра B7-78/1 (U<sub>9T1</sub>) и показания частотомера Ч3-85/3 в режиме измерения сдвига фаз между сигналами (Фэт).

Примечание - Для измерения частоты fэт2 необходимо выход «Out 2» («Out 4», «Out 6») подключать к каналу 1 частотомера Ч3-85/3.

8.4.3.5 Подключить вольтметр B7-78/1 к выходу «Out 2» проверочного пульта в соответствии с рисунком 9, б и зафиксировать в таблицу 3 протокола показание вольтметра В7-78/1 (Uэт2) (можно использовать одновременно два вольтметра В7-78/1). Нажать кнопку «Остановить».

8.4.3.6 Повторить п.п. 8.4.3.4  $\div$  8.4.3.5 для остальных контрольных задач, нажимая поочередно кнопки «Запуск КЗ-2», «Запуск КЗ-3», «Запуск КЗ-4», «Запуск КЗ-5», «Запуск КЗ-6».

8.4.3.7 Подключить вольтметр В7-78/1, нагрузочное сопротивление Rн<sub>3</sub> и канал 1 частотомера Ч3-85/3 к выходу «Out 3», канал 2 частотомера Ч3-85/3 и нагрузочное сопротивление RH3 - к выходу «Out 4» проверочного пульта в соответствии с рисунком 9, а и повторить п.п. 8.4.3.3  $\div$  8.4.3.4.

<sup>8</sup> .4.3.8 Подключить вольтметр В7-78/1 к выходу «Out 4» проверочного пульта в соответствии с рисунком 9, б и зафиксировать в таблицу 3 протокола показание вольтметра В7-78/1 (Uэт2) (можно использовать одновременно два вольтметра В7-78/1). Нажать кнопку «Остановить».

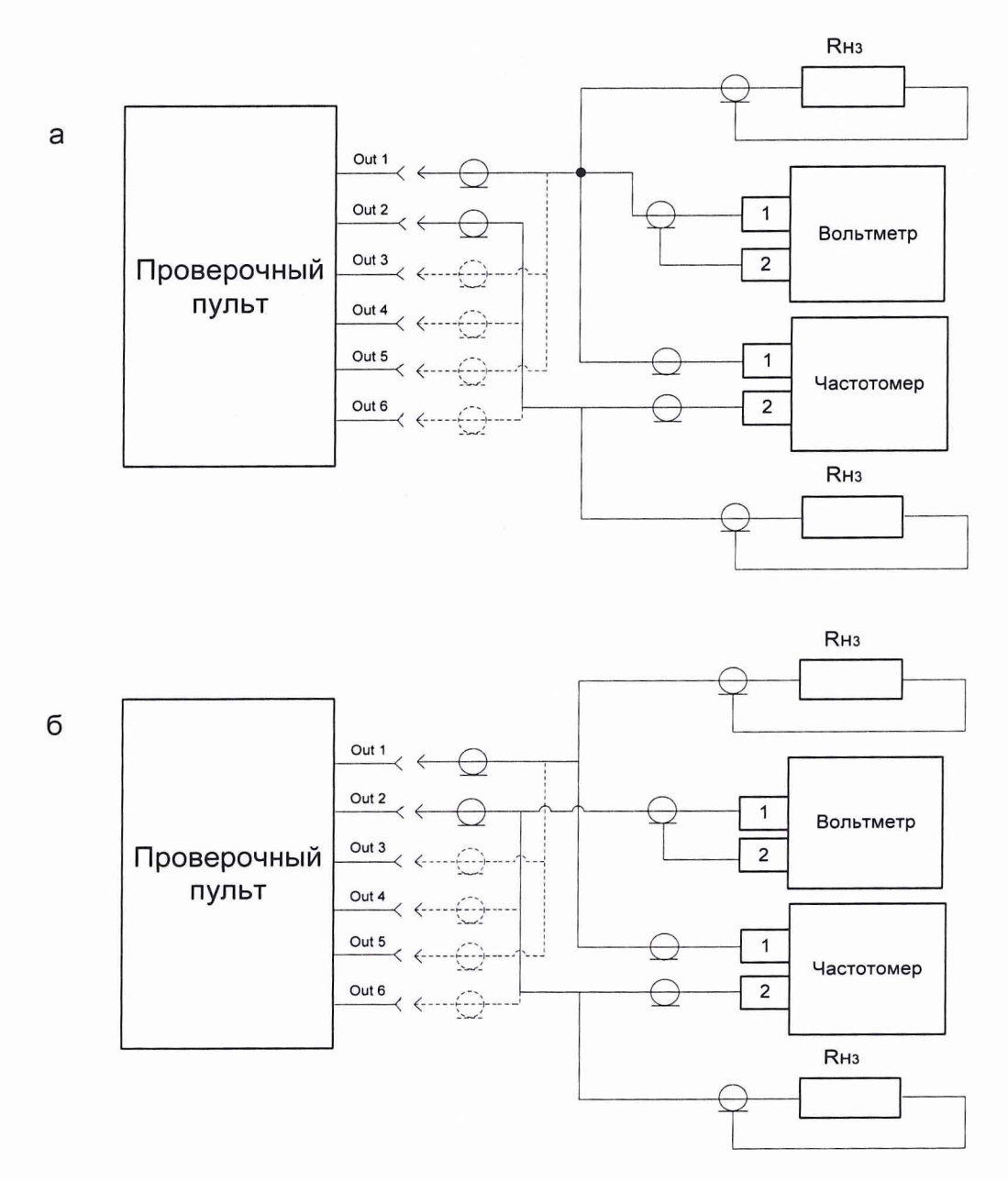

Рисунок 9 - Схема подключения оборудования для поверки МХ ИК воспроизведения напряжения формы «униполярный меандр» с произвольной установкой амплитуды, частоты и сдвига фаз между каналами

8.4.3.9 Повторить п. 8.4.3.4 и п. 8.4.3.8 для остальных контрольных задач, нажимая поочередно кнопки «Запуск КЗ-2», «Запуск КЗ-3», «Запуск КЗ-4», «Запуск КЗ-5», «Запуск КЗ-6».

8.4.3.10 Подключить вольтметр В7-78/1, нагрузочное сопротивление Янз и канал 1 частотомера 43-85/3 к выходу «Out 5», канал 2 частотомера 43-85/3 и нагрузочное сопротивление R<sub>H3</sub> - к выходу «Out 6» проверочного пульта в соответствии с рисунком 9, *а* и повторить п.п.  $8.4.3.3 \div 8.4.3.4$ .

8.4.3.11 Подключить вольтметр B7-78/1 к выходу «Out 6» проверочного пульта в соответствии с рисунком 9, б и зафиксировать в таблицу 3 протокола показание вольтметра

16

В7-78/1 (Uэт2) (можно использовать одновременно два вольтметра В7-78/1). Нажать кнопку «Остановить».

8.4.3.12 Повторить п. 8.4.3.4 и п. 8.4.3.11 для остальных контрольных задач, нажимая поочередно кнопки «Запуск КЗ-2», «Запуск КЗ-3», «Запуск КЗ-4», «Запуск КЗ-5», «Запуск КЗ-6».

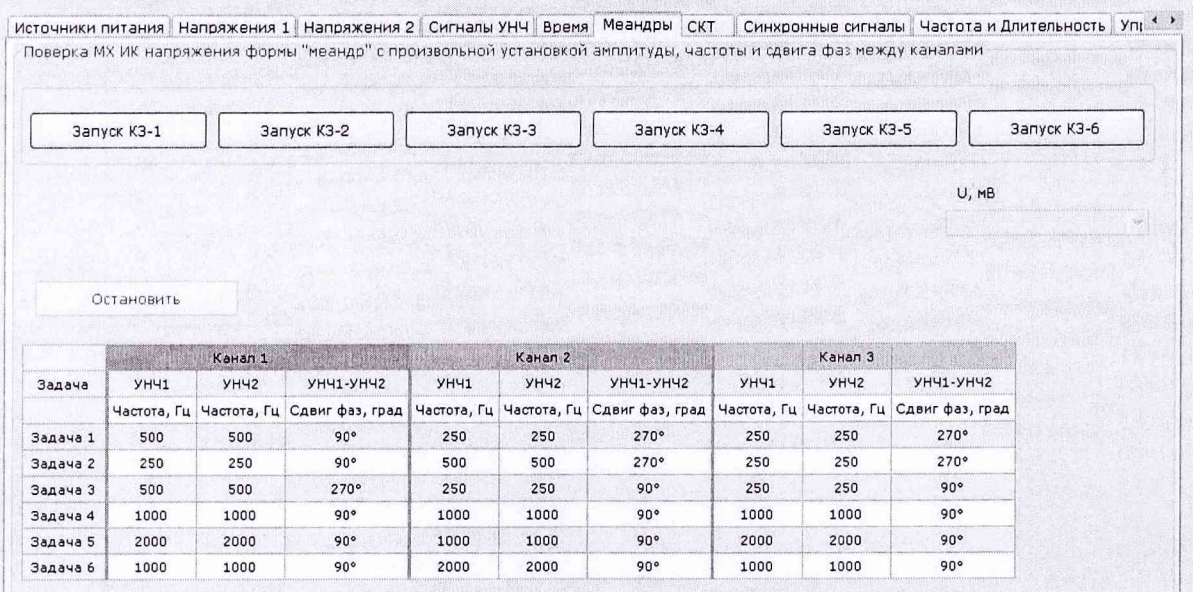

Рисунок 10 - Вкладка «Меандры» для поверки МХ ИК воспроизведения напряжения формы «униполярный меандр» с произвольной установкой амплитуды, частоты и сдвига фаз между каналами

8.4.3.13 Найти абсолютную погрешность воспроизведения частоты напряжения переменного тока  $\Delta$ fв ( $\Delta$ fв<sub>1</sub>;  $\Delta$ fв<sub>2</sub>), Гц по формулам

$$
\Delta f_{\text{B}_1} = f_{\text{3T1}} - f_{\text{ycr}},
$$
  
\n
$$
\Delta f_{\text{B}_2} = f_{\text{3T2}} - f_{\text{ycr}},
$$
\n(8)

где fэт = (fэт!; fэт2) – частота переменного тока, измеренная частотомером Ч3-85/3, Гц;

fycт – частота переменного тока, установленная на поверяемом источнике питания, Гц (указывается в таблице 3 протокола).

8.4.3.14 Зафиксировать в таблицу 3 протокола значения погрешности  $\Delta f_{B1}$  и  $\Delta f_{B2}$ .

8.4.3.15 Найти абсолютную погрешность воспроизведения напряжения переменного тока  $\Delta$ Uв ( $\Delta$ Uв<sub>1</sub>;  $\Delta$ Uв<sub>2</sub>), Гц по формулам

$$
\Delta \mathbf{U}_{\mathbf{B}_1} = \mathbf{U}_{\mathbf{3}T1} - \mathbf{U}_{\mathbf{y}cT},
$$
  
\n
$$
\Delta \mathbf{U}_{\mathbf{B}_2} = \mathbf{U}_{\mathbf{3}T2} - \mathbf{U}_{\mathbf{y}cT},
$$
\n(9)

где Uэт = (Uэт1; Uэт2) - напряжение переменного тока, измеренное вольтметром B7-78/1, B; Uуст - напряжение переменного тока, установленное на поверяемом источнике питания, В.

8.4.3.16 Зафиксировать в таблицу 3 протокола значения погрешности  $\Delta$ U<sub>B1</sub> и  $\Delta$ U<sub>B2</sub>.

8.4.3.17 Найти абсолютную погрешность воспроизведения сдвига фаз  $\Delta\phi$ , ° по формуле

$$
\Delta \varphi = \varphi_{\text{DT}} - \varphi_{\text{ycr}},\tag{10}
$$

где фэт - сдвиг фаз, измеренный частотомером Ч3-85/3, °;

фуст – сдвиг фаз, установленный на поверяемом источнике питания, <sup>о</sup> (указывается в таблице 3 протокола).

8.4.3.18 Зафиксировать в таблицу 3 протокола значение погрешности  $\Delta\varphi$ .

Отключить СИ и ВО от проверочного пульта.

8.4.3.19 Результаты поверки считать положительными, если:

- максимальное значение абсолютной погрешности воспроизведения напряжения переменного тока находится в допускаемых пределах  $\pm$  0,1 В;

- максимальное значение абсолютной погрешности воспроизведения сдвига фаз находится в допускаемых пределах  $\pm$  0,5°;

- максимальное значение абсолютной погрешности воспроизведения частоты переменного тока находится в допускаемых пределах  $\pm$  0,02 Гц.

8.4.4 Определение абсолютной погрешности воспроизведения напряжения переменного тока.

Определение абсолютной погрешности воспроизведения частоты напряжения переменного тока.

#### Определение коэффициента гармоник напряжения переменного тока.

#### Определение абсолютной погрешности воспроизведения сдвига фаз

8.4.4.1 Собрать схему поверки, подключив два вольтметра В7-78/1 (один - в режиме измерения переменного тока), измеритель нелинейных искажений С6-12 и нагрузочное сопротивление Rn4 к выходу «SIN» проверочного пульта в соответствии с рисунком 11, *а.*

Установить с помощью нагрузочного сопротивления Rп4 значение силы переменного тока  $(30 \div 35)$  мА, контролируя его вольтметром B7-78/1, включенным в режиме измерения переменного тока.

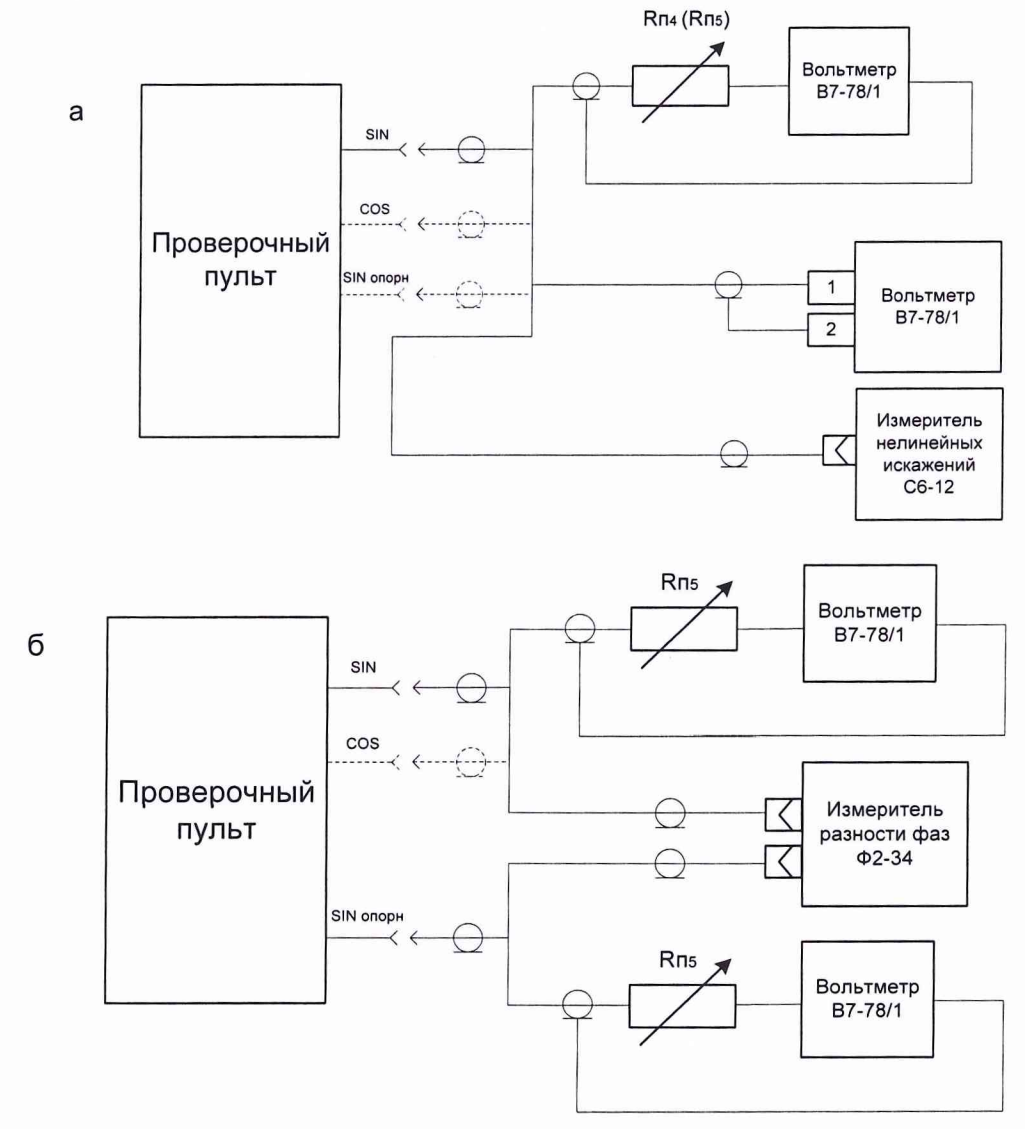

Рисунок 11 - Схемы подключения оборудования для поверки МХ ИК воспроизведения синхронных напряжений переменного тока

8.4.4.2 Перейти на вкладку «Синхронные сигналы» (рисунок 12).

Выбрать на вкладке пункт «1 - SIN» из выпадающего меню «Канал» группы «Группы сигналов».

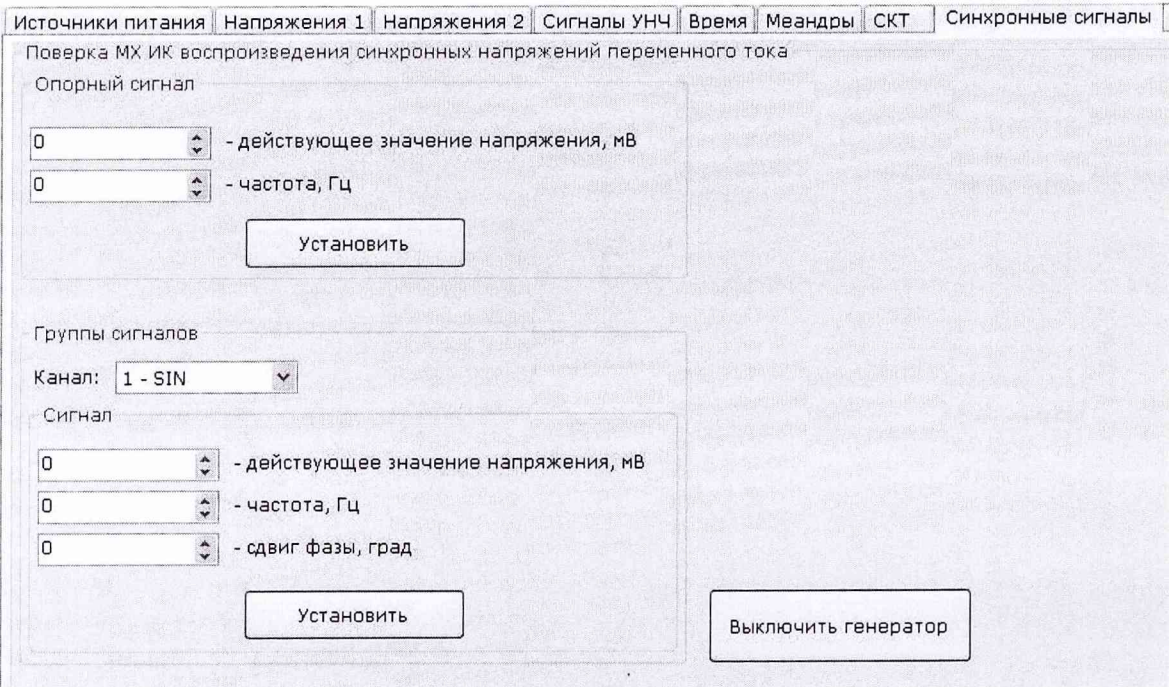

Рисунок 12 - Вкладка «Синхронные сигналы»

8.4.4.3 Задать на вкладке параметры в группе «Опорный сигнал»:

- ввести значение 0 в поле «действующее значение напряжение, мВ» (Uycr);

- ввести значение 0 в поле «частота, Гц» (fycr), нажать кнопку «Установить».

Задать на вкладке параметры в группе «Сигнал»:

- ввести значение 3000 в поле «действующее значение напряжение, мВ» (Uycr);

- ввести значение 20 в поле «частота,  $\Gamma$ ц» (fycт);

- ввести значение 0 в поле «сдвиг фазы, град», нажать кнопку «Установить».

8.4.4.4 Измерить:

- воспроизводимое напряжение переменного тока (U<sub>9T</sub>) вольтметром B7-78/1;

- частоту напряжения переменного тока (fэт) вольтметром В7-78/1 в режиме измерения частоты;

- коэффициент гармоник (Кг) измерителем С6-12.

Зафиксировать в таблицу 4 протокола значения Uэт, fэт, Kг.

8.4.4.5 Рассчитать:

– абсолютную погрешность воспроизведения напряжения переменного тока  $\Delta$ Uв, B, по формуле (4);

- абсолютную погрешность воспроизведения частоты напряжения переменного тока  $\Delta$ fв, Гц, по формуле (6).

Зафиксировать в таблицу 4 протокола значения  $\Delta$ Uв и  $\Delta$ fв.

8.4.4.6 Выполнить операции по п.п. 8.4.4.3  $\div$  8.4.4.5 для остальных значений напряжений (от 10 до 40 В) и частот (от 500 до 3000 Гц), приведенных в таблице 4 протокола, поддерживая нагрузочным сопротивлением  $R_{\Pi_4}$  ток нагрузки (30 ÷ 35) мА, контролируя его вольтметром В7-78/1, включенным в режиме измерения переменного тока.

8.4.4.7 Выполнить операции по п.п. 8.4.4.3  $\div$  8.4.4.6 для канала 2 - COS, подключив приборы к выходу «COS» проверочного пульта в соответствии с рисунком 11, а, и выбрав пункт «2 - COS» в выпадающем меню «Канал».

8.4.4.8 Задать на вкладке параметры в группе «Опорный сигнал»:

- ввести значение 3000 в поле «действующее значение напряжение, мВ» (Uycr);

- ввести значение 20 в поле «частота, Гц» **(fycT),** нажать кнопку «Установить».

Задать на вкладке параметры в группе «Сигнал»:

- ввести значение 0 в поле «действующее значение напряжение, мВ» (Uycr);

- **ввести значение** 0 **в поле «частота,** Гц» **(fycT);**

- ввести значение 0 в поле «сдвиг фазы, град», нажать кнопку «Установить».

8.4.4.9 Выполнить операции по п.п. 8.4.4.4  $\div$  8.4.4.6 для канала SIN опорн, подключив приборы к выходу «SIN опорн» проверочного пульта в соответствии с рисунком 11, а.

8.4.4.10 Собрать схему поверки, подключив два вольтметра В7-78/1 (один - в режиме измерения переменного тока), измеритель нелинейных искажений С6-12 и нагрузочное сопротивление Rn5 к выходу «SIN» проверочного пульта в соответствии с рисунком 11 *,а.*

Установить с помощью нагрузочного сопротивления Rn<sub>5</sub> значение силы переменного тока (500  $\div$  550) мА, контролируя его вольтметром В7-78/1, включенным в режиме измерения переменного тока.

8.4.4.11 Выполнить операции по п.п. 8.4.4.2  $\div$  8.4.4.9, используя в п. 8.4.4.6 частоты в диапазоне от 50 до 500 Гц, приведенные в таблице 4 протокола, и поддерживая нагрузочным сопротивлением Rn<sub>5</sub> ток нагрузки (500 ÷ 550) мА, контролируя его вольтметром B7-78/1, включенным в режиме измерения переменного тока.

8.4.4.12 Собрать схему поверки, подключив измеритель разности фаз Ф2-34, два вольтметра В7-78/1 в режиме измерения переменного тока и нагрузочные сопротивления Rп<sub>5</sub> к выходам «SIN» и «SIN опорн» в соответствии с рисунком 11, б.

Установить с помощью нагрузочного сопротивления Rn<sub>5</sub> значение силы переменного тока (500  $\div$  550) мА, контролируя его вольтметрами В7-78/1, включенными в режиме измерения переменного тока.

Примечание -Подавать на вход измерителя разности фаз Ф2-34 напряжение свыше 2 В без делителя не допускается. Необходимо использовать выносные делители 1:100, входящие в комплект Ф2-34. При использовании выносного делителя 1:15 необходимо последовательно к нему подключать блок согласования СПАН.468353.005 через жгут БС СПАН.485621.311.

Выбрать на вкладке пункт «1 - SIN» из выпадающего меню «Канал» группы «Группы сигналов».

8.4.4.13 Задать параметры в группе «Опорный сигнал»:

- ввести значение 40000 в поле «действующее значение напряжение, мВ»;

- ввести значение 3000 в поле «частота, Гц», нажать кнопку «Установить». Задать параметры в группе «Сигнал»:

- ввести значение 40000 в поле «действующее значение напряжение, мВ»;

- ввести значение 3000 в поле «частота, Гц»;

- ввести значение 0 в поле «сдвиг фазы, град» (фуст), нажать кнопку «Установить».

Примечание - Далее для всех значений из таблицы 5 протокола параметры группы «Опорный сигнал» должны быть идентичны параметрам группы «Сигнал».

8.4.4.14 Измерить сдвиг фаз измерителем разности фаз Ф2-34, зафиксировать показания (фэт) в таблицу 5 протокола.

8.4.4.15 Рассчитать абсолютную погрешность воспроизведения сдвига фаз  $\Delta \varphi$ в, °, по формуле

$$
\Delta \varphi \mathbf{B} = \varphi \mathbf{B} \mathbf{T} - \varphi \mathbf{y} \mathbf{C} \mathbf{T} \tag{11}
$$

где фэт - сдвиг фаз, измеренный измерителем разности фаз Ф2-34, °;

фуст - сдвиг фаз, установленный на поверяемом источнике питания, °.

Зафиксировать в таблицу 5 протокола значения Дфв.

8.4.4.16 Выполнить операции по п.п. 8.4.5.13  $\div$  8.4.5.15 для остальных значений сдвига фаз (от 60 до 300°), указанных в полях «ИК изделия, фуст» таблицы 5 протокола.

8.4.4.17 Выполнить операции по п.п. 8.4.5.13  $\div$  8.4.5.16, подключив измеритель разности фаз Ф2-34, два вольтметра В7-78/1 в режиме измерения переменного тока и нагрузочное сопротивление Rhs к выходам «COS» и «SIN опорн» в соответствии с рисунком *11, б и* выбрав пункт «2 - COS» в выпадающем меню «Канал» группы «Группы сигналов».

Примечание – При выполнении проверок по п.п. 8.4.4.11  $\div$  8.4.4.16 поддерживать нагрузочным сопротивлением ток нагрузки ИК воспроизведения не менее 0,1 А, контролируя его вольтметрами В7-78/1, включенными в режиме измерения переменного тока.

8.4.4.18 Ввести значение 0 в поля:

- «действующее значение напряжение, мВ» группы «Опорный сигнал», нажать кнопку «Установить»;

- «действующее значение напряжение, мВ» группы «Сигнал», нажать кнопку «Установить».

Отключить СИ и ВО от проверочного пульта.

8.4.4.19 Результаты поверки считать положительными, если:

- максимальное значение абсолютной погрешности воспроизведения напряжения переменного тока при токе нагрузки не более 0,03 А находится в допускаемых пределах  $\pm$  0,05 В;

- максимальное значение абсолютной погрешности воспроизведения напряжения переменного тока при токе нагрузки не более 0,5 А находится в допускаемых пределах  $\pm$  1 В;

- максимальное значение абсолютной погрешности воспроизведения частоты напряжения переменного тока находится в допускаемых пределах  $\pm$  1 Гц;

- максимальное значение коэффициента гармоник напряжения переменного тока не превышает 5 %;

- максимальное значение абсолютной погрешности воспроизведения сдвига фаз находится в допускаемых пределах  $\pm$  0,5°.

#### 8.4.5 Определение абсолютной погрешности измерений напряжения постоянного тока

8.4.5.1 Собрать схему поверки, подключив источник питания постоянного тока Б5-3003/3 и вольтметр В7-78/1 к выходу «+6,3 В» проверочного пульта в соответствии с рисунком 13, *а.*

<sup>8</sup> .4.5.2 Перейти на вкладку «Напряжения 1» (рисунок 14). Установить переключатель на вкладке в положение «+6,3В».

<sup>8</sup> .4.5.3 Нажать кнопку «Измерить». Устанавливать на источнике питания постоянного тока Б5-3003/3 поочередно значения напряжения 0,1; 1,0; 2,0; 5,0; 9,9; -9,9; -5,0; -2,0; -1,0; -0,1 В (для подачи отрицательных напряжений подключать источник питания в соответствии с рисунком 13, *б).* Знак напряжения контролировать по вольтметру В7-78/1. Фиксировать в таблицу 6 протокола значения напряжений Uэт и Uизм, измеренных соответственно вольтметром В7-78/1 и изделием. Отжать кнопку «Измерить».

<sup>8</sup> .4.5.4 Повторить 8.4.5.3, подключая источник питания постоянного тока Б5-3003/3 и вольтметр В7-78/1 к выходам «-6,3 В»; «+5 В»; «Р СВЧ» проверочного пульта в соответствии с рисунком 13, а и устанавливая переключатель на вкладке «Напряжения 1» в соответствующее положение.

<sup>8</sup> .4.5.5 Подключить источник питания постоянного тока Б5-3003/3 и вольтметр В7-78/1 к выходу «Сигналы (таблица)» проверочного пульта в соответствии с рисунком 13*,а.* Установить на проверочном пульте переключатель SA3 в положение «1».

<sup>8</sup> .4.5. 6 Повторить <sup>8</sup> .4.5.3, устанавливая на проверочном пульте переключатель SA1 в положения «1», «2», «3», «4», «5», «6», что соответствует параметрам СД 1-1, СД 2-1, СД 1-2, СД 2-2, СД 1-3, СД 2-3, и устанавливая переключатель на вкладке «Напряжения 1» в соответствующие положения.

<sup>8</sup> .4.5.7 Установить на проверочном пульте переключатель SA3 в положение *«6».*

<sup>8</sup> .4.5. 8 Повторить <sup>8</sup> .4.5.3, устанавливая на проверочном пульте переключатель SA2 в положения «1», «2», «3», «4», «5», «6», что соответствует параметрам ТКМ1, ТКМ2, МОД1, МОД2, ГЛПД1, ГЛПД2, и устанавливая переключатель на вкладке «Напряжения 1» в соответствующее положение.

<sup>8</sup> .4.5.9 Подключить источник питания постоянного тока Б5-3003/3 и вольтметр В7-78/1 к выходу «Токи кристаллов (таблица)» проверочного пульта в соответствии с рисунком 13, а и установить на проверочном пульте переключатель SA3 в положение «1».

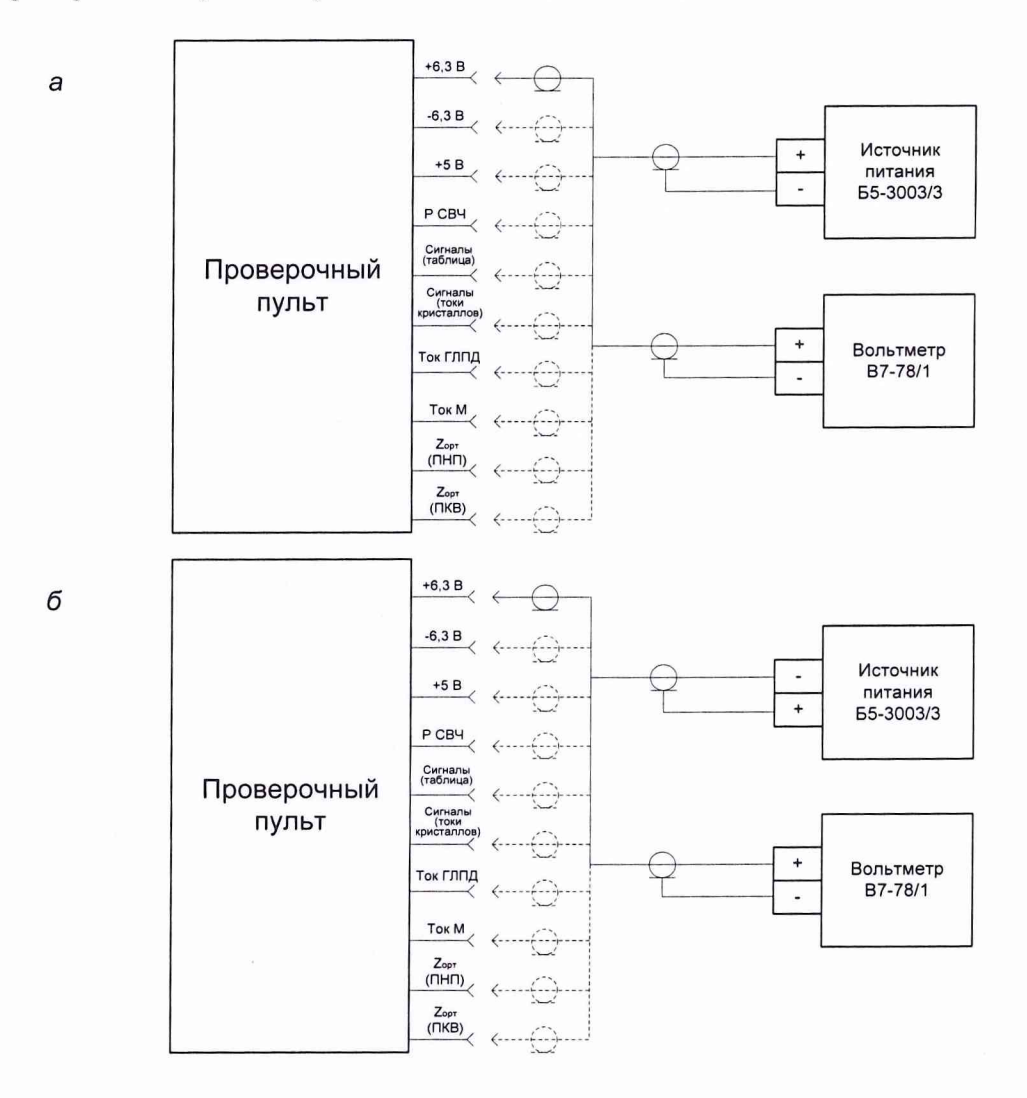

Рисунок 13 - Схемы поверки МХ ИК напряжений постоянного тока (1)

8.4.5.10 Повторить 8.4.5.3, устанавливая на проверочном пульте переключатель SA2 в положения «1», «2», «3», «4», «5», «6», что соответствует параметрам ТК1-1 ДИСС-15, ТК2-1 ДИСС-15, ТК1-2 ДИСС-15, ТК2-2 ДИСС-15, ТК1-3 ДИСС-15, ТК2-3 ДИСС-15, и устанавливая переключатель на вкладке «Напряжения 1» в соответствующее положение.

8.4.5.11 Установить на проверочном пульте переключатель SA3 в положение «2».

8.4.5.12 Повторить 8.4.5.3, устанавливая на проверочном пульте переключатель SA2 в положения «1», «2», «3», «4», «5», «6», что соответствует параметрам ТК1-1 ДИСС-32, ТК2-1 ДИСС-32, ТК1-2 ДИСС-32, ТК2-2 ДИСС-32, ТК1-3 ДИСС-32, ТК2-3 ДИСС-32, и устанавливая переключатель на вкладке «Напряжения 1» в соответствующее положение.

8.4.5.13 Повторить <sup>8</sup> .4.5.3, подключая источник питания и вольтметр В7-78/1 к выходам «Ток ГЛПД»; «Ток М»; «Zорт (ПНП)»; «Zорт (ПКВ)» проверочного пульта в соответствии с рисунком 13, *а* и устанавливая переключатель на вкладке «Напряжения 1» в соответствующее положение.

8.4.5.14 Определить для параметров, измеренных в п.п. 8.4.5.1  $\div$  8.4.5.13, абсолютную погрешность измерений напряжения постоянного тока  $\Delta U$ , В по формуле

$$
\Delta U = U_{H3M} - U_{3T},\tag{12}
$$

где Uизм - измеренное изделием значение напряжения, В; Uэт - значение напряжения по вольтметру В7-78/1, В.

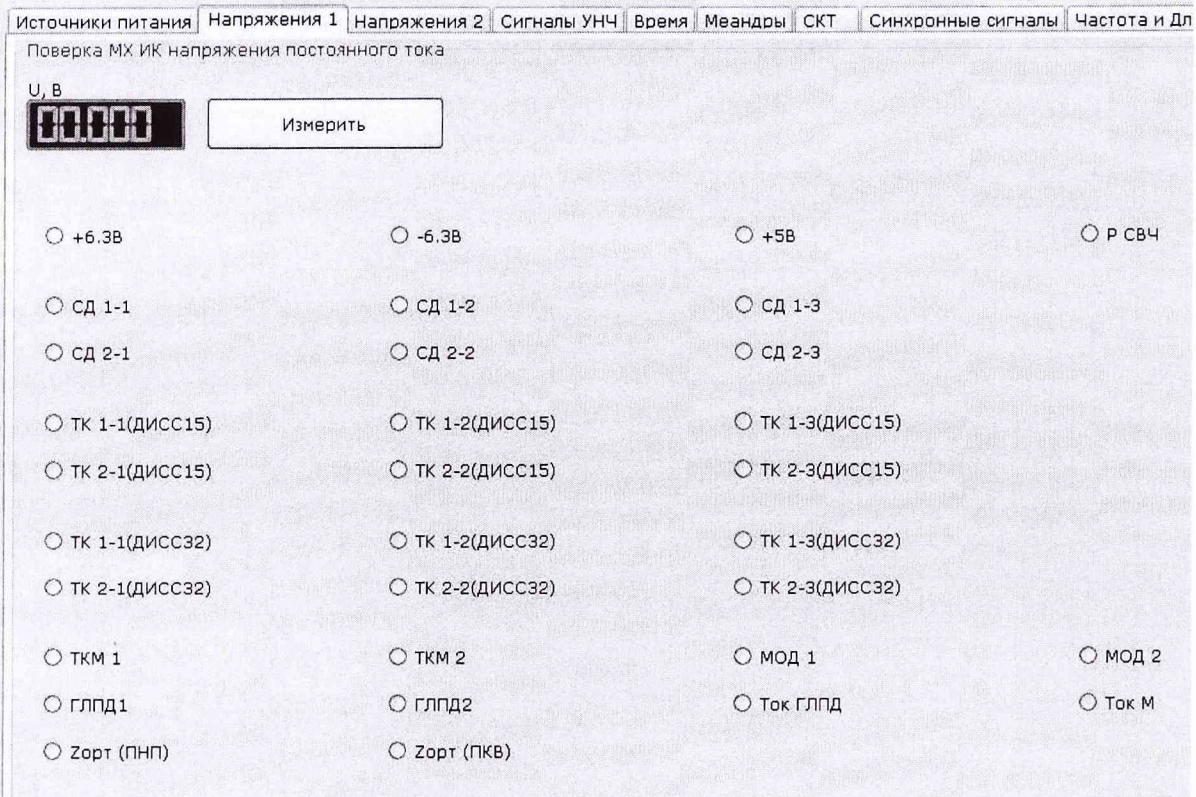

Рисунок 14 - Вкладка «Напряжения 1» для поверки МХ ИК напряжений постоянного тока

8.4.5.15 Зафиксировать в таблицу 6 протокола значение абсолютной погрешности  $\Delta U$ .

8.4.5.16 Результат поверки по п.п. 8.4.5.1  $\div$  8.4.5.15 считать положительным, если:

- абсолютная погрешность измерений напряжения постоянного тока в диапазоне от минус 9,9 до ниже минус 1 В находится в допускаемых пределах  $\pm$  10 мВ;

- абсолютная погрешность измерений напряжения постоянного тока в диапазоне от минус 1 до 1 В находится в допускаемых пределах  $\pm$  2 мВ;

- абсолютная погрешность измерений напряжения постоянного тока в диапазоне свыше 1 до 9,9 В находится в допускаемых пределах  $\pm$  10 мВ.

8.4.5.17 Собрать схему поверки, подключив источник питания постоянного тока Б5-3003/3 и вольтметр В7-78/1 к выходу «Сигналы (таблица)» проверочного пульта в соответствии с рисунком 15, а.

8.4.5.18 Перейти на вкладку «Напряжения 2» (рисунок 16) и установить переключатель на вкладке в положение «Wx ПКВ». Установить на проверочном пульте переключатель SA1 в положение «1», переключатель SA3 в положение «4».

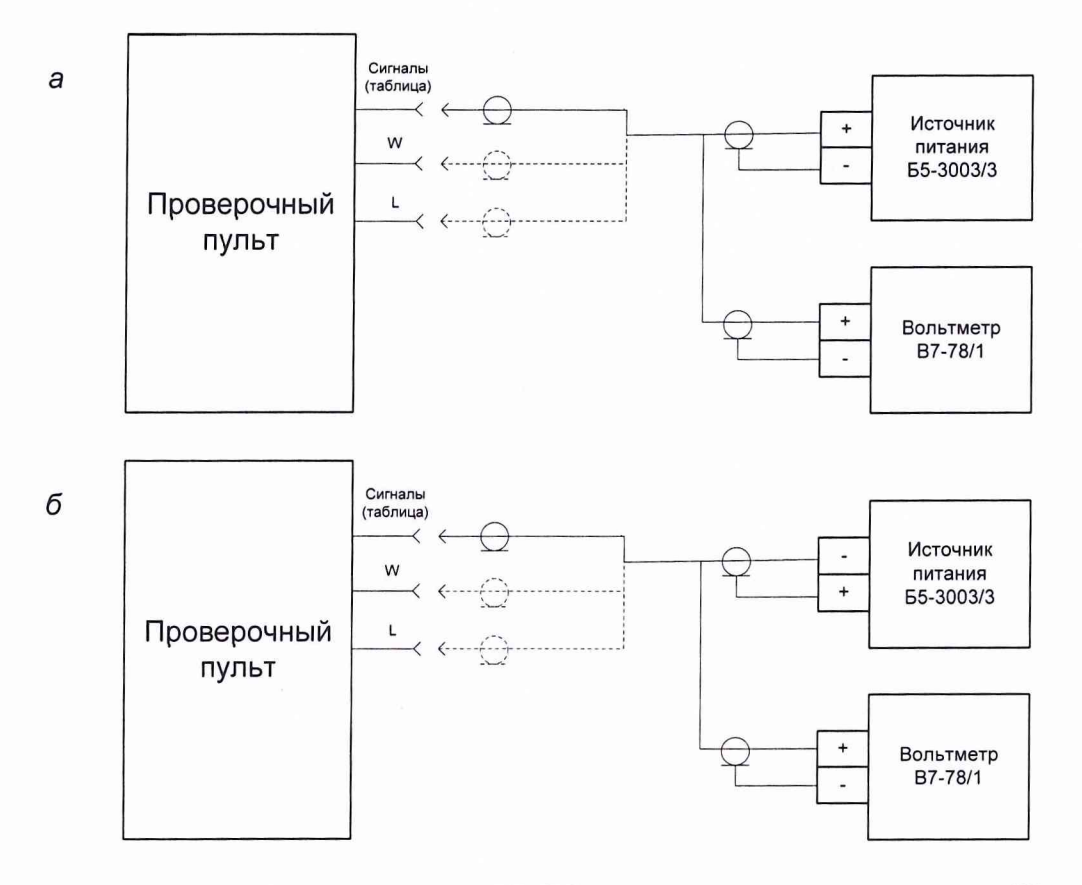

Рисунок 15 - Схемы поверки MX ИК напряжений постоянного тока (2)

8.4.5.19 Нажать кнопку «Измерить».Устанавливать на источнике питания постоянного тока Б5-3003/3 поочередно значения напряжения 0,1; 1,0; 2,0; 5,0; 9,9; -9,9; -5,0; -2,0; -1,0; -0,1 В (для подачи отрицательных напряжений подключать источник питания в соответствии с рисунком 15, *б).* Знак напряжения контролировать по вольтметру В7-78/1. Фиксировать в таблицу 7 протокола значения напряжений Uэт и Uизм, измеренных соответственно вольтметром В7-78/1 и изделием. Отжать кнопку «Измерить».

8.4.5.20 Повторить 8.4.5.19, устанавливая на проверочном пульте переключатель SA1 в положения «2», «3», «4», «5», «6», что соответствует параметрам Wy ПКВ, Wz ПКВ, Wx НКВ, Wy НКВ, Wz НКВ, и устанавливая переключатель на вкладке «Напряжения 2» в соответствующие положения.

8.4.5.21 Установить на проверочном пульте переключатель SA3 в положение «5».

8.4.5.22 Повторить 8.4.5.19, устанавливая на проверочном пульте переключатель SA2 в положения «1», «2», «3», «4», «5», «6», что соответствует параметрам Wx СПСВ, Wy СПСВ, Wz СПСВ, Wx Тестер, Wy Тестер, Wz Тестер, и устанавливая переключатель на вкладке «Напряжения 2» в соответствующие положения.

8.4.5.23 Повторить 8.4.5.19, подключая источник питания постоянного тока Б5-3003/3 и вольтметр В7-78/1 к выходам «W»; «L» проверочного пульта в соответствии с рисунком *15, а и* устанавливая переключатель на вкладке «Напряжения 2» в соответствующее положение.

24

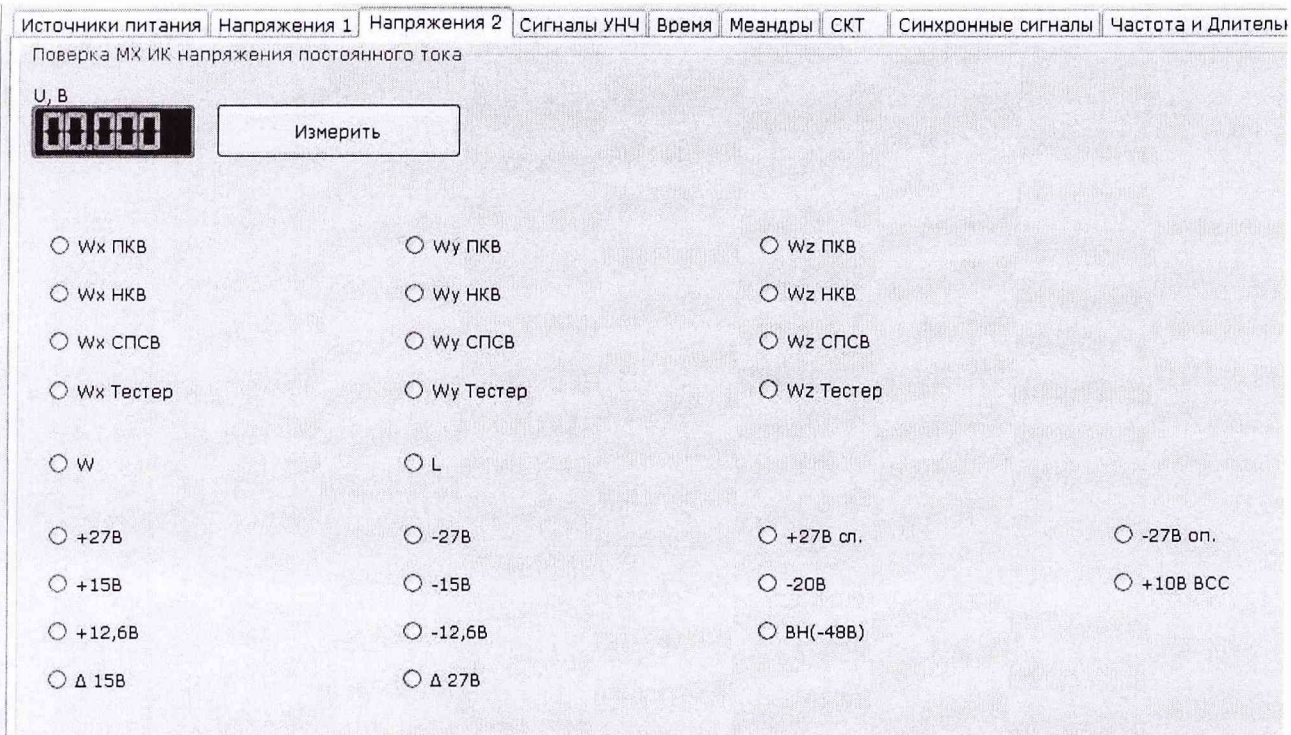

Рисунок 16 - Вкладка «Напряжения 2» для поверки МХ ИК напряжений постоянного тока

8.4.5.24 Определить для параметров, измеренных в п.п. 8.4.5.17  $\div$  8.4.5.23, абсолютную погрешность измерений напряжения постоянного тока  $\Delta U$ , В по формуле (12).

8.4.5.25 Зафиксировать в таблицу 7 протокола значение абсолютной погрешности  $\Delta U$ .

8.4.5.26 Результат поверки по пп. 8.4.5.17  $\div$  8.4.5.25 считать положительным, если:

- абсолютная погрешность измерений напряжения постоянного тока в диапазоне от минус 9,9 до ниже минус 1 В находится в допускаемых пределах  $\pm$  2 мВ;

- абсолютная погрешность измерений напряжения постоянного тока в диапазоне от минус 1 до 1 В находится в допускаемых пределах  $\pm$  1 мВ;

- абсолютная погрешность измерений напряжения постоянного тока в диапазоне свыше 1 до 9,9 В находится в допускаемых пределах  $\pm$  2 мВ.

8.4.5.27 Отключить жгут 20 СПАН.685621.043 от изделия и собрать схему поверки, подключив вольтметр В7-78/1 и источник питания постоянного тока Б5-3003/3 к клеммам «+27В» и «-27В» проверочного пульта в соответствии с рисунком 17, а.

8.4.5.28 Установить переключатель на вкладке «Напряжения 2» в положение «+27 В».

8.4.5.29 Нажать кнопку «Измерить». Устанавливать на источнике питания поочередно значения напряжений 15; 35; 49; -49; -30; -10 В (для подачи отрицательных напряжений подключать источник питания в соответствии с рисунком 17, б). Знак напряжения контролировать по вольтметру В7-78/1. Фиксировать в таблицу 8 протокола значения напряжений Uэт и Uизм, измеренных соответственно вольтметром В7-78/1 и изделием. Отжать кнопку «Измерить».

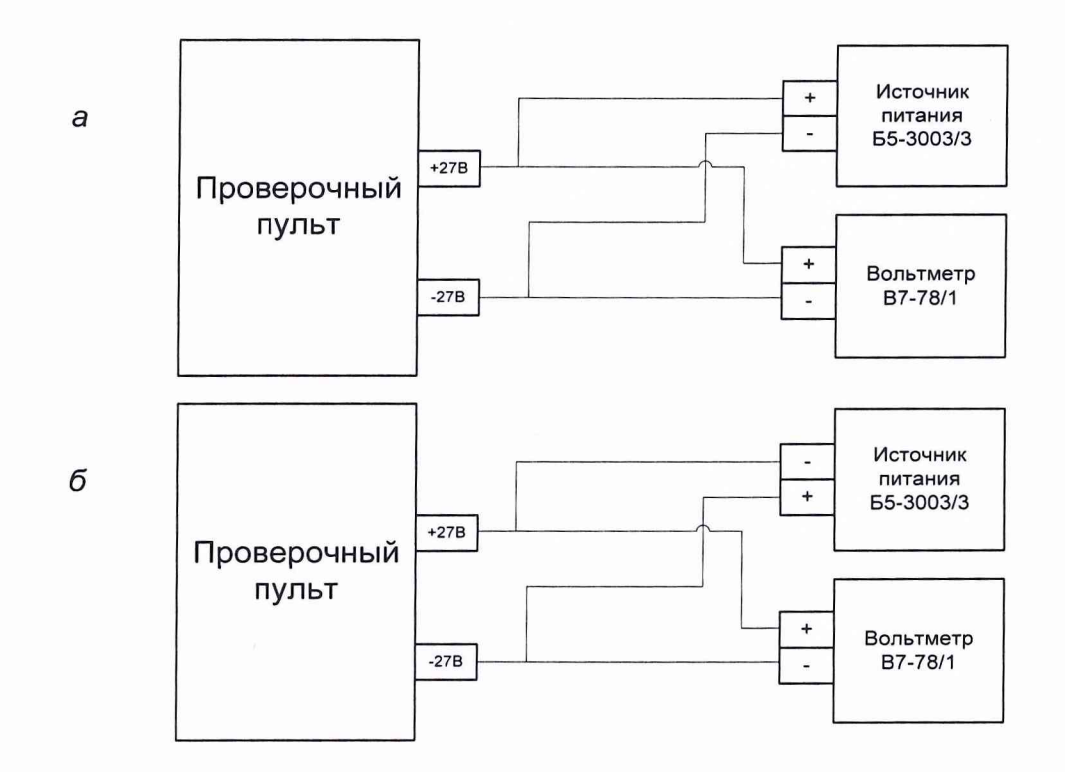

Рисунок 17 - Схемы поверки MX ИК напряжений постоянного тока (3)

8.4.5.30 Подключить жгут 20 СПАН.685621.043 к изделию и собрать схему поверки, подключив вольтметр B7-78/1 и источник питания постоянного тока Б5-3003/3 к выходу «-27 В» проверочного пульта в соответствии с рисунком 18, *а.*

8.4.5.31 Установить переключатель на вкладке «Напряжения 2» в положение «-27 В».

8.4.5.32 Нажать кнопку «Измерить». Устанавливать на источнике питания постоянного тока Б5-3003/3 поочередно значения напряжений 15; 35; 49; -49; -30; -10 В (для подачи отрицательных напряжений подключать источник питания в соответствии с рисунком 18, *б).* Знак напряжения контролировать по вольтметру В7-78/1. Фиксировать в таблицу 8 протокола значения напряжений U<sub>3T</sub> и Uизм, измеренных соответственно вольтметром В7-78/1 и изделием. Отжать кнопку «Измерить».

8.4.5.33 Повторить 8.4.5.32, подключая источник питания постоянного тока Б5-3003/3 и вольтметр В7-78/1 к выходам «+27 В сл.»; «-27 В оп.» проверочного пульта в соответствии с рисунком 18, а и устанавливая переключатель на вкладке «Напряжения 2» в соответствующее положение.

8.4.5.34 Подключить источник питания постоянного тока Б5-3003/3 и вольтметр В7-78/1 к выходу «+15 В» проверочного пульта в соответствии с рисунком 18, *а* и установить переключатель на вкладке «Напряжения 2» в соответствующее положение.

8.4.5.35 Нажать кнопку «Измерить». Устанавливать на источнике питания постоянного тока Б5-3003/3 поочередно значения напряжений 5; 15; 29; -29; -20; -10 В (для подачи отрицательных напряжений подключать источник питания в соответствии с рисунком 18, *б).* Знак напряжения контролировать по вольтметру В7-78/1. Фиксировать в таблицу 8 протокола значения напряжений Uэт и Uизм, измеренных соответственно вольтметром В7-78/1 и изделием. Отжать кнопку «Измерить».

8.4.5.36 Повторить 8.4.5.35, подключая источник питания постоянного тока Б5-3003/3 и вольтметр В7-78/1 к выходам «-15 В»; «-20 В» проверочного пульта в соответствии с рисунком 18, а и устанавливая переключатель на вкладке «Напряжения 2» в соответствующее положение.

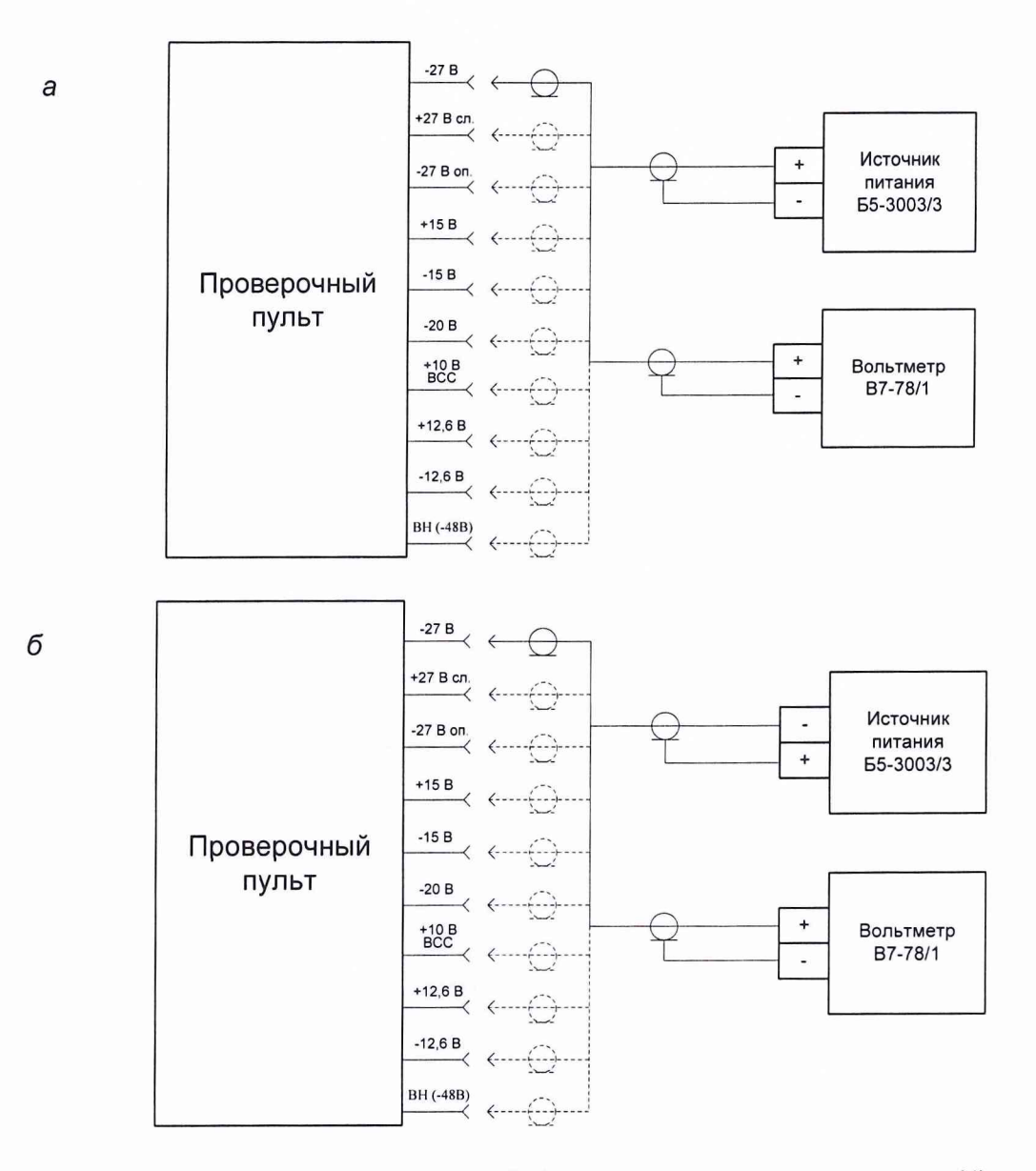

Рисунок 18 - Схемы поверки MX ИК напряжений постоянного тока (4)

8.4.5.37 Подключить источник питания постоянного тока Б5-3003/3 и вольтметр В7-78/1 к выходу «+10 В ВСС» проверочного пульта в соответствии с рисунком 18, *а* и установить переключатель на вкладке «Напряжения 2» в соответствующее положение.

8.4.5.38 Нажать кнопку «Измерить». Устанавливать на источнике питания постоянного тока Б5-3003/3 поочередно значения напряжений 6; 12; 19; -19; -10; -5 В (для подачи отрицательных напряжений подключать источник питания в соответствии с рисунком 18, *б).* Знак напряжения контролировать по вольтметру В7-78/1. Фиксировать в таблицу 8 протокола значения напряжений Uэт и Uизм, измеренных соответственно вольтметром В7-78/1 и изделием. Отжать кнопку «Измерить».

8.4.5.39 Повторить 8.4.5.38, подключая источник питания постоянного тока Б5-3003/3 и вольтметр В7-78/1 к выходам «+12,6 В»; «-12,6 В» проверочного пульта в соответствии с рисунком 18, *а* и устанавливая переключатель на вкладке «Напряжения 2» в соответствующее положение.

8.4.5.40 Подключить два последовательно соединенных источника питания постоянного тока Б5-3003/3 и вольтметр В7-78/1 к выходу «ВН (-48В)» проверочного пульта, установить переключатель SA4 в положение «Вкл» и установить переключатель на вкладке «Напряжения 2» в соответствующее положение.

8.4.5.41 Нажать кнопку «Измерить». Устанавливать на источниках питания постоянного тока Б5-3003/3 поочередно значения напряжений 5; 10; 25; 40; 60; 89; -89; -60; -40; -25; -10; -5 В (для подачи отрицательных напряжений подключать источники питания в обратной полярности). Знак напряжения контролировать по вольтметру В7-78/1. Фиксировать в таблицу 8 протокола значения напряжений Uэт и Uизм, измеренных соответственно вольтметром В7-78/1 и изделием. Отжать кнопку «Измерить».

Установить переключатель SA4 в положение «Выкл».

8.4.5.42 Определить для параметров, измеренных в п.п. 8.4.5.27 *+* 8.4.5.41, абсолютную погрешность измерений напряжения постоянного тока AU, В по формуле (12).

8.4.5.43 Зафиксировать в таблицу 8 протокола значения абсолютной погрешности AU.

8.4.5.44 Результат поверки по п.п.  $8.4.5.27 \div 8.4.5.43$  считать положительным, если:

а) для ИК +27 В; -27 В; +27 В сл.; -27 В оп.:

- абсолютная погрешность измерений напряжения постоянного тока находится в допускаемых пределах ± 50 мВ;

б) для ИК +15 В; -15 В; -20 В:

- абсолютная погрешность измерений напряжения постоянного тока находится в допускаемых пределах *±* 25 мВ;

в) для ИК +12,6 В; -12,6 В; +10 В ВСС:

- абсолютная погрешность измерений напряжения постоянного тока находится в допускаемых пределах ± 25 мВ;

г) для ИК ВН (-48В):

- абсолютная погрешность измерений напряжения постоянного тока в диапазоне от минус 89 до ниже минус 40 В находится в допускаемых пределах  $\pm$  0,5 В;

- абсолютная погрешность измерений напряжения постоянного тока в диапазоне от минус 40 до ниже минус 10 В находится в допускаемых пределах  $\pm$  0,2 В;

- абсолютная погрешность измерений напряжения постоянного тока в диапазоне от минус 10 до 10 В находится в допускаемых пределах  $\pm$  0,1 В;

- абсолютная погрешность измерений напряжения постоянного тока в диапазоне от свыше 10 до 40 В находится в допускаемых пределах  $\pm$  0,2 В;

- абсолютная погрешность измерений напряжения постоянного тока в диапазоне свыше 40 до 89 В находится в допускаемых пределах  $\pm$  0,5 В.

8.4.5.45 Собрать схему поверки, подключив два вольтметра В7-78/1 и два источника питания постоянного тока Б5-3003/3 к выходам «+15 В» и «-15 В» проверочного пульта в соответствии с рисунком 19. Допускается в ходе измерений использовать один вольтметр В7-78/1, подключая его поочередно к источникам питания постоянного тока Б5-3003/3.

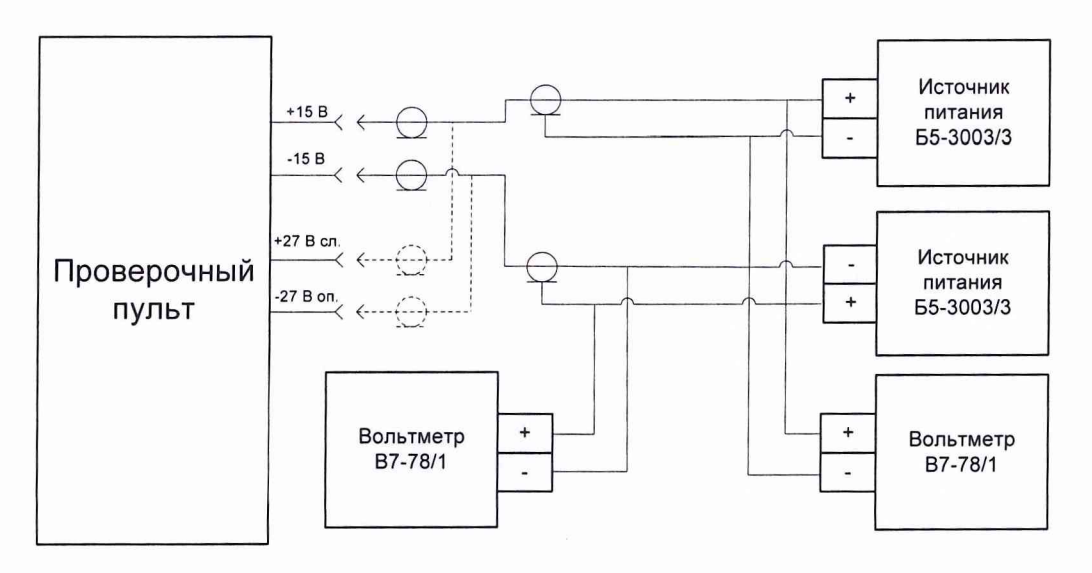

Рисунок 19 - Схема поверки MX ИК напряжений постоянного тока (5)

8.4.5.46 Установить переключатель на вкладке «Напряжения 2» в положение «Д15 В. 8.4.5.47 Нажать кнопку «Измерить». постоянного тока Б5-3003/3 значения напряжения для измеряемого параметра согласно таблице 4. Фиксировать в таблицу 9 протокола значения напряжений U<sub>3T</sub> (сумма напряжений U<sub>1</sub> и U<sub>2</sub>, измеренных вольтметрами В7-78/1) и Uизм, измеренного изделием. Отжать кнопку «Измерить».

8.4.5.48 Собрать схему поверки, подключив два вольтметра В7-78/1 и два источника питания постоянного тока Б5-3003/3 к выходам «+27 В сл.» и «-27 В оп.» проверочного пульта в соответствии с рисунком 19. Допускается в ходе измерений использовать один вольтметр В7-78/1, подключая его поочередно к источникам питания постоянного тока Б5-3003/3.

8.4.5.49 Установить переключатель на вкладке «Напряжения 2» в положение «А27 В».

8.4.5.50 Повторить 8.4.5.47.

8.4.5.51 Определить для параметров, измеренных в п.п. 8.4.5.45  $\div$  8.4.5.50, абсолютную погрешность измерений напряжения постоянного тока AU, мВ по формуле (12).

Таблица 4

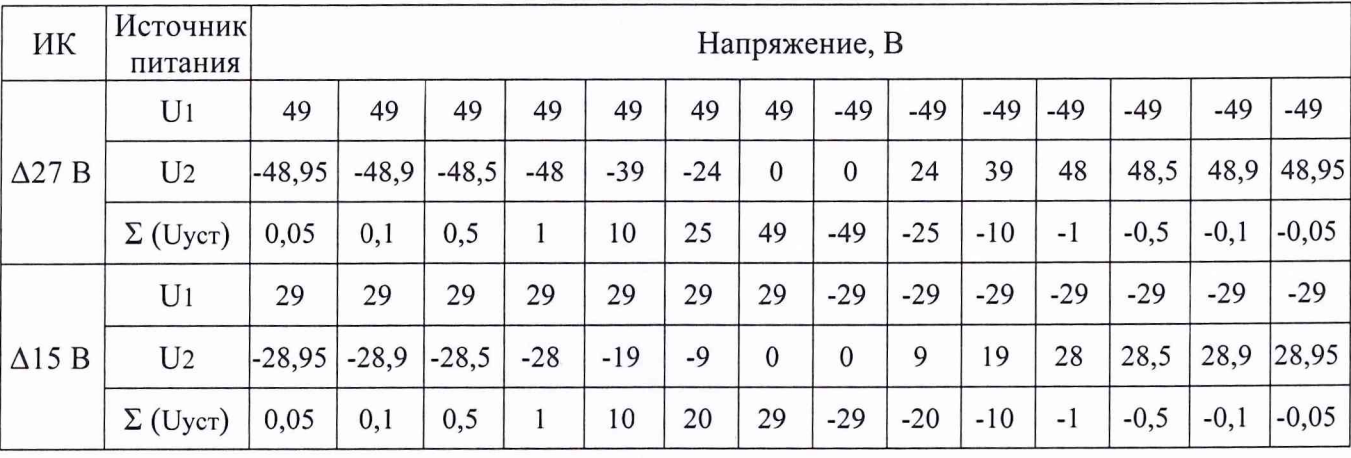

8.4.5.52 Зафиксировать в таблицу 9 протокола значение абсолютной погрешности AU. Отключить СИ и ВО от проверочного пульта.

8.4.5.53 Результат поверки по пп. 8.4.5.45  $\div$  8.4.5.52 считать положительным, если: а) для ИК Д27 В:

- абсолютная погрешность измерений напряжения постоянного тока в диапазоне от минус 49 до ниже минус 1 В находится в допускаемых пределах  $\pm$  25 мВ;

- абсолютная погрешность измерений напряжения постоянного тока в диапазоне от минус 1 до ниже минус 0,1 В находится в допускаемых пределах  $\pm$  15 мВ;

- абсолютная погрешность измерений напряжения постоянного тока в диапазоне от минус 0,1 до 0,1 В находится в допускаемых пределах  $\pm$  10 мВ;

- абсолютная погрешность измерений напряжения постоянного тока в диапазоне от свыше 0,1 до 1 В находится в допускаемых пределах  $\pm$  15 мВ;

- абсолютная погрешность измерений напряжения постоянного тока в диапазоне свыше 1 до 49 В находится в допускаемых пределах ± 25 мВ.

а) для ИК А15 В:

- абсолютная погрешность измерений напряжения постоянного тока в диапазоне от минус 29 до ниже минус 0,1 В находится в допускаемых пределах  $\pm$  10 мВ;

- абсолютная погрешность измерений напряжения постоянного тока в диапазоне от минус 0,1 до 0,1 В находится в допускаемых пределах  $\pm$  5 мВ;

- абсолютная погрешность измерений напряжения постоянного тока в диапазоне свыше 0,1 до 29 В находится в допускаемых пределах  $\pm$  10 мВ.

# 8.4.6 Определение абсолютной погрешности измерений напряжения переменного

8.4.6.1 Собрать схему поверки, подключив генератор ГСС-10 и вольтметр В7-78/1 к выходу «Сигналы (таблица)» проверочного пульта в соответствии с рисунком 20. Установить на проверочном пульте переключатель SA1 в положение «1», переключатель SA3 в положение «2», что соответствует параметру Сигнал УНЧ 1-1.

<sup>8</sup> .4.<sup>6</sup> .2 Перейти на вкладку «Сигналы УНЧ» (рисунок 21). Установить переключатель на вкладке в положение «Сигнал УНЧ 1-1».

<sup>8</sup> .4.6.3 Установить на генераторе ГСС-10 частоту 20 Гц.

тока

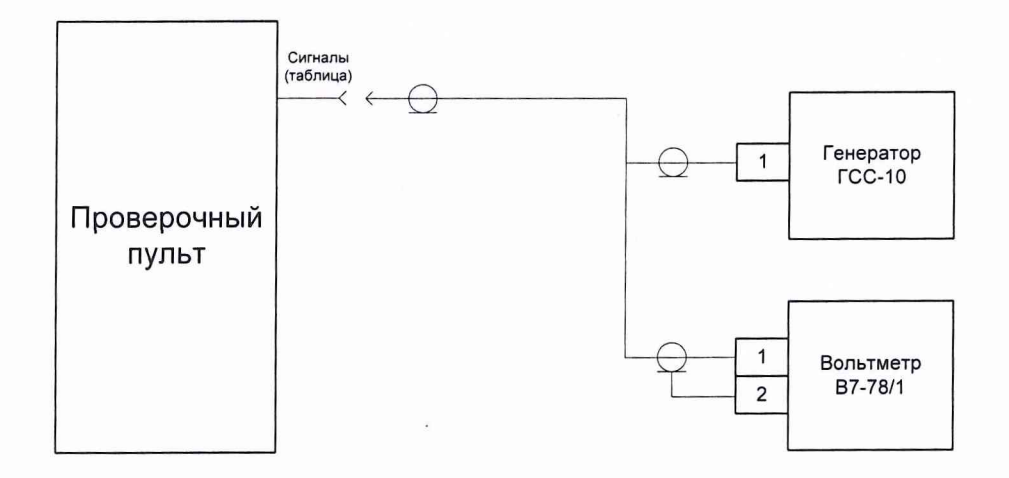

Рисунок 20 - Схема подключения оборудования для поверки MX ИК напряжения переменного тока

<sup>8</sup> .4.<sup>6</sup> .4 Нажать кнопку «Измерить». Устанавливать на генераторе ГСС-10 поочередно значения напряжения 0,05; 0,1; 0,5; 1,0; 3,0; 7,0 В. Дождаться установки показаний, после чего зафиксировать в таблицу 10 протокола значения напряжений Uэт и Uизм, измеренных соответственно вольтметром В7-78/1 и изделием. Отжать кнопку «Измерить».

<sup>8</sup> .4.<sup>6</sup> .5 Повторить 8.4.6.4, устанавливая на генераторе ГСС-10 частоту 100; 1000; 6000 Гц.

8.4.6.6 Повторить п.п. 8.4.6.3  $\div$  8.4.6.5, устанавливая переключатель SA1 на проверочном пульте в положения «2», «3», «4», «5», «6», что соответствует параметрам Сигнал УНЧ 2-1, Сигнал УНЧ 1-2, Сигнал УНЧ 2-2, Сигнал УНЧ 1-3, Сигнал УНЧ 2-3, и устанавливая переключатель на вкладке «Сигналы УНЧ» в соответствующее положение.

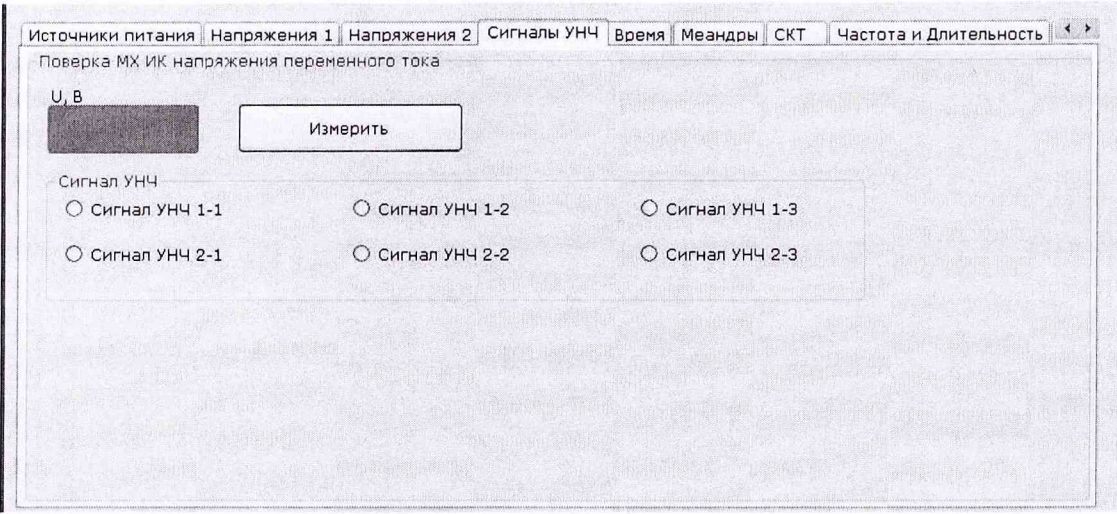

Рисунок 21 - Вкладка «Сигналы УНЧ» для поверки MX ИК напряжения переменного тока

<sup>8</sup> .4.<sup>6</sup> .7 Определить абсолютную погрешность измерений напряжения переменного тока  $\Delta U$ , В по формуле (12).

<sup>8</sup> .4.6 . 8 Зафиксировать в таблицу 10 протокола значение абсолютной погрешности AU.

Отключить СИ и ВО от проверочного пульта.

<sup>8</sup> .4.<sup>6</sup> .9 Результаты поверки считать положительными, если:

- максимальное значение абсолютной погрешности измерений напряжения переменного тока находится в допускаемых пределах ± 5 мВ.

8.4.7 Определение абсолютной погрешности измерений временных интервалов между событиями в диапазоне от 1 до 5 с.

#### Определение абсолютной погрешности измерений временных интервалов между событиями в диапазоне от 30 до 90 с

8.4.7.1 Собрать схему поверки, подключив канал запуска частотомера 43-85/3 к выходу «Работа», канал останова частотомера 43-85/3 - к выходу «Высокое (частотомер)», источник питания постоянного тока Б5-3003/3 - к выходу «ВН (-48В)» проверочного пульта в соответствии с рисунком 22. Установить на источнике питания постоянного тока Б5-3003/3 напряжение 40 В.

Примечание - Подавать на вход частотомера 43-85/3 с включенным внутренним делителем напряжение свыше 10 В не допускается (необходимо использовать внешний делитель).

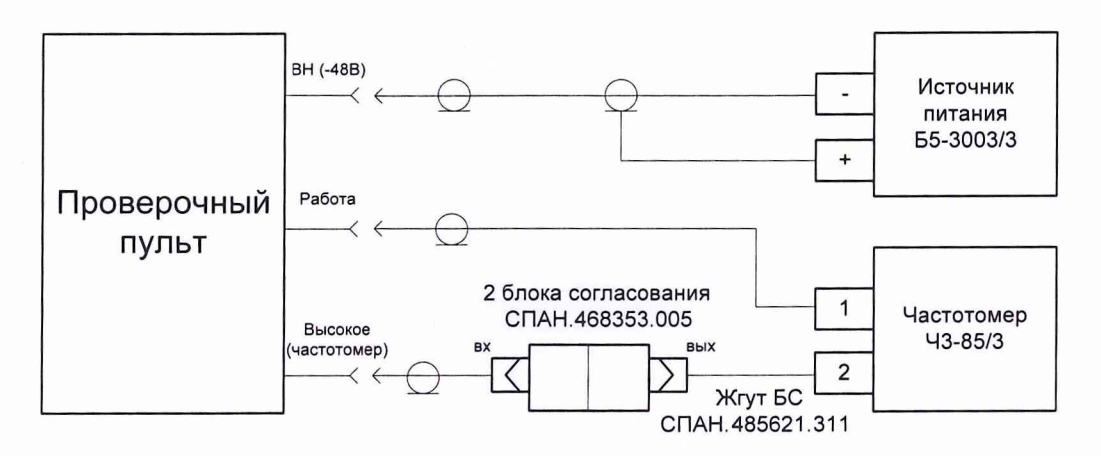

Рисунок 22 - Схема подключения оборудования для поверки МХ ИК временных интервалов между событиями ( <sup>1</sup> )

<sup>8</sup> .4.7.2 Перейти на вкладку «Время» (рисунок 23).

<sup>8</sup> .4.7.3 Нажать верхнюю кнопку «Запуск» (частотомер 43-85/3 и счетчик на форме поверки должны запуститься). Установить через 30 с переключатель SA4 в положение «Вкл.» (частотомер 43-85/3 и счетчик на форме поверки должны остановиться). Зафиксировать в таблицу 11 протокола значения времени tэт и tизм, измеренные соответственно частотомером 43-85/3 и изделием. Установить переключатель SA4 в положение «Выкл.».

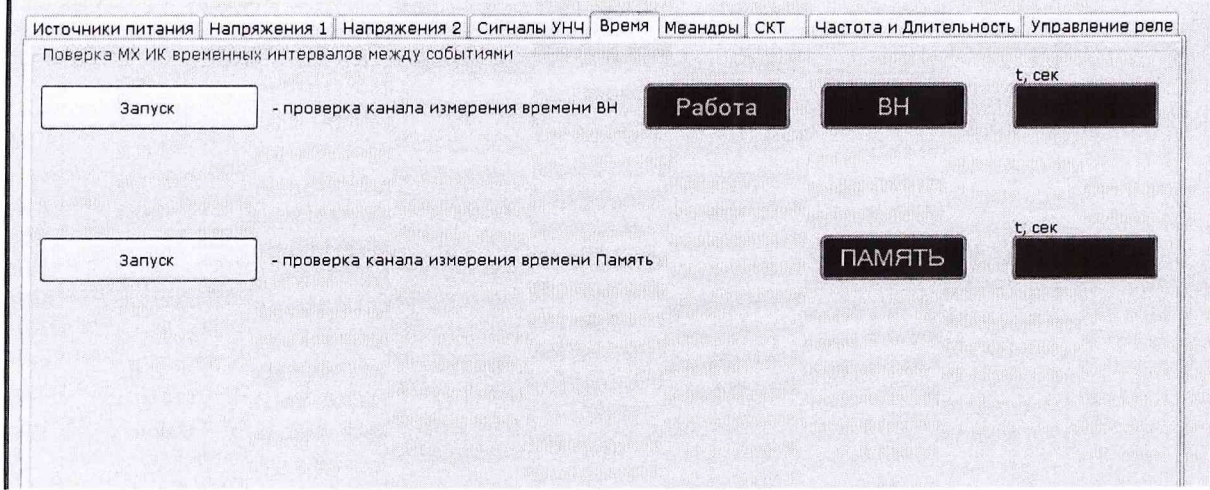

Рисунок 23 - Вкладка «Время» для поверки МХ ИК временных интервалов между событиями

<sup>8</sup> .4.7.4 Повторить <sup>8</sup> .4.7.3 для временных интервалов 40; 60; 70 и 90 с.

<sup>8</sup> .4.7.5 Собрать схему поверки, подключив канал запуска частотомера 43-85/3 к выходу «Вкл. вх. УНЧ», канал останова частотомера 43-85/3 - к выходу «Память (частотомер)», источник питания постоянного тока Б5-3003/3 - к выходу «Память» проверочного пульта в соответствии с рисунком 24. Установить на источнике питания постоянного тока Б5-3003/3 напряжение 27 В.

Примечание -Подавать на вход частотомера 43-85/3 с включенным внутренним делителем напряжение свыше 10 В не допускается (необходимо использовать внешний делитель).

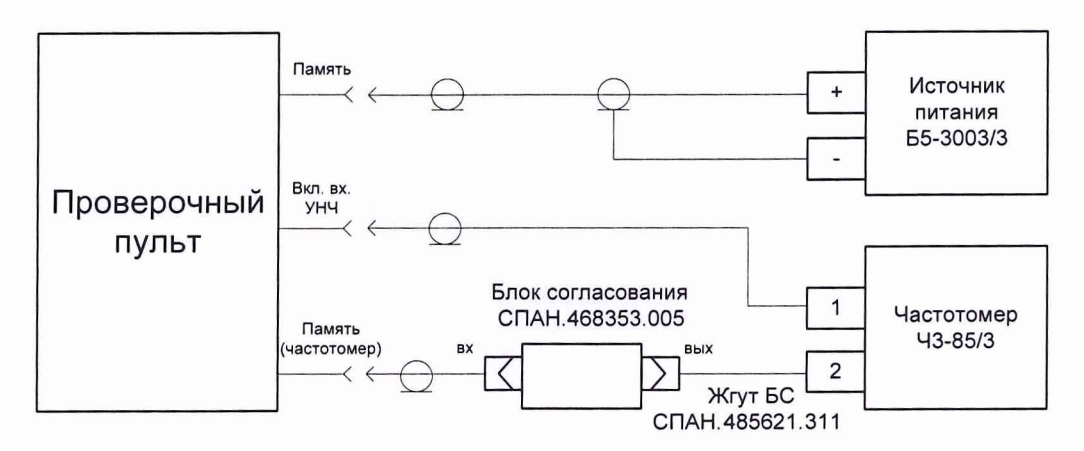

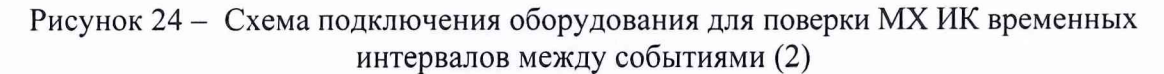

8.4.7. 6 Нажать нижнюю кнопку «Запуск» (частотомер 43-85/3 и счетчик на форме поверки должны запуститься). Установить через 1 с переключатель SA5 на проверочном пульте в положение «Вкл.» (частотомер 43-85/3 и счетчик на форме поверки должны остановиться). Зафиксировать в таблицу 11 протокола значения времени Ьт и йим, измеренные соответственно частотомером 43-85/3 и изделием. Установить переключатель SA5 в положение «Выкл.».

<sup>8</sup> .4.7.7 Повторить <sup>8</sup> .4.7. 6 для временных интервалов 2; 3; 4 и 5 с.

<sup>8</sup> .4.7.8 Определить абсолютную погрешность измерений временных интервалов между событиями At, с по формуле

$$
\Delta t = t_{\text{H3M}} - t_{\text{3T}},\tag{13}
$$

где тизм - значение времени, измеренное изделием, с;

 $t_{3T}$  – значение времени, измеренное частотомером Ч3-85/3, с.

8.4.7.9 Зафиксировать в таблицу 11 протокола значение погрешности  $\Delta t$ .

Отключить СИ и ВО от проверочного пульта.

8.4.7.10 Результаты поверки считать положительными, если:

- максимальное значение абсолютной погрешности измерений временных интервалов между событиями в диапазоне от 1 до 5 с находится в допускаемых пределах  $\pm$  0,2 с;

- максимальное значение абсолютной погрешности измерений временных интервалов между событиями в диапазоне от 30 до 90 с находится в допускаемых пределах  $\pm$  0,5 с.

#### 8.4.8 Определение относительной погрешности измерений частоты. Определение абсолютной погрешности измерений длительности импульсов

8.4.8.1 Собрать схему поверки, подключив генератор ГСС-10 и частотомер Ч3-85/3 к выходу «+ФД1», проверочного пульта в соответствии с рисунком 25.

Примечание – Подавать на вход частотомера Ч3-85/3 с включенным внутренним делителем напряжение свыше 10 В не допускается (необходимо использовать внешний делитель).

8.4.8.2 Перейти на вкладку «Частота и длительность» (рисунок 26).

8.4.8.3 Установить на генераторе ГСС-10 режим генерации непрерывного прямоугольного сигнала напряжением 2 В (амплитуда). Установить на вкладке переключатели в положения «Частота» и «+ФЛ1».

8.4.8.4 Нажать кнопку «Измерить». Устанавливать на генераторе ГСС-10 поочередно значения частоты 200; 500; 1000; 5000; 10000 Гц. Фиксировать в таблицу 12 протокола значения напряжений fэт и fизм, измеренных соответственно частотомером Ч3-85/3 и изделием. Отжать кнопку «Измерить».

8.4.8.5 Повторить п.п. 8.4.8.3 ÷ 8.4.8.4, подключая генератор ГСС-10 и частотомер ЧЗ-85/3 к выходам «+ФД2»; «+ФД3»; «-ФД1»; «-ФД2»; «-ФД3» проверочного пульта в соответствии с рисунком 25 и устанавливая на вкладке переключатель в соответствующее положение.

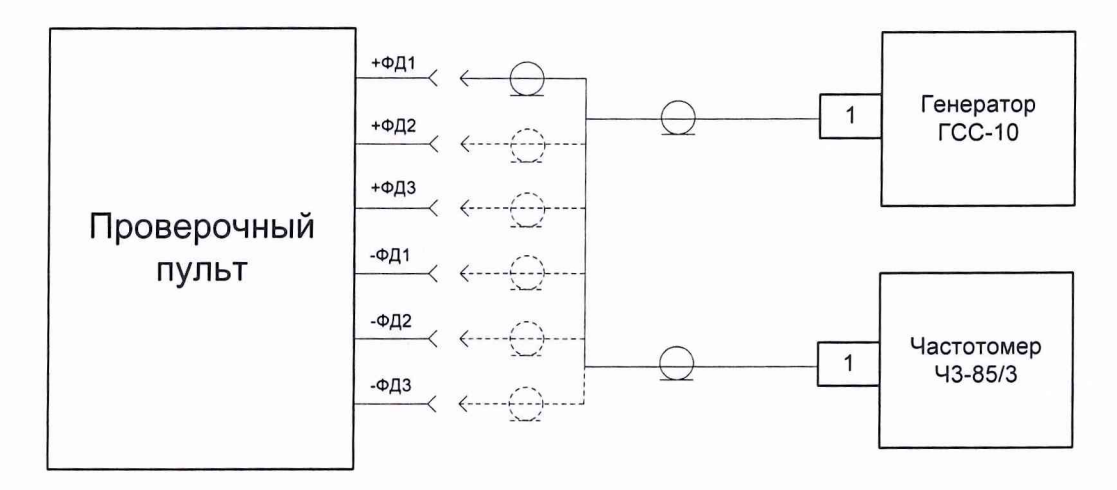

Рисунок 25 - Схема подключения оборудования для поверки МХ ИК частоты и длительности импульсов

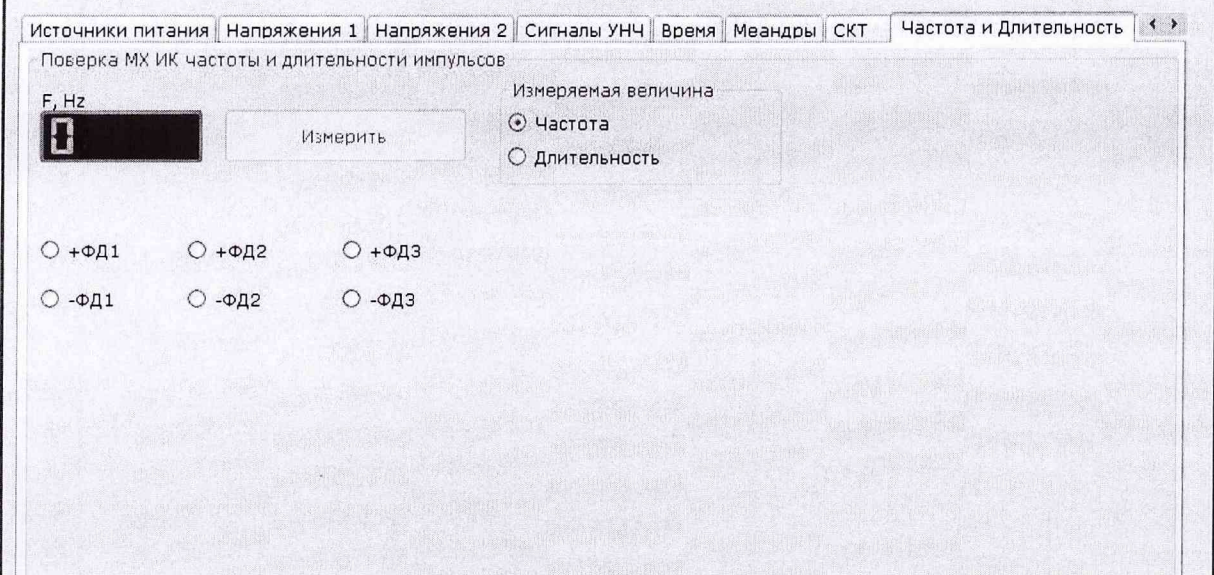

Рисунок 26 - Вкладка «Частота и длительность» для поверки МХ ИК временных интервалов между событиями

8.4.8.6 Определить для параметров, измеренных в п.п. 8.4.8.1  $\div$  8.4.8.5, относительную погрешность измерений частоты переменного напряжения  $\delta f$ , % по формуле

$$
\delta f = \left[ (\text{f}_{H3M} - \text{f}_{3T}) / \text{f}_{3T} \right] \cdot 100 \%, \tag{14}
$$

где fизм - измеренное изделием значение частоты переменного тока, Гц;

fэт - показание частотомера Ч3-85/3, частота переменного тока, Гц.

8.4.8.7 Зафиксировать в таблицу 12 протокола значения относительной погрешности δf. 8.4.8.8 Установить на генераторе ГСС-10 режим генерации непрерывного прямоугольного сигнала напряжением 2 В (амплитуда). Установить на вкладке переключатели в положения «Длительность» и «+ФД1».

8.4.8.9 Нажать кнопку «Измерить». Устанавливать на генераторе ГСС-10 поочередно значения длительности импульса 3; 10; 25; 50; 100 мкс. Фиксировать в таблицу 13 протокола значения длительности импульса tэт и tизм, измеренных соответственно частотомером Ч3-85/3 и изделием. Отжать кнопку «Измерить».

Примечание - Измерение частотомером Ч3-85/3 осуществлять в режиме измерения импульсов отрицательной полярности.

8.4.8.10 Повторить п.п. 8.4.8.8 ÷ 8.4.8.9, подключая генератор ГСС-10 и частотомер ЧЗ-85/3 к выходам «+ФД2»; «+ФД3»; «-ФД1»; «-ФД2»; «-ФД3» проверочного пульта в соответствии с рисунком 25 и устанавливая на вкладке переключатель в соответствующее положение.

8.4.8.11 Определить для параметров, измеренных в п.п.  $8.4.8.8 \div 8.4.8.10$ , абсолютную погрешность измерений длительности импульсов переменного напряжения  $\Delta t$ , мкс по формуле (13).

8.4.8.12 Зафиксировать в таблицу 13 протокола значения абсолютной погрешности  $\Delta t$ . Отключить СИ и ВО от проверочного пульта.

8.4.8.13 Результат поверки по п.п. 8.4.8.1  $\div$  8.4.8.12 считать положительным, если:

- относительная погрешность измерений частоты находится в допускаемых пределах  $\pm$  0,01 %;

- абсолютная погрешность измерений длительности импульсов находится в допускаемых пределах  $\pm$  1 мкс.

8.4.8.14 Выключить изделие, для чего:

- закрыть все окна приложений, выйти в «Рабочий стол» Windows XP;
- выбрать «Пуск» «Завершение работы» выбрать «ОК»;

- дождаться завершения работы операционной системы и отключения ПК;

- установить переключатель на правой боковой панели в положение «О».

34

#### 8.4.9 Определение приведенной погрешности измерений температуры

8.4.9.1 Подтверждение MX ИК температуры провести путем проверки наличия свидетельства о поверке терморегулятора-измерителя ТП703, установленного в изделии. Срок действия указанного документа должен истекать не ранее 11 месяцев до даты окончания срока поверки изделия.

#### 8.4.10 Проверка контрольной суммы исполняемого кода (цифрового идентификатора ПО)

8.4.10.1 На ПЭВМ изделия запустить файл KPK2.exe и открыть окно *f «О* программе» (меню «Помощь» -> О программе КПК-2). Идентификационные наименования отображаются в верхней части окна «О программе».

На рисунке 27 приведён вид окна «О программе» для ПО КПК-2.

Номер версии ПО КПК-2 отображается в окне «О программе». Сравнить номер версии ПО КПК-2 с номером версии, записанной в разделе 4 формуляра изделия.

Метрологически значимая часть ПО изделия представляет собой:

 $-$  библиотеку LCards.dll - КПК-2 (1.0.0.0): работа с измерительными платами.

Идентификационные данные (признаки) метрологически значимой части ПО указаны в разделе 4 формуляра.

Для вычисления цифрового идентификатора (хеш-суммы) файла метрологически значимого программного компонента использовать данные ПО КПК-2, которое само вычисляет хеш-суммы по алгоритму md5.

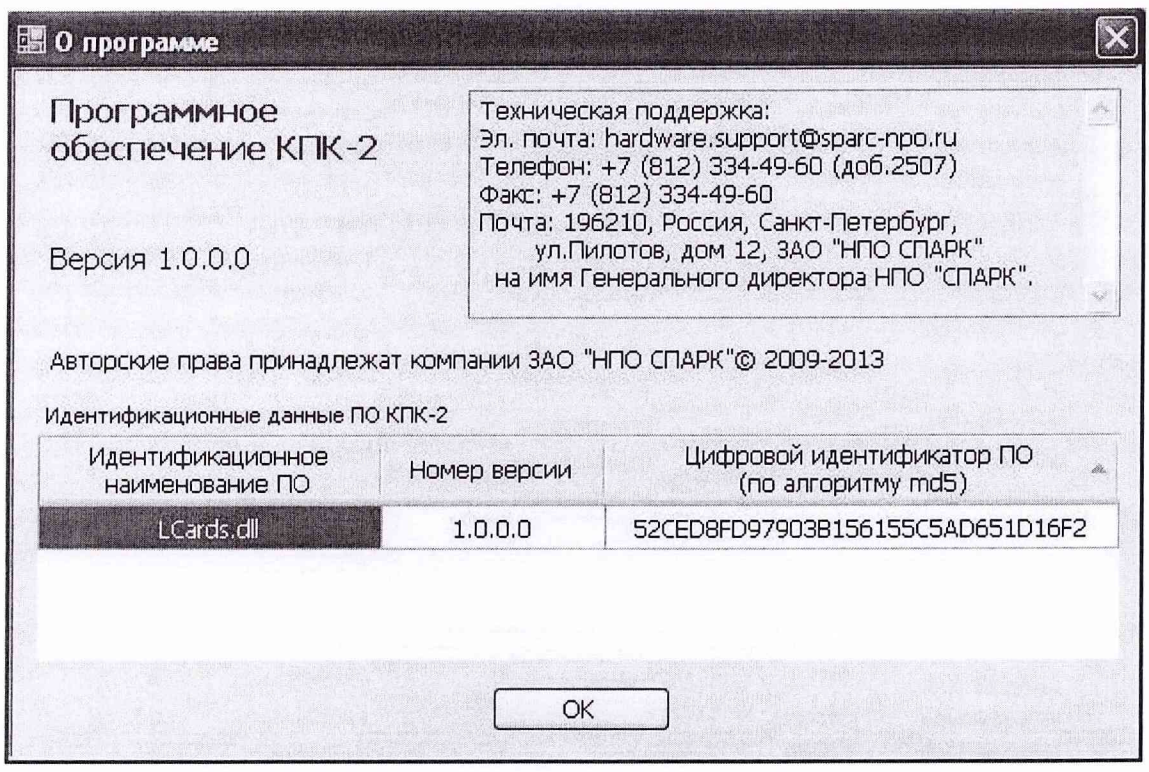

Рисунок 27 - Вид окна «О программе» ПО КПК-2

На рисунке 27 приведены цифровые идентификаторы вычисленные по алгоритму md5. <sup>8</sup> .4.<sup>8</sup> .2 Результат подтверждения соответствия ПО считается положительным, если полученные идентификационные данные программного компонента (идентификационное наименование ПО, номер версии и цифровой идентификатор ПО) указанные в окне «О программе» для ПО КПК-2 соответствуют идентификационным данным, записанным в разделе 4 формуляра изделия.

<sup>8</sup> .4.8.3 Завершить работу ОС и отключить питание изделия. Отсоединить изделие от сети питания.

### **9 Оформление результатов поверки**

9.1 Результаты измерений, полученные в результате поверки заносят в протокол. Рекомендуемая форма протокола приведена в приложении А.

9.2 Положительные результаты поверки изделия оформить свидетельством о поверке в соответствии с ПР 50.2.006-94.

9.3 При несоответствии результатов поверки требованиям любого из пунктов настоящей методики изделие к дальнейшей эксплуатации не допускается и выдаётся извещение о непригодности в соответствии с ПР 50.2.006-94. В извещении указывается причина непригодности и приводится указание о направлении в ремонт или невозможности дальнейшего использования изделия.

Научный сотрудник ГЦИ СИ ФГУП научный сотрудник гіди сигрі уті ди дереживний сотрудник гіди сигрі уті дереживний дереживний и.в. Фефелова и.в. Фефелова и.в. Фефелова

Начальник отдела ФГБУ «ГНМЦ Минобороны России»

В.А. Кулак

# Приложение А<br>(рекомендуемое)

# Форма протокола первичной/периодической поверки

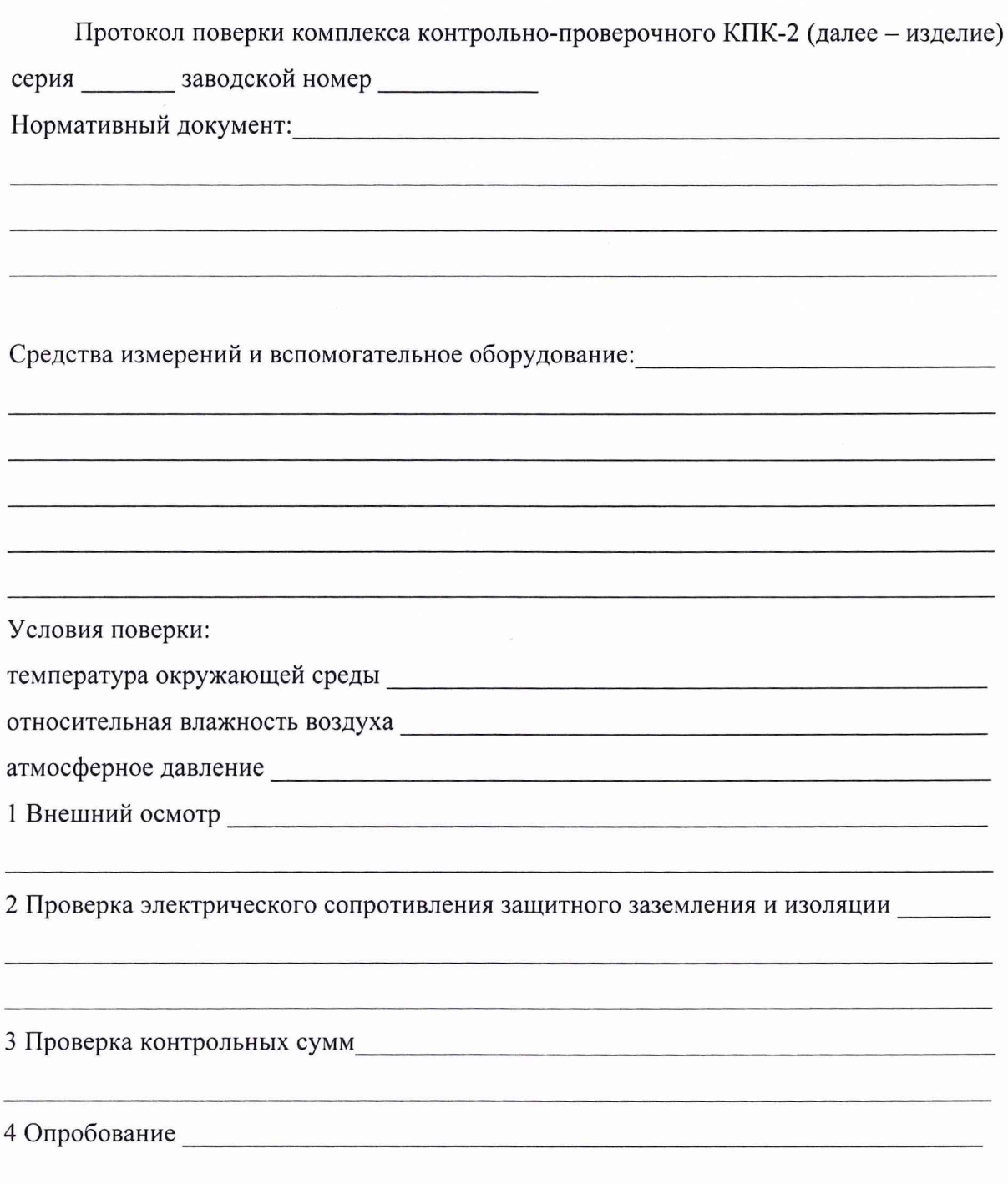

#### 5 Метрологические характеристики

5.1 Определение абсолютной погрешности воспроизведения напряжения постоянного тока. Определение абсолютной погрешности измерений воспроизводимого напряжения постоянного тока. Определение абсолютной погрешности измерений силы воспроизводимого постоянного тока. Определение уровня пульсаций

(ИК воспроизведения напряжения постоянного тока) (Количество ИК - 1)

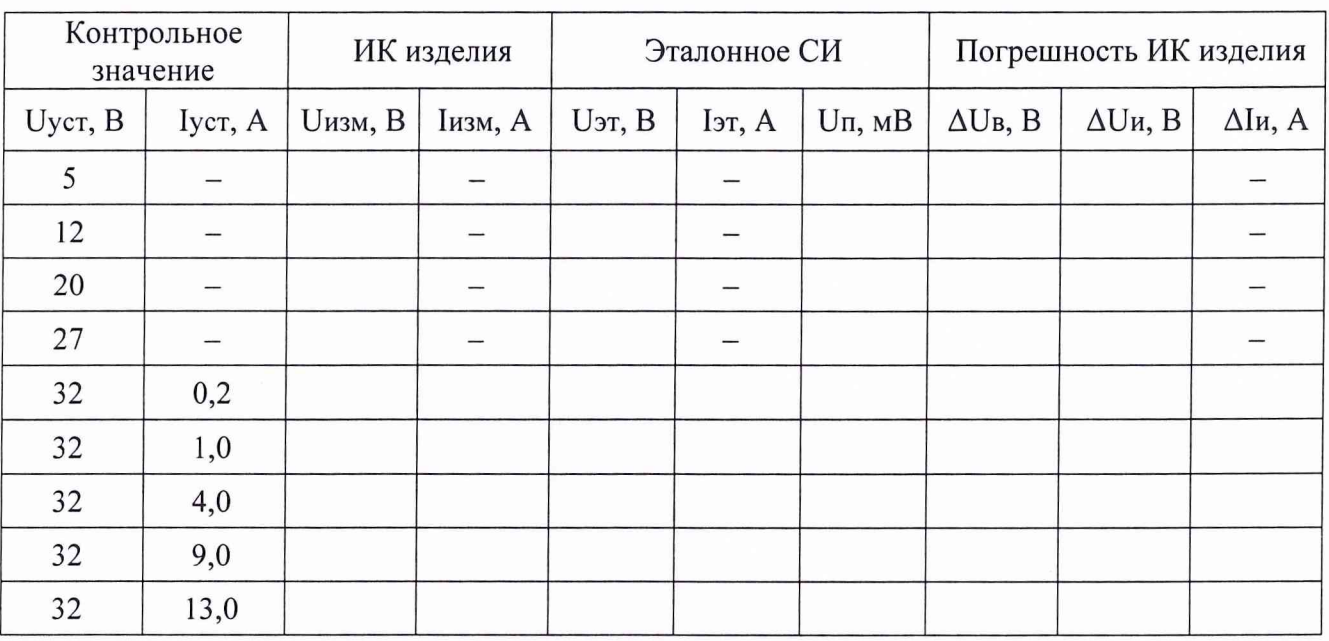

Таблица 1 - Результаты поверки ИК воспроизведения напряжения постоянного тока

Выводы:

Максимальное значение абсолютной погрешности воспроизведения напряжения постоянного тока в диапазоне от 5 до 32 В (количество ИК - 1) составило и находится в пределах ± 1 В.

Максимальное значение уровня пульсаций (количество ИК - 1) составило и находится в пределах 30 мВ.

Максимальное значение абсолютной погрешности измерений воспроизводимого напряжения постоянного тока в диапазоне от 5 до 32 В (количество ИК - 1) составило и находится в пределах ± 1 В.

Максимальное значение абсолютной погрешности измерений силы воспроизводимого постоянного тока в диапазоне от 0,2 до 13 А (количество ИК - 1) составило и находится в пределах  $\pm$  0,1 A.

5.2 Определение абсолютной погрешности воспроизведения напряжения переменного тока. Определение абсолютной погрешности измерений напряжения переменного тока. Определение абсолютной погрешности измерений силы воспроизводимого переменного тока. Определение абсолютной погрешности воспроизведения частоты напряжения переменного тока. Определение коэффициента гармоник напряжения переменного тока.

(ИК воспроизведения напряжения переменного тока) (Количество ИК - 1)

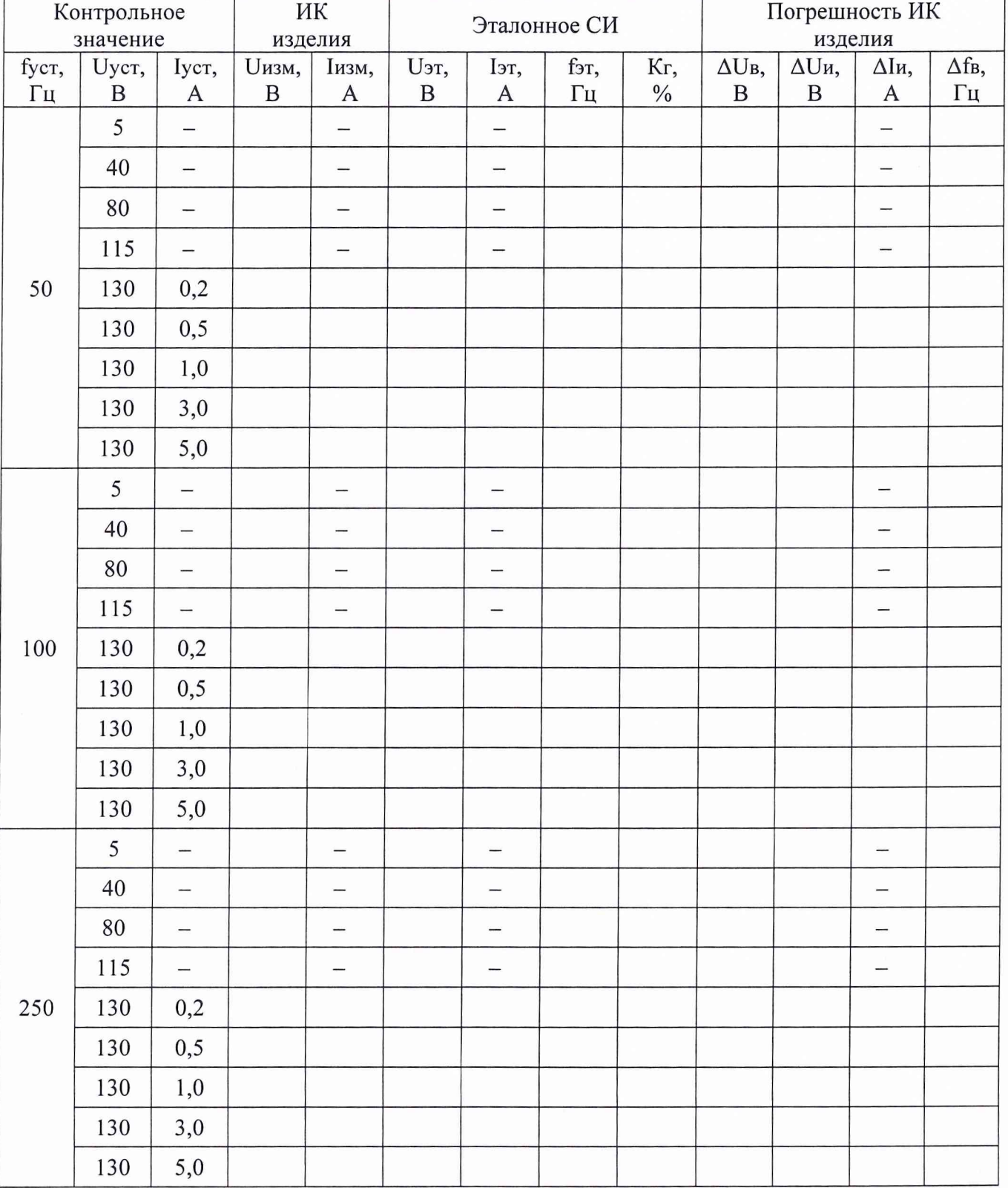

Таблица 2 - Результаты поверки ИК воспроизведения напряжения переменного тока

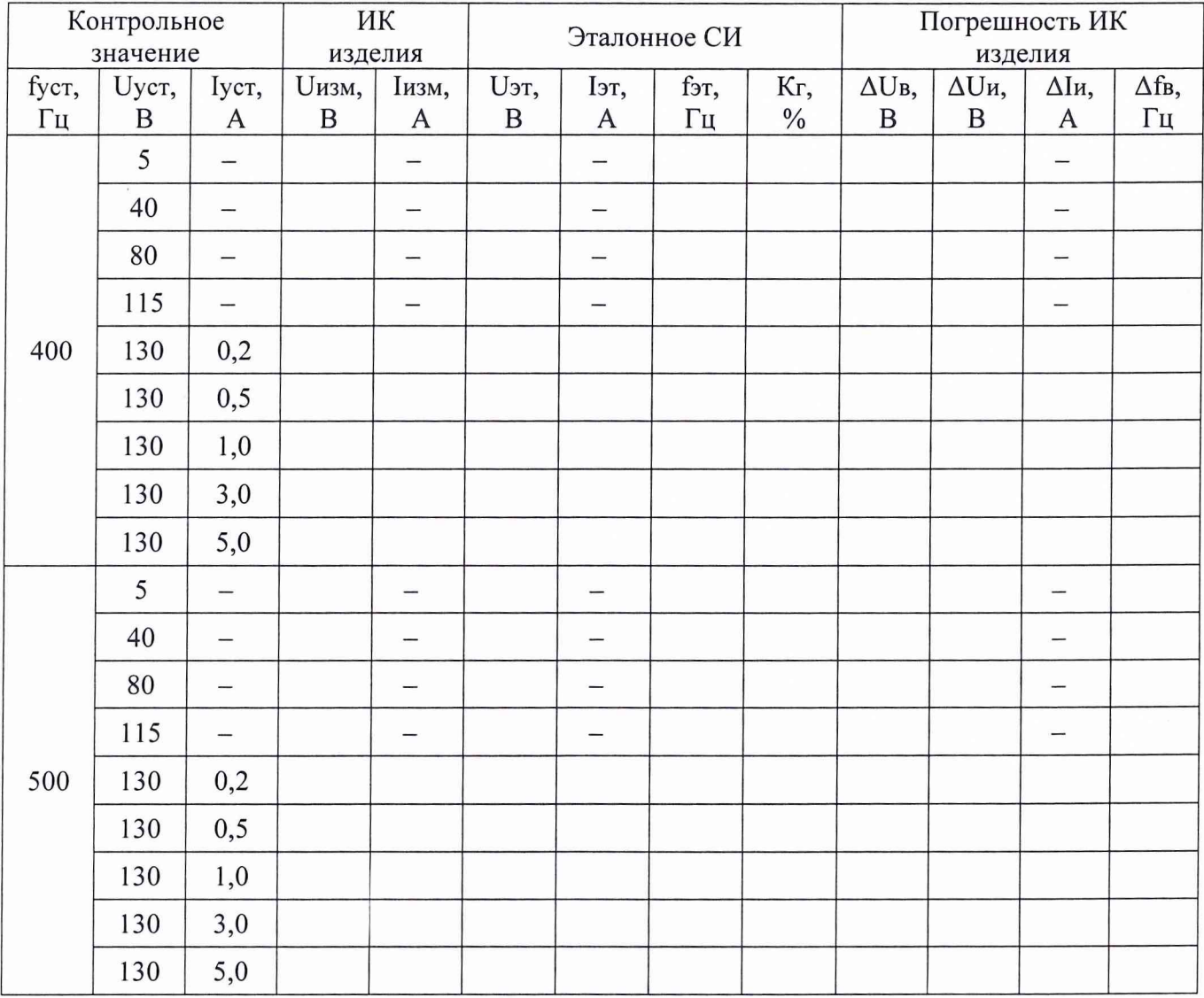

#### Выводы:

Максимальное значение абсолютной погрешности воспроизведения напряжения переменного тока в диапазоне от 5 до 130 В (количество ИК - 1) составило и находится в пределах ± 1 В.

Максимальное значение абсолютной погрешности измерений воспроизводимого напряжения переменного тока в диапазоне от 5 до 130 В (количество ИК - 1) составило и находится в пределах ± 1 В.

Максимальное значение абсолютной погрешности измерений силы воспроизводимого переменного тока в диапазоне от 0,2 до 5 А (количество ИК - 1) составило и находится в пределах  $\pm$  0,1 A.

Максимальное значение абсолютной погрешности воспроизведения частоты напряжения переменного тока (количество ИК - 1) составило \_\_\_\_\_\_\_\_ и находится в пределах  $\pm$  1 Гц.

Максимальное значение коэффициента гармоник напряжения переменного тока (количество  $MK - 1$ ) составило ине превышает допустимое значение 8,0 %.

5.3 Определение абсолютной погрешности воспроизведения напряжения переменного тока. Определение абсолютной погрешности воспроизведения сдвига фаз. Определение абсолютной погрешности воспроизведения частоты напряжения переменного тока.

(ИК воспроизведения напряжения формы «меандр» с произвольной установкой амплитуды, частоты и сдвига фаз между каналами)

(Количество ИК - 6)

Таблица 3 - Результаты поверки ИК воспроизведения напряжения формы «меандр» с произвольной установкой амплитуды, частоты и сдвига фаз между каналами

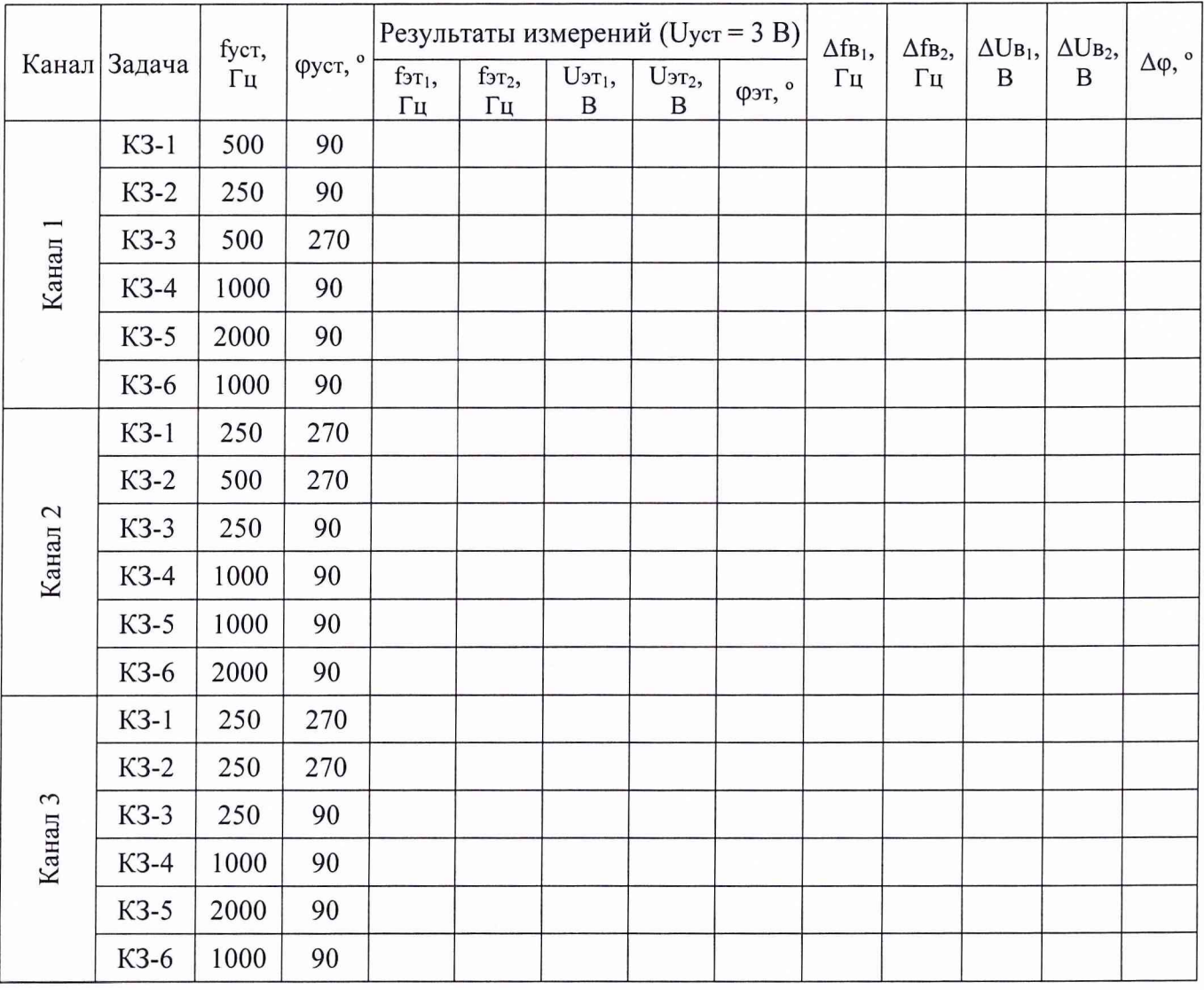

Выводы:

Максимальное значение абсолютной погрешности воспроизведения напряжения переменного тока (количество ИК - 6) составило по и находится в пределах  $\pm$  0,1 В.

Максимальное значение абсолютной погрешности воспроизведения сдвига фаз (количество  $MK - 6$ ) составило  $^{\circ}$  и не превышает допустимое значение 0,5°;

Максимальное значение абсолютной погрешности установки частоты (количество ИК - 6) составило и находится в пределах  $\pm$  0,02 Гц.

5.4 Определение абсолютной погрешности воспроизведения напряжения переменного тока. Определение абсолютной погрешности воспроизведения частоты напряжения переменного тока. Определение коэффициента гармоник напряжения переменного тока. Определение абсолютной погрешности воспроизведения сдвига фаз напряжения переменного тока.

(ИК воспроизведения синхронных напряжений переменного тока)

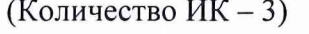

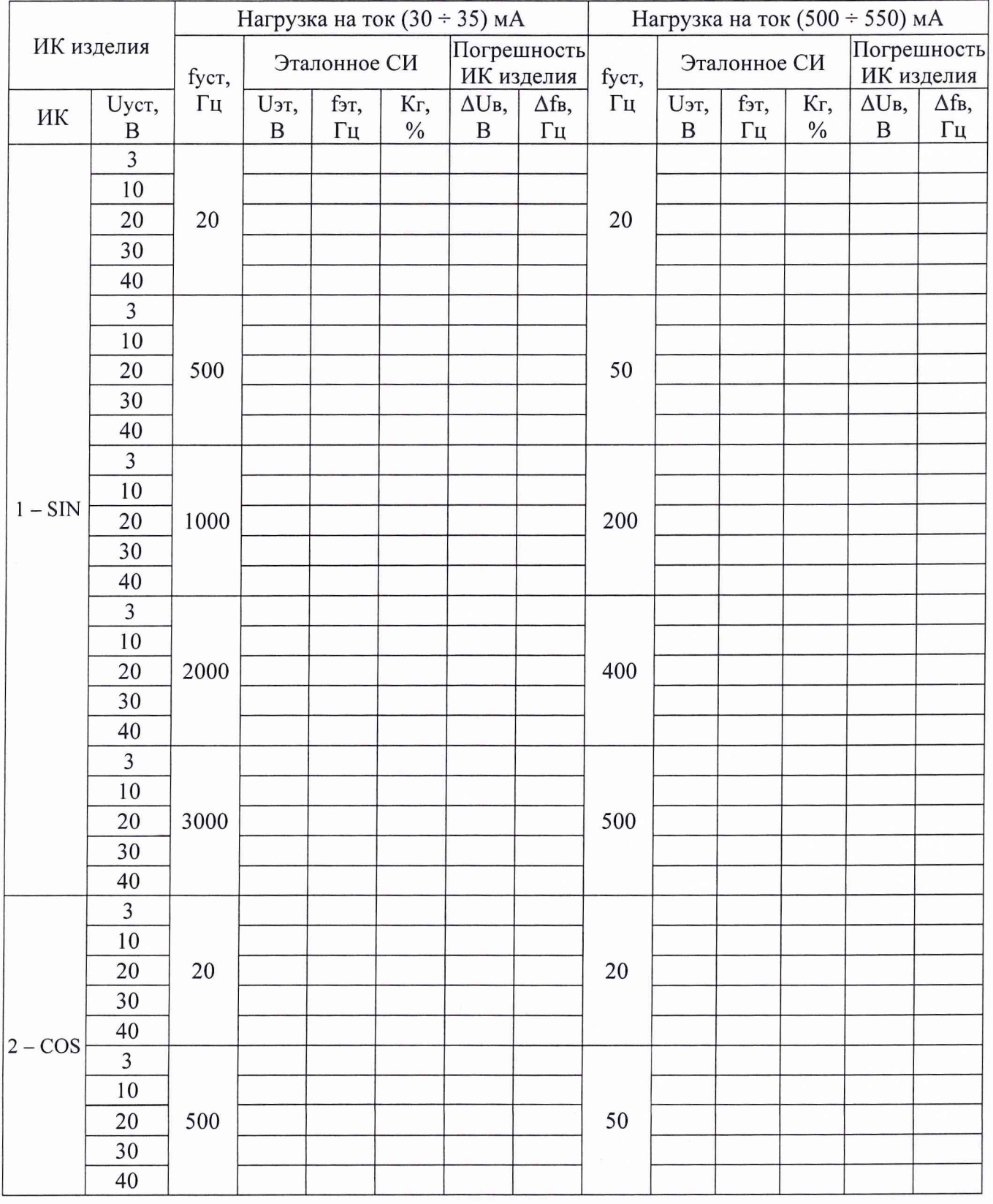

Таблица 4 - Результаты поверки ИК воспроизведения синхронных напряжений переменного тока

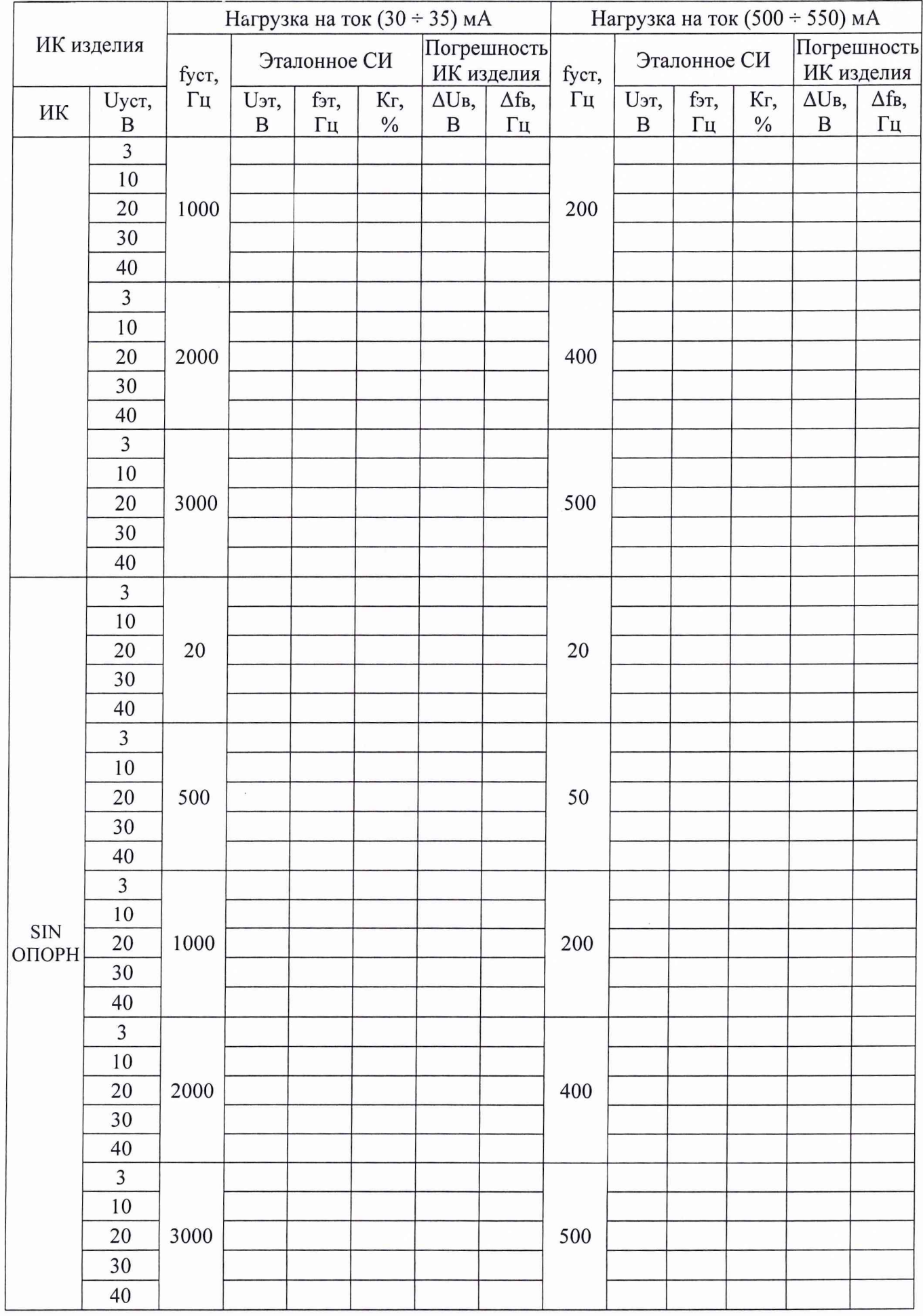

Ś  $\tilde{\varepsilon}$  $\widetilde{\sigma}_n$  $\overline{a}$ 

Выводы:

Максимальное значение абсолютной погрешности воспроизведения напряжения переменного тока при токе нагрузки не более 0,03 А в диапазоне от 3 до 40 В (количество ИК – 3) составило (ИК № ) и находится в пределах  $\pm$  0,05 В.

Максимальное значение абсолютной погрешности воспроизведения напряжения переменного тока при токе нагрузки не более 0,5 А в диапазоне от 3 до 40 В (количество ИК - 3) составило  $(WK N<sub>2</sub>)$  и находится в пределах  $\pm 1 B$ .

Максимальное значение абсолютной погрешности воспроизведения частоты напряжения переменного тока в диапазоне от 20 до 3000 Гц (количество ИК - 3) составило (ИК № \_\_) и находится в пределах ± 1 Гц.

Максимальное значение коэффициент гармоник напряжения переменного тока (количество ИК - 3) составило  $($ ИК №  $)$  и не превышает допустимое значение 5,0 %.

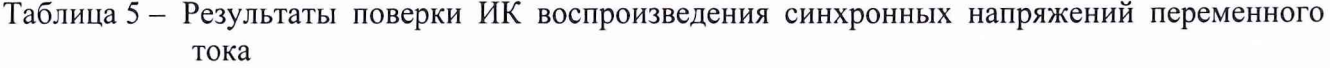

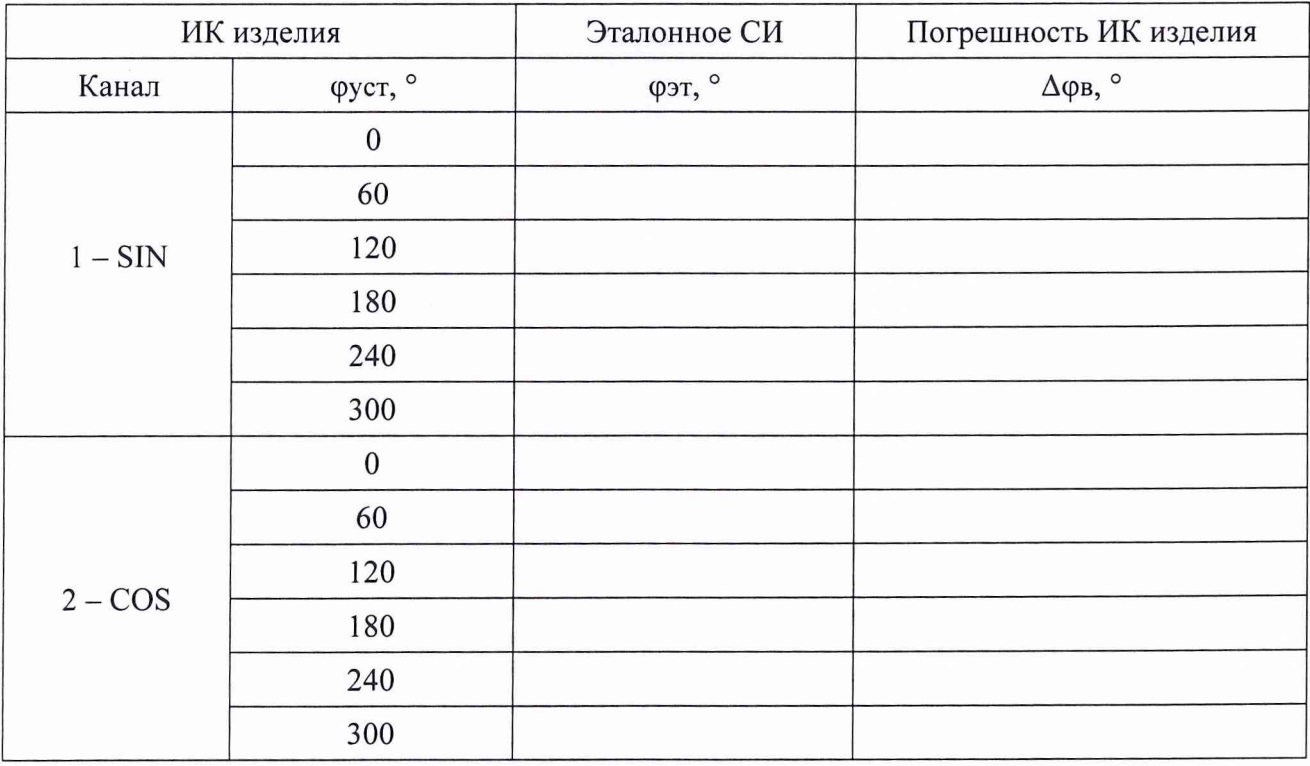

#### Вывод:

Максимальное значение абсолютной погрешности воспроизведения сдвига фаз напряжения переменного тока (количество ИК - 3) составило \_\_\_\_\_\_\_\_\_\_ (ИК № \_) и находится в пределах  $\pm 0.5^{\circ}$ .

44

5.5 Определение абсолютной погрешности измерений напряжения постоянного тока. (ИК напряжения постоянного тока) (Количество ИК - 59)

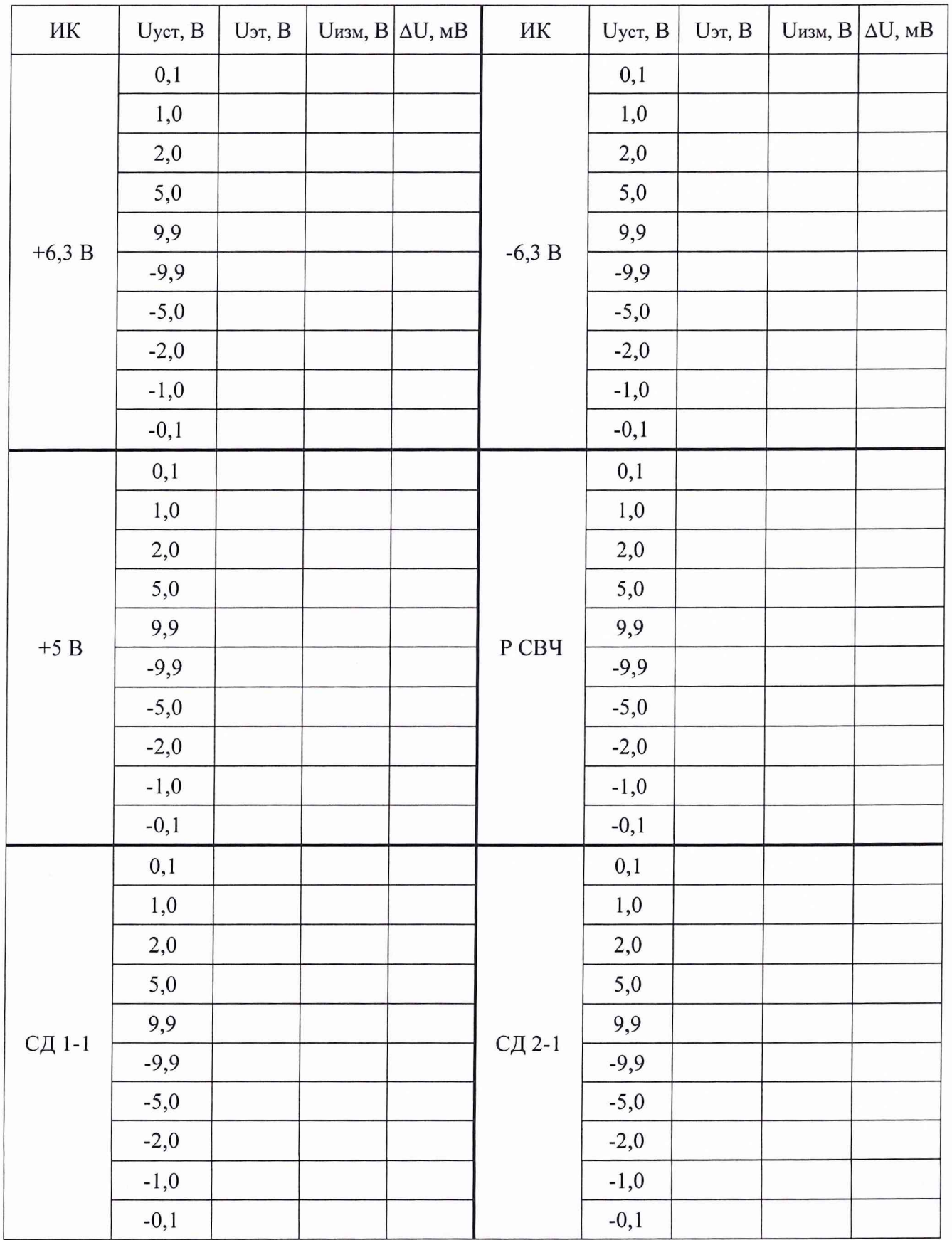

## Таблица 6 - Результаты поверки ИК напряжения постоянного тока

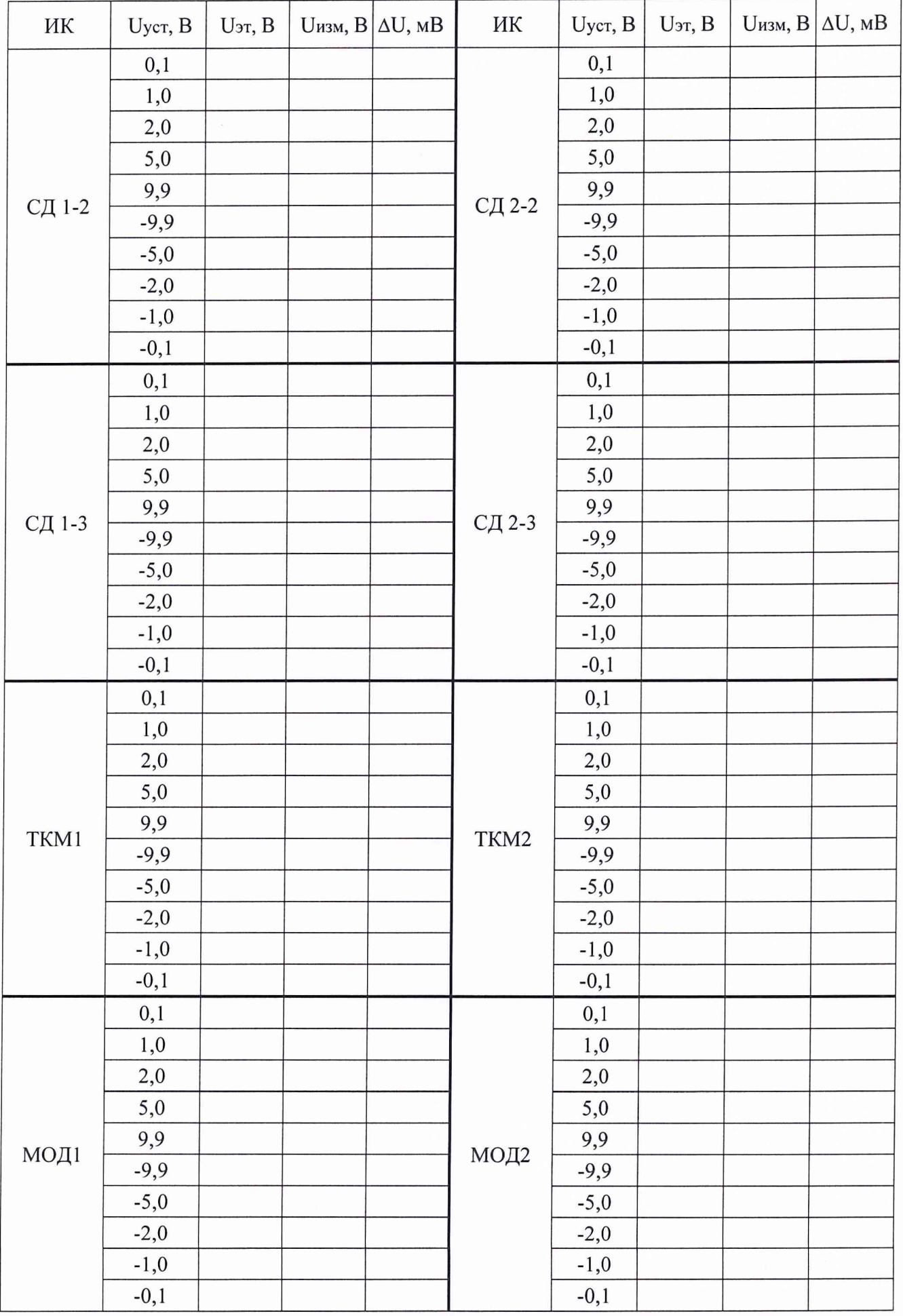

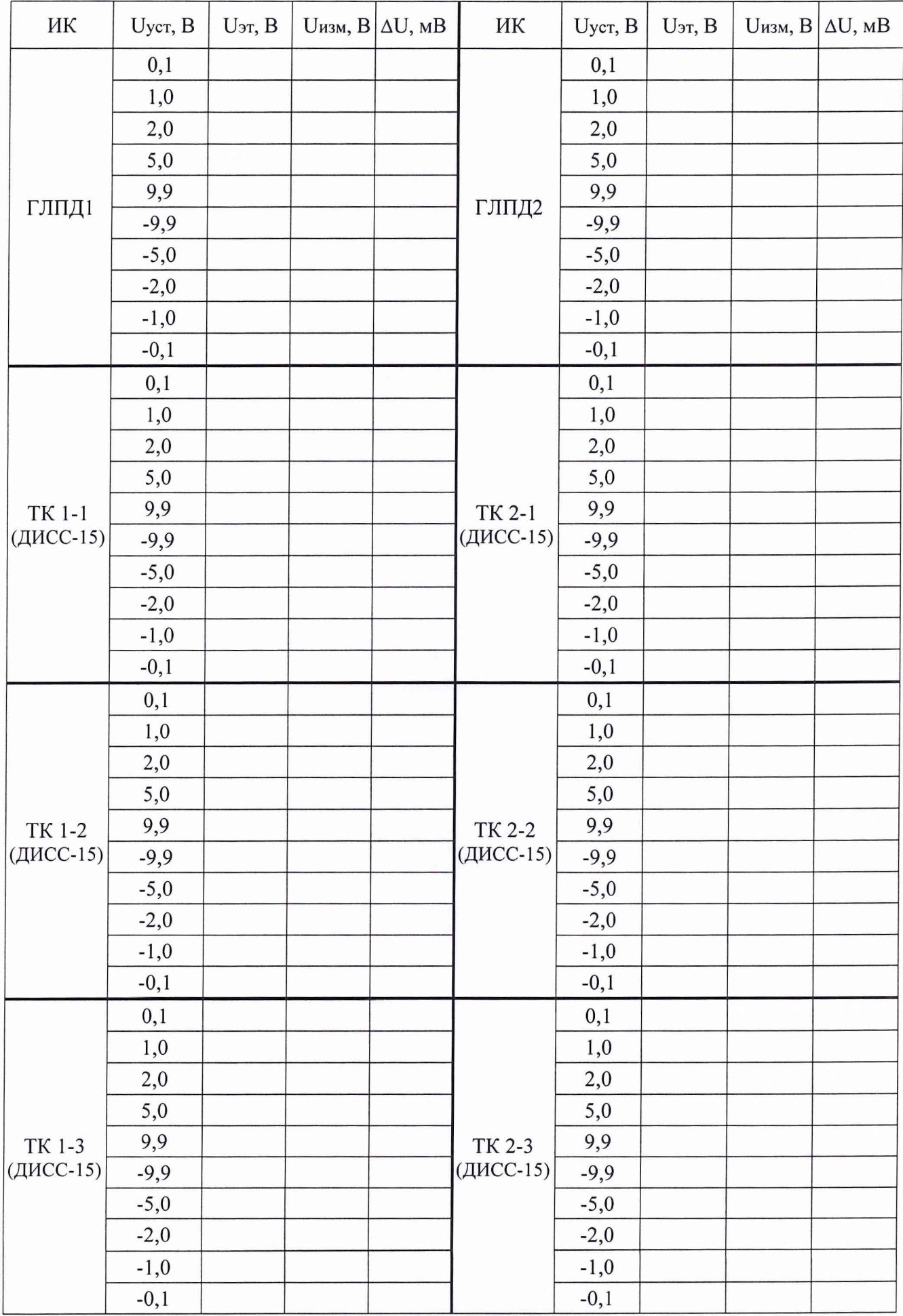

۰.  $\bar{\nu}$ 

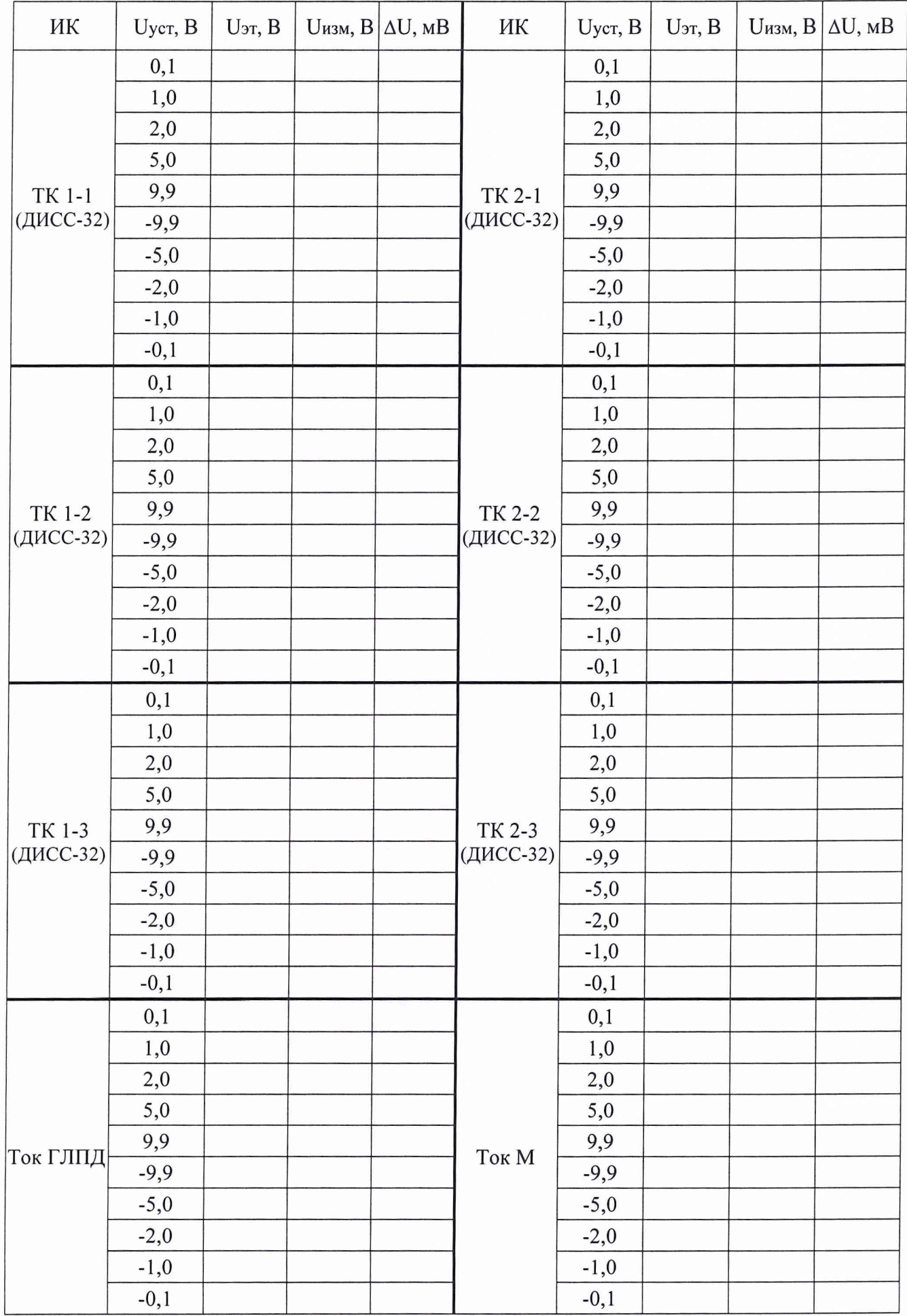

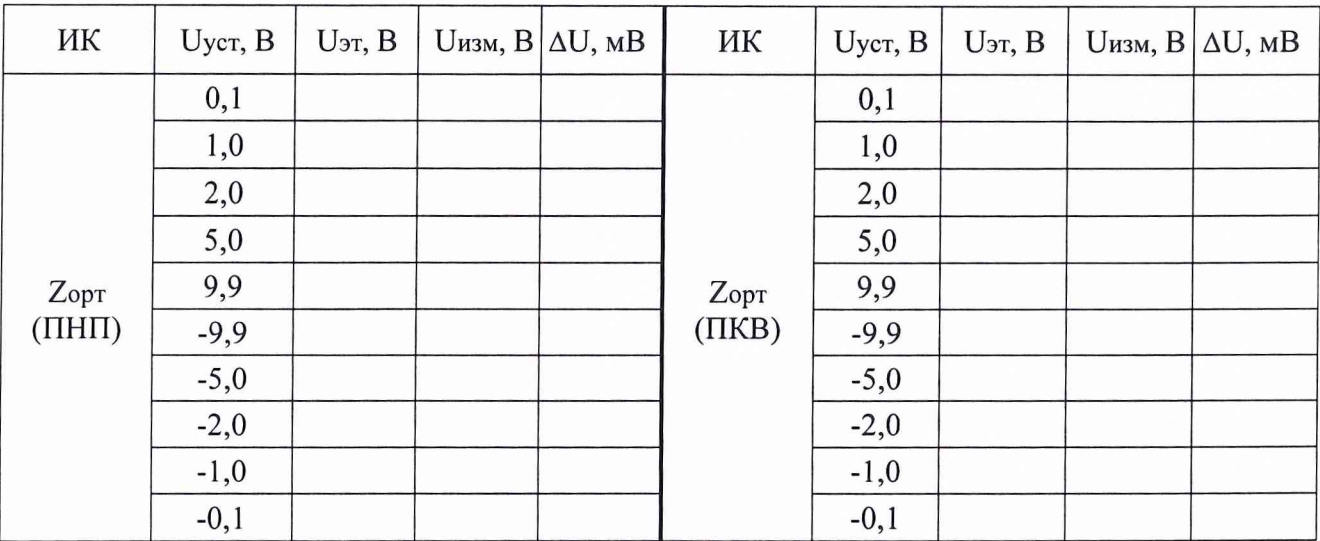

#### Выводы:

Максимальное значение абсолютной погрешности измерений напряжения постоянного тока в диапазоне от минус 9,9 до ниже минус 1 В составило\_\_\_\_\_\_\_ и находится в пределах  $\pm 10$  MB;

Максимальное значение абсолютной погрешности измерений напряжения постоянного тока в диапазоне от минус 1 до 1 В составило\_\_\_\_\_\_\_и находится в пределах ± 2 мВ;

Максимальное значение абсолютной погрешности измерений напряжения постоянного тока в диапазоне свыше 1 до 9,9 В составило и находится в пределах  $\pm$  10 мВ.

(Количество ИК - 32)

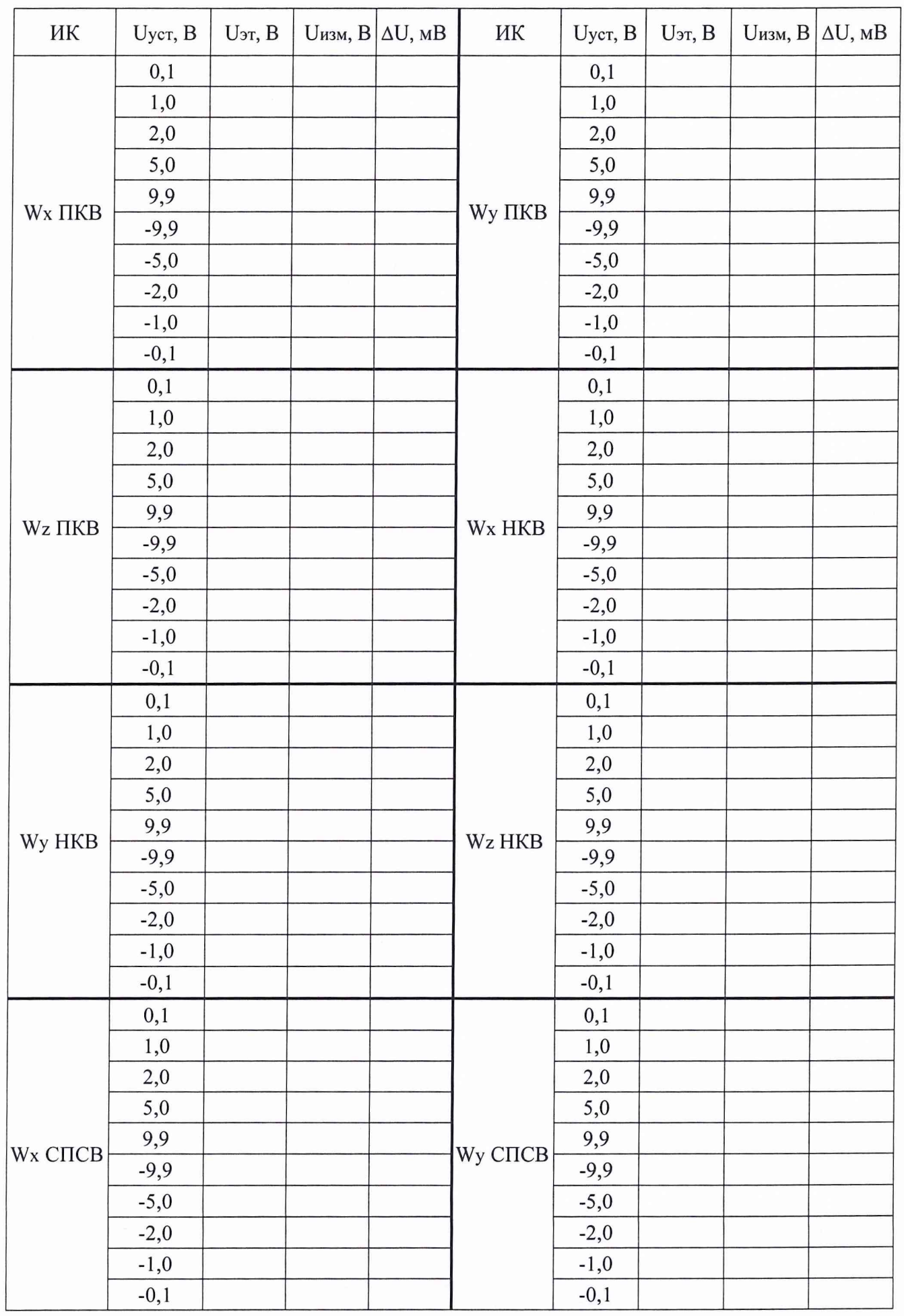

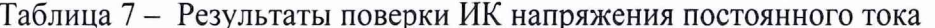

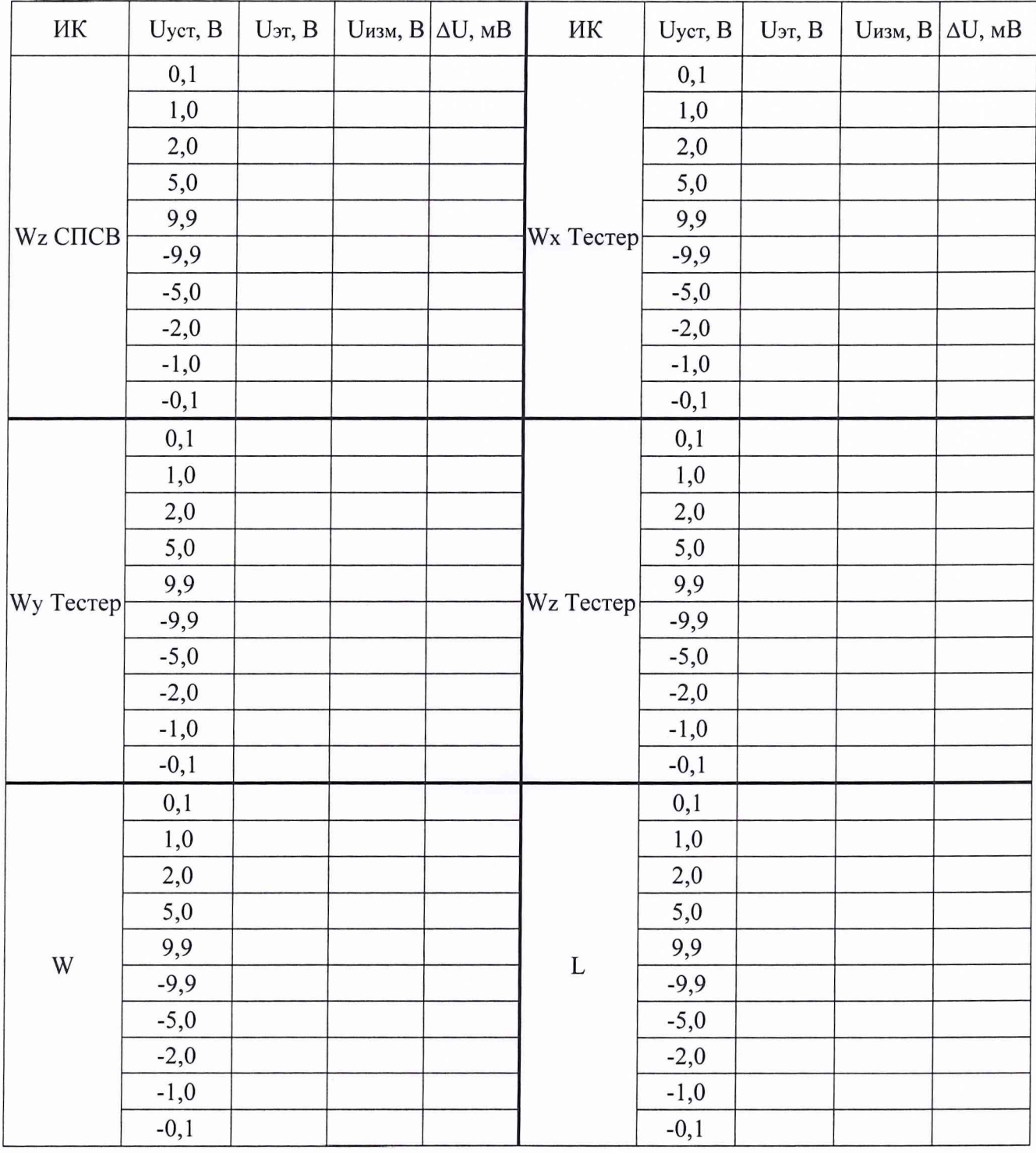

Выводы:

Максимальное значение абсолютной погрешности измерений напряжения постоянного тока в диапазоне от минус 9,9 до ниже минус 1 В составило\_\_\_\_\_\_\_и находится в пределах  $\pm$  2 мB;

Максимальное значение абсолютной погрешности измерений напряжения постоянного тока в диапазоне от минус 1 до 1 В составило и находится в пределах  $\pm$  1 мВ;

Максимальное значение абсолютной погрешности измерений напряжения постоянного тока в диапазоне свыше 1 до 9,9 В составило\_\_\_\_\_\_\_ и находится в пределах ± 2 мВ.

(Количество ИК - 14)

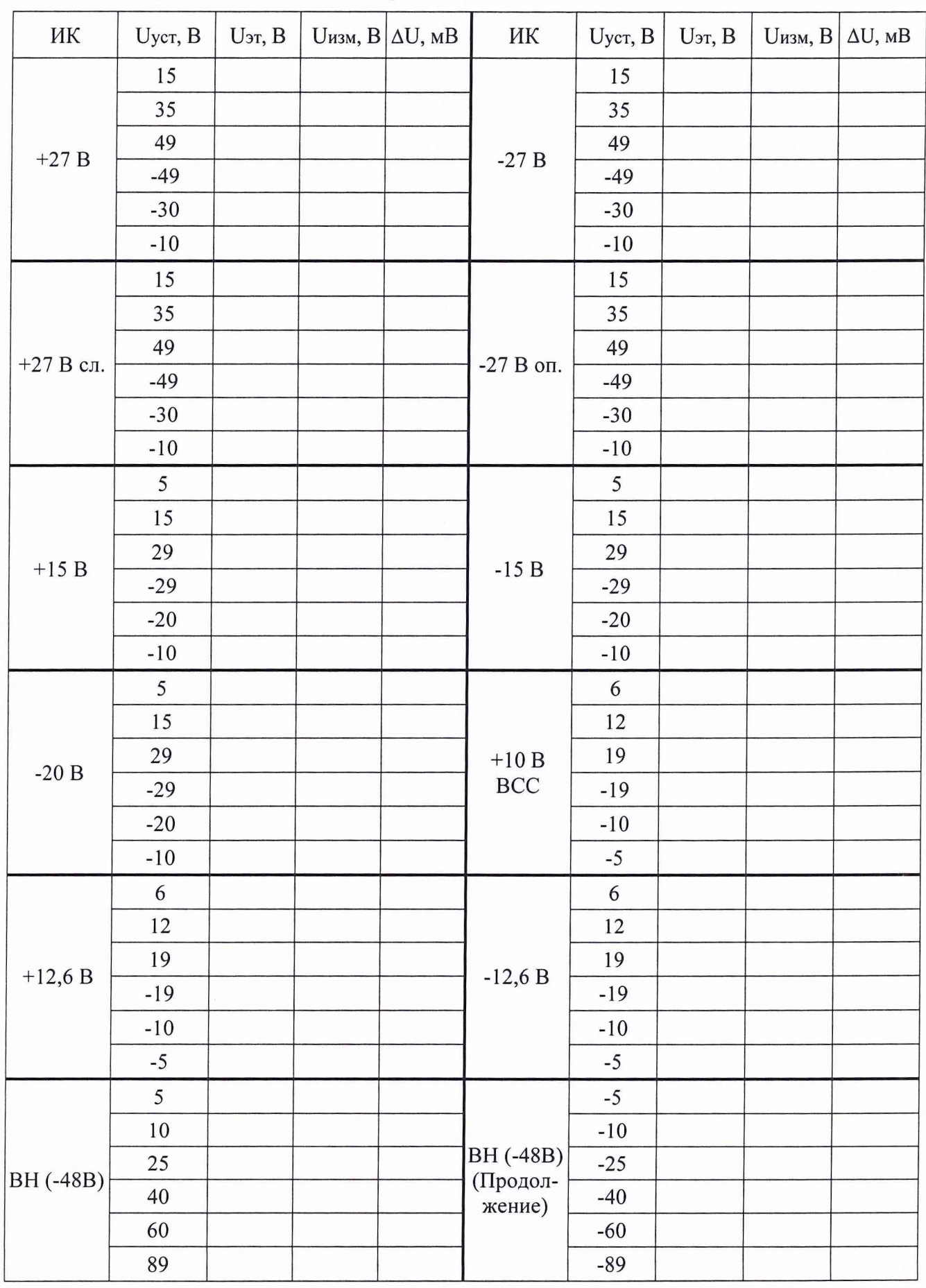

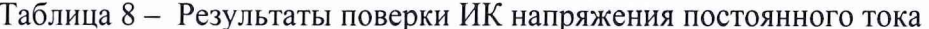

Выводы:

а) для ИК +27 В, -27 В, +27 В сл., -27 В оп.:

Максимальное значение абсолютной погрешности измерений напряжения постоянного тока (количество ИК - 4) составило и находится в пределах  $\pm 50$  мВ;

б) для ИК +15 В, -15 В, -20 В:

Максимальное значение абсолютной погрешности измерений напряжения постоянного тока (количество ИК - 3) составило и находится в пределах  $\pm$  25 мВ;

в) для ИК +12,6 В, -12,6 В, +10 В ВСС:

Максимальное значение абсолютной погрешности измерений напряжения постоянного тока (количество ИК - 3) составило и находится в пределах  $\pm 25$  мВ;

г) для ИК ВН (-48В):

Максимальное значение абсолютной погрешности измерений напряжения постоянного тока в диапазоне от минус 89 до ниже минус 40 В составило \_\_\_\_\_\_\_\_ и находится в пределах  $\pm$  0,5 В

Максимальное значение абсолютной погрешности измерений напряжения постоянного тока в диапазоне от минус 40 до ниже минус 10 В составило и находится в пределах  $\pm$  0,2 В;

Максимальное значение абсолютной погрешности измерений напряжения постоянного тока в диапазоне от минус 10 до 10 В составило и находится в пределах  $\pm$  0,1 В;

Максимальное значение абсолютной погрешности измерений напряжения постоянного тока в диапазоне свыше 10 до 40 В составило \_\_\_\_\_\_\_\_ и находится в пределах  $\pm$  0,2 В;

Максимальное значение абсолютной погрешности измерений напряжения постоянного тока в диапазоне свыше 40 до 89 В составило и находится в пределах  $\pm$  0,5 В.

(Количество ИК - 1)

| ИК            | Uуст, B | $U$ эт, $B$ | <b>Uизм</b> , <b>B</b> | $\Delta U$ , MB | ИК            | Uycr, B | $U$ эт, $B$ | <b>U</b> изм, B | $\Delta U$ , м $B$ |
|---------------|---------|-------------|------------------------|-----------------|---------------|---------|-------------|-----------------|--------------------|
| $\Delta$ 27 B | 0,05    |             |                        |                 | $\Delta$ 15 B | 0,05    |             |                 |                    |
|               | 0,1     |             |                        |                 |               | 0,1     |             |                 |                    |
|               | 0,5     |             |                        |                 |               | 0,5     |             |                 |                    |
|               | 1,0     |             |                        |                 |               | 1,0     |             |                 |                    |
|               | 10      |             |                        |                 |               | 10      |             |                 |                    |
|               | 25      |             |                        |                 |               | 20      |             |                 |                    |
|               | 49      |             |                        |                 |               | 29      |             |                 |                    |
|               | $-49$   |             |                        |                 |               | $-29$   |             |                 |                    |
|               | $-25$   |             |                        |                 |               | $-20$   |             |                 |                    |
|               | $-10$   |             |                        |                 |               | $-10$   |             |                 |                    |
|               | $-1,0$  |             |                        |                 |               | $-1,0$  |             |                 |                    |
|               | $-0,5$  |             |                        |                 |               | $-0,5$  |             |                 |                    |
|               | $-0,1$  |             |                        |                 |               | $-0,1$  |             |                 |                    |
|               | $-0,05$ |             |                        |                 |               | $-0,05$ |             |                 |                    |

Таблица 9 - Результаты поверки ИК напряжения постоянного тока

Выводы:

а) для ИК А27 В:

Максимальное значение абсолютной погрешности измерений напряжения постоянного тока в диапазоне от минус 49 до ниже минус 1 В составило и находится в пределах  $\pm 25$  мВ; Максимальное значение абсолютной погрешности измерений напряжения постоянного тока

в диапазоне от минус 1 до ниже минус 0,1 В составило и находится в пределах  $\pm$  15 мВ; Максимальное значение абсолютной погрешности измерений напряжения постоянного

тока в диапазоне от минус 0,1 до 0,1 В составило \_\_\_\_\_\_ и находится в пределах  $\pm$  10 мВ;

Максимальное значение абсолютной погрешности измерений напряжения постоянного тока в диапазоне свыше 0,1 до 1 В составило \_\_\_\_\_\_\_ и находится в пределах  $\pm$  15 мВ.

Максимальное значение абсолютной погрешности измерений напряжения постоянного тока в диапазоне свыше 1 до 49 В составило и находится в пределах  $\pm$  25 мВ.

(Количество ИК - 1)

б) для ИК Д15 В:

Максимальное значение абсолютной погрешности измерений напряжения постоянного тока в диапазоне от минус 29 до ниже минус  $0,1$  В составило  $\_\_\_\_\$ и находится в пределах  $\pm$  10 мВ

Максимальное значение абсолютной погрешности измерений напряжения постоянного тока в диапазоне от минус 0,1 до 0,1 В составило и находится в пределах  $\pm$  5 мВ;

Максимальное значение абсолютной погрешности измерений напряжения постоянного тока в диапазоне свыше 0,1 до 29 В составило и находится в пределах  $\pm$  10 мВ.

(Количество ИК - 1)

5.6 Определение абсолютной погрешности измерений напряжения переменного тока.

(ИК напряжения переменного тока) (Количество ИК – 6)

 $\bar{\omega}$ 

a

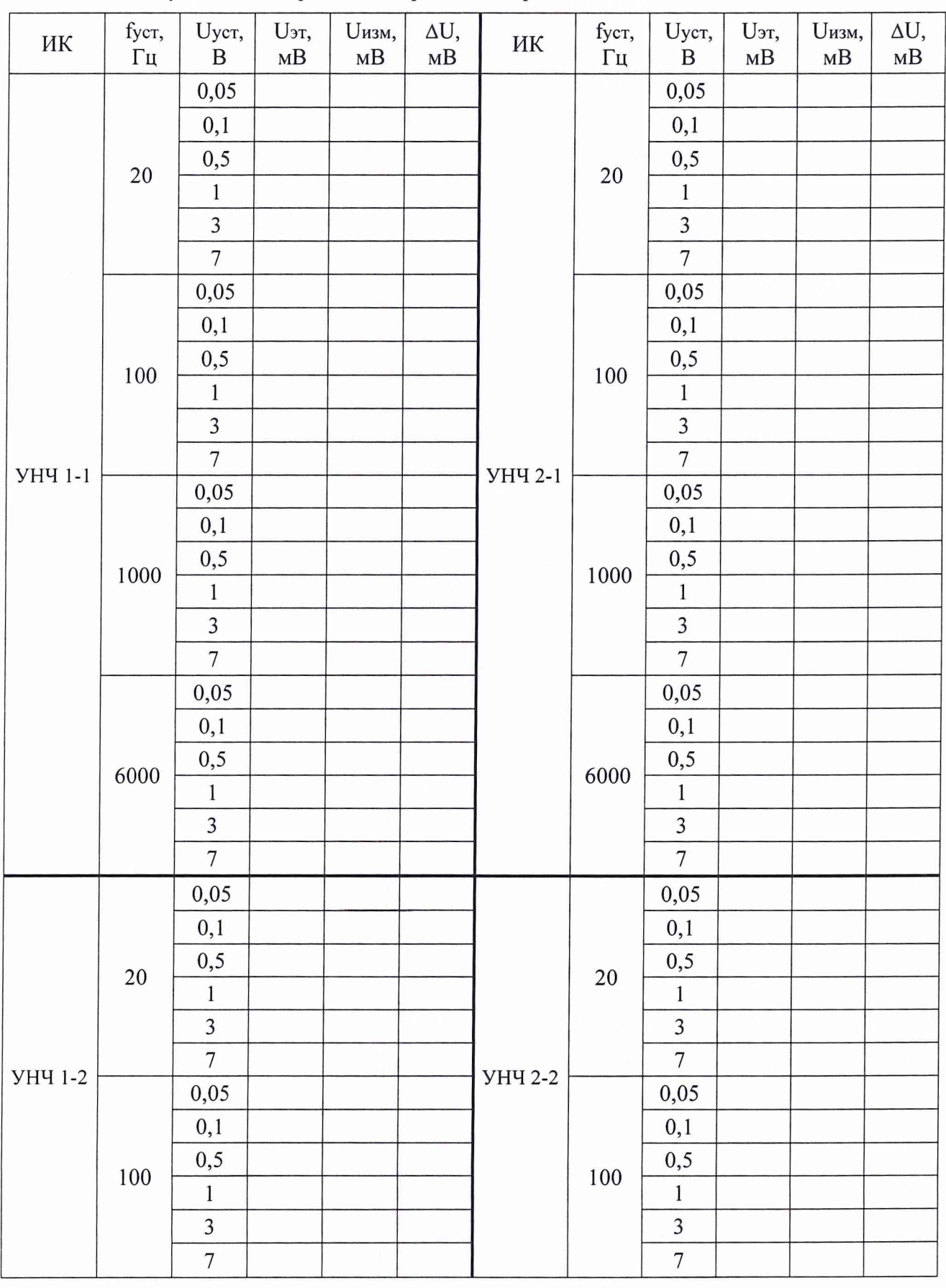

#### Таблица 10 - Результаты поверки ИК напряжения переменного тока

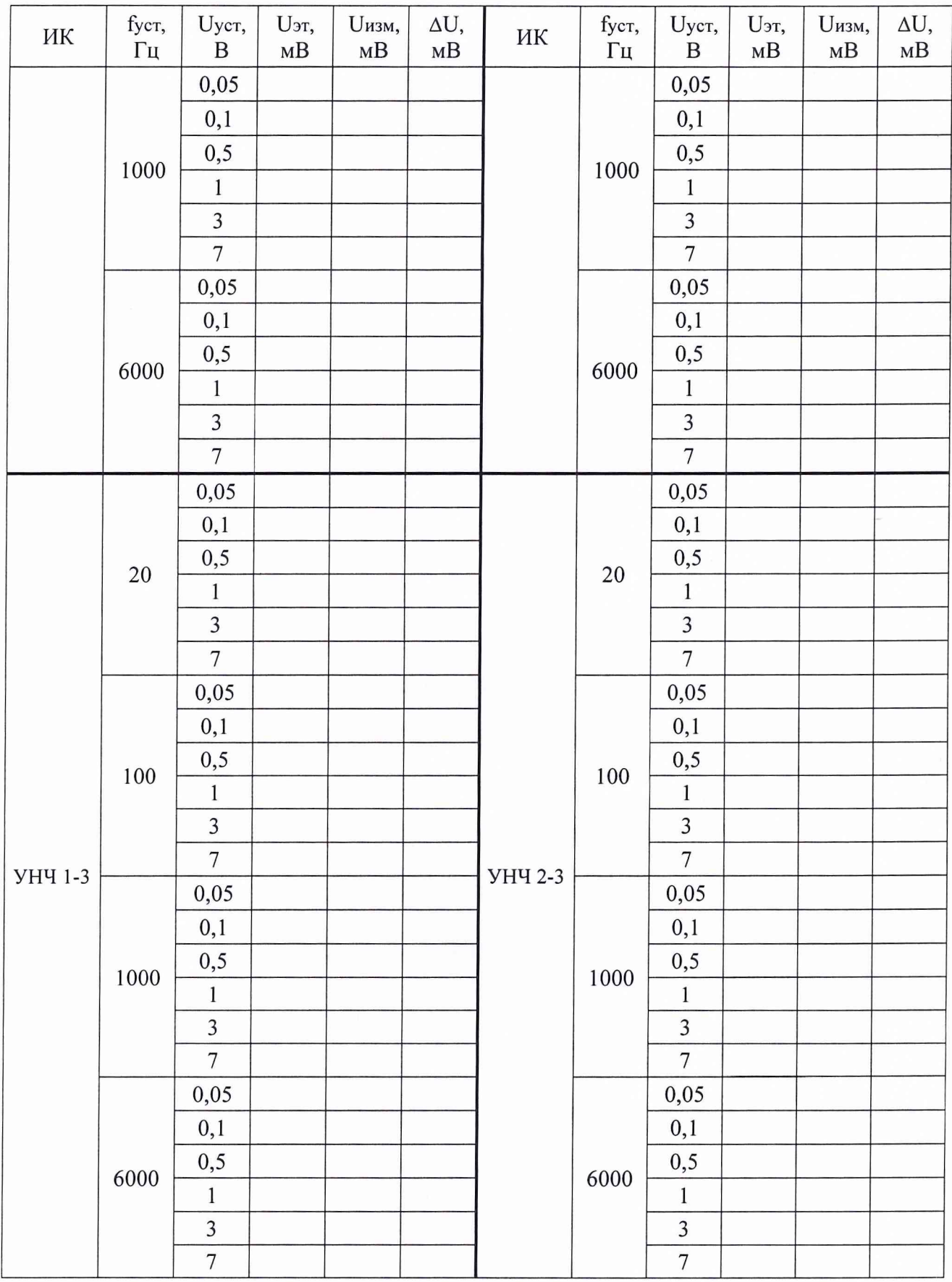

Выводы:

Максимальное значение абсолютной погрешности измерений напряжения переменного<br>тока (количество ИК – 6) составило \_\_\_\_\_\_\_\_\_ и находится в пределах  $\pm$  5 мB.

5.7 Определение абсолютной погрешности измерений временных интервалов между событиями.

(ИК временных интервалов между событиями) (Количество ИК - 1)

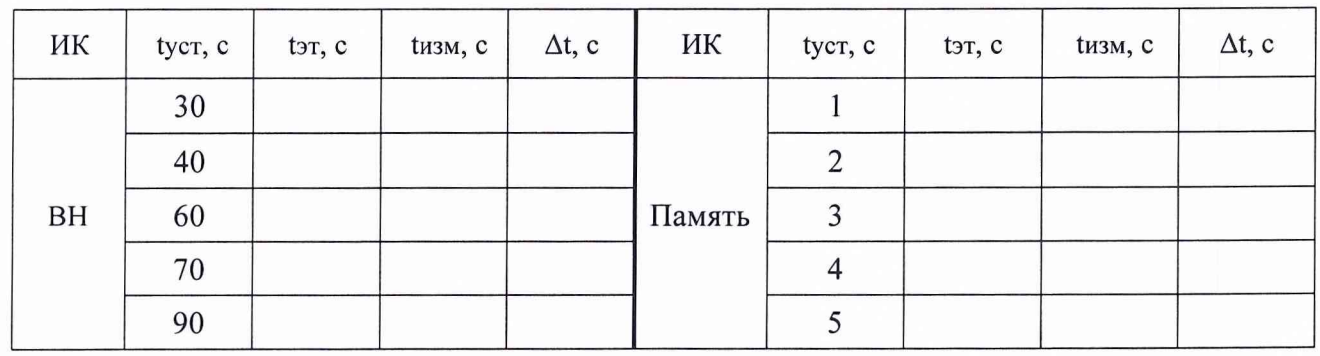

#### Таблица 11 - Результаты поверки ИК временных интервалов между событиями

Выводы:

Максимальное значение абсолютной погрешности измерений временных интервалов между событиями в диапазоне от 1 до 5 с составило  $\mu$ и находится в пределах  $\pm$  0,2 с.

Максимальное значение абсолютной погрешности измерений временных интервалов между событиями в диапазоне от 30 до 90 с составило и находится в пределах  $\pm$  0,5 с.

(Количество ИК - 1)

5.8 Определение относительной погрешности измерений частоты. Определение абсолютной погрешности измерений длительности импульсов.

(ИК частоты и длительности импульсов)

(Количество ИК – 6)

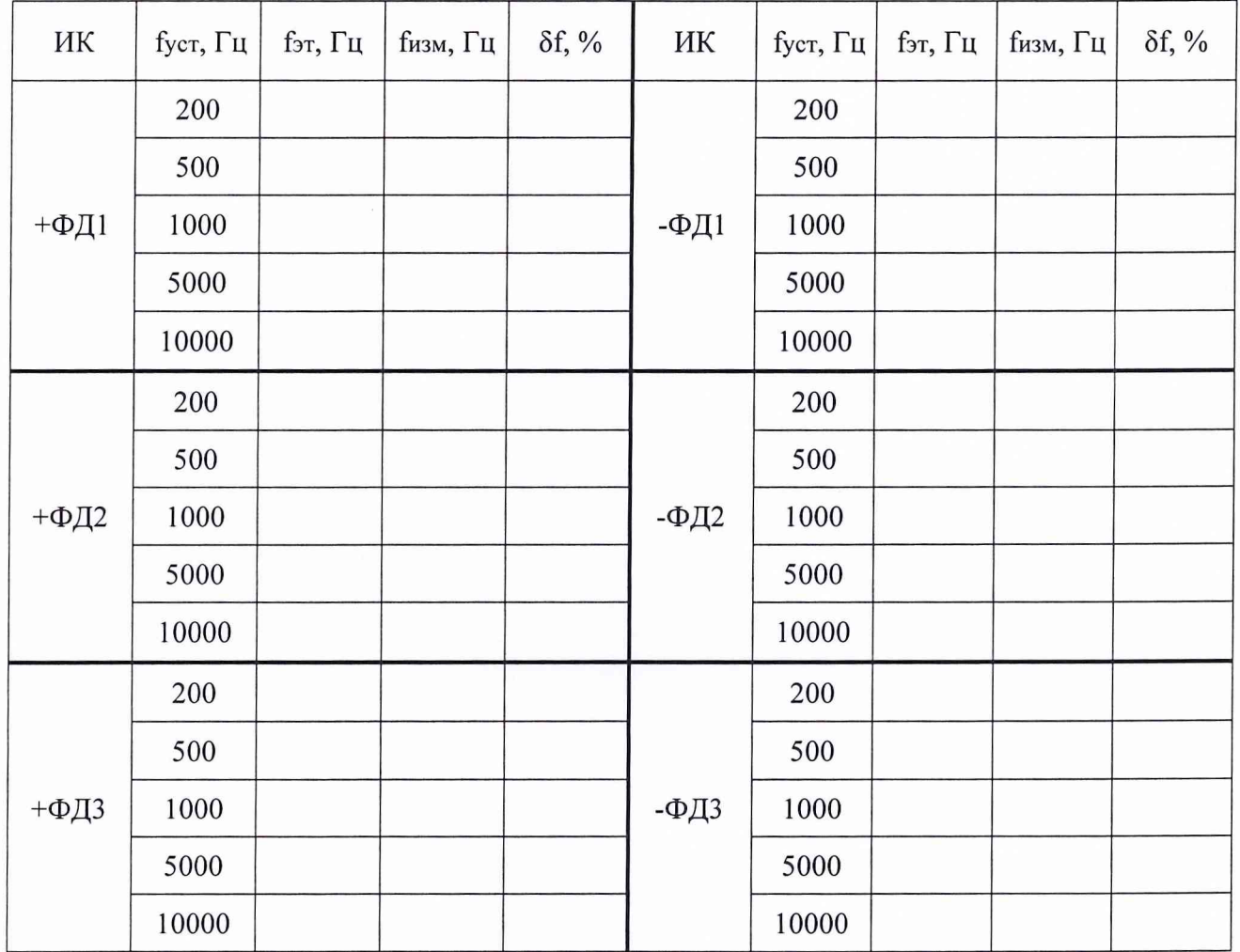

Таблица 12 - Результаты поверки ИК частоты и длительности импульсов

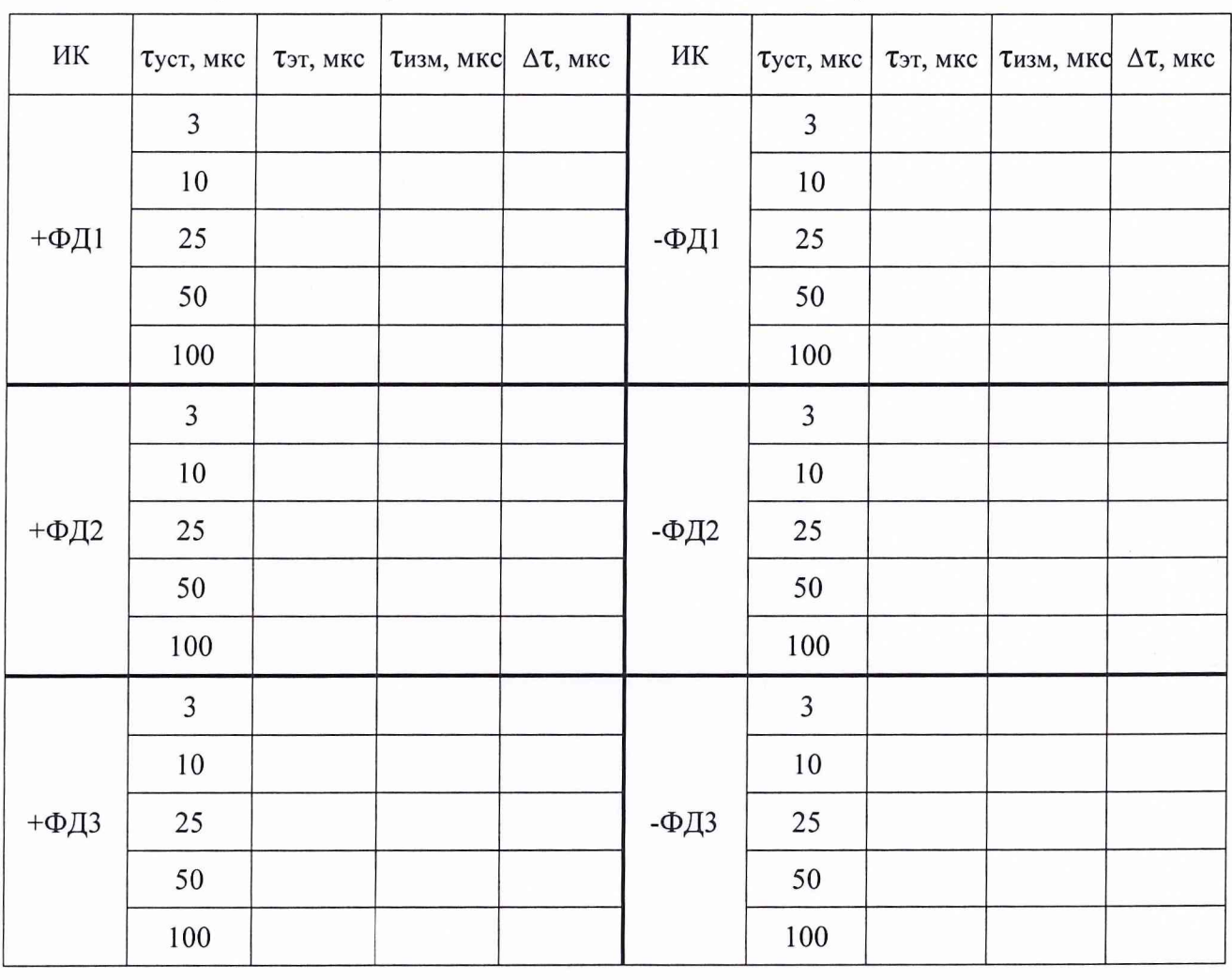

Таблица 13 - Результаты поверки ИК частоты и длительности импульсов

Выводы:

Максимальное значение относительной погрешности измерений частоты составило и находится в пределах  $\pm$  0,01 %.

Максимальное значение абсолютной погрешности измерений длительности импульсов составило\_\_\_\_\_\_и находится в пределах ± 1 мкс.

(Количество ИК – 6)

<sup>6</sup>Дата очередной поверки........................................................................................................

Поверитель:

Должность Дата Подпись Фамилия И.О.

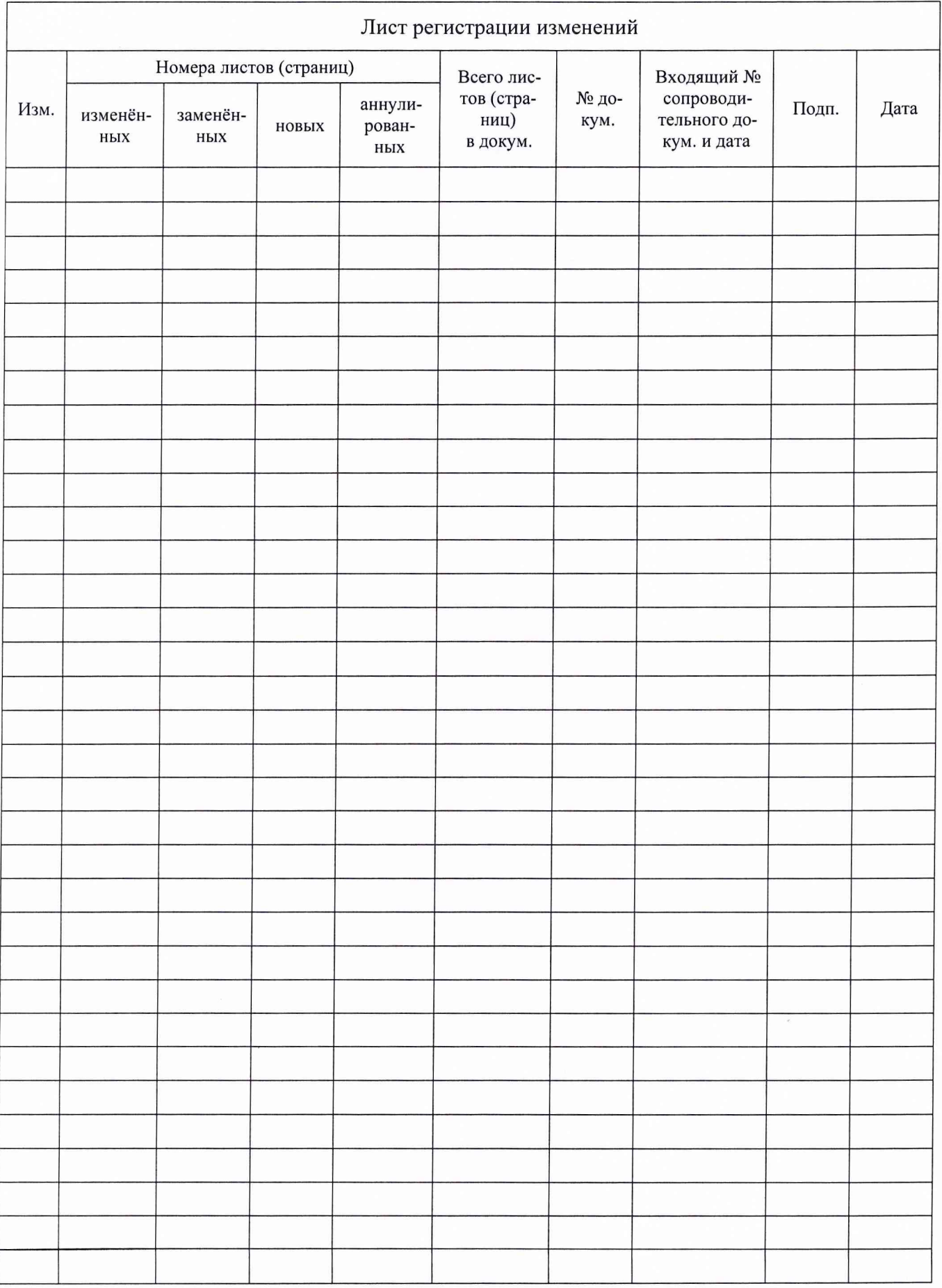

 $\frac{\partial}{\partial t}$ 

 $V = -1$